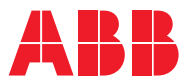

# ROBOTICS **Product manual** OmniCore E10

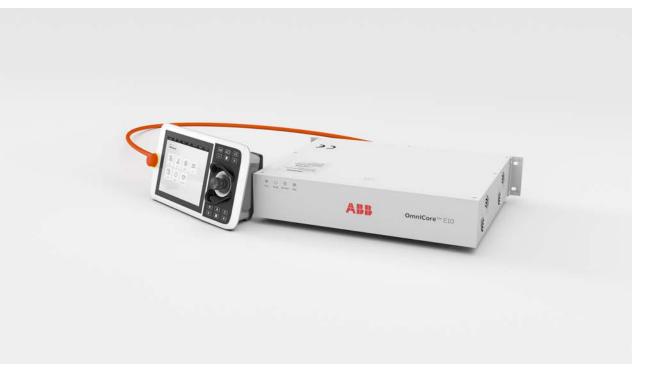

Trace back information: Workspace 23D version a11 Checked in 2023-12-04 Skribenta version 5.5.019

## Product manual OmniCore E10 OmniCore

Document ID: 3HAC079399-001 Revision: K

© Copyright 2019-2023 ABB. All rights reserved. Specifications subject to change without notice.

The information in this manual is subject to change without notice and should not be construed as a commitment by ABB. ABB assumes no responsibility for any errors that may appear in this manual.

Except as may be expressly stated anywhere in this manual, nothing herein shall be construed as any kind of guarantee or warranty by ABB for losses, damage to persons or property, fitness for a specific purpose or the like.

In no event shall ABB be liable for incidental or consequential damages arising from use of this manual and products described herein.

This manual and parts thereof must not be reproduced or copied without ABB's written permission.

Keep for future reference.

Additional copies of this manual may be obtained from ABB.

Original instructions.

© Copyright 2019-2023 ABB. All rights reserved. Specifications subject to change without notice.

# Table of contents

|   | Overview of this manual<br>Product documentation |                                                                                                    |          |  |
|---|--------------------------------------------------|----------------------------------------------------------------------------------------------------|----------|--|
| 1 | Safet                                            | у                                                                                                    | 15       |  |
|   | 1.1                                              | Safety information                                                                                                    | 15       |  |
|   |                                                  | 1.1.1 Limitation of liability                                                                                                    | 15       |  |
|   |                                                  | 1.1.2 Safety data                                                                                                    | 16       |  |
|   |                                                  | 1.1.3 Requirements on personnel                                                                                                    | 17       |  |
|   | 1.2                                              | Safety signals and symbols                                                                                                    | 18       |  |
|   |                                                  | 1.2.1 Safety signals in the manual                                                                                                    | 18       |  |
|   |                                                  | 1.2.2 Safety symbols on controller labels                                                                                                    | 20       |  |
|   | 1.3                                              | Robot stopping functions                                                                                                    | 22       |  |
|   |                                                  | 1.3.1 Protective stop and emergency stop                                                                                                    | 22       |  |
|   |                                                  | 1.3.2 About emergency stop                                                                                                    | 24       |  |
|   |                                                  | 1.3.3 Enabling device and hold-to-run functionality                                                                                          | 25       |  |
|   | 1.4                                              | Robot operating modes                                                                                                    | 26       |  |
|   |                                                  | 1.4.1 About the manual mode                                                                                                    | 26       |  |
|   | 4 5                                              | 1.4.2 About the automatic mode                                                                                                    | 28<br>29 |  |
|   | 1.5<br>1.6                                       | Safety during installation and commissioning                                                                                                 | 29<br>32 |  |
|   | 1.7                                              | Safety during operation<br>Safety during maintenance and repair                                                                              | 33       |  |
|   | 1.8                                              | Safety during troubleshooting                                                                                                    | 33       |  |
|   | 1.9                                              | Safety during decommissioning                                                                                                    | 34       |  |
|   | 1.5                                              |                                                                                                    | 55       |  |
| 2 | Conti                                            | roller description                                                                                                    | 37       |  |
|   | 2.1                                              | OmniCore E10                                                                                                    | 37       |  |
|   | 2.2                                              | Technical data for OmniCore E10 controller                                                                                                   | 38       |  |
|   | 2.3                                              | Safety functions and safety related data for OmniCore E10                                                                                    | 42       |  |
|   | 2.4                                              | The unit is sensitive to ESD                                                                                                    | 43       |  |
|   | 2.5                                              | Handling of FlexPendant                                                                                                    | 44       |  |
|   | 2.6                                              | Network security                                                                                                    | 45       |  |
|   | 2.7                                              | Open source and 3rd party components                                                                                                    | 46       |  |
|   | 2.8                                              | ABB Connect (ABB Ability)                                                                                                    | 47       |  |
| 3 | Insta                                            | llation and commissioning                                                                                                    | 49       |  |
|   | 3.1                                              | Introduction to installation and commissioning                                                                                               | 49       |  |
|   | 3.2                                              | Installation activities                                                                                                    | 50       |  |
|   | 3.3                                              | Transporting and handling                                                                                                    | 51       |  |
|   |                                                  | 3.3.1 Unpacking                                                                                                    | 51       |  |
|   |                                                  | 3.3.2 Storing                                                                                                    | 52       |  |
|   | 3.4                                              | On-site installation                                                                                                    | 53       |  |
|   |                                                  | 3.4.1 Required installation space                                                                                                    | 53       |  |
|   |                                                  | 3.4.2 Mounting the controller with 19" rack mounting kit                                                                                     | 55       |  |
|   |                                                  | 3.4.3 Mounting the controller with design front mounting kit [3001-3]                                                                        | 57       |  |
|   |                                                  | 3.4.4 Mounting the FlexPendant holder                                                                                                    | 60       |  |
|   |                                                  | 3.4.5 Changing the fan control functionality                                                                                                 | 66       |  |
|   | 3.5                                              | Electrical connections                                                                                                    | 67       |  |
|   |                                                  | 3.5.1 Connectors on the OmniCore E10 controller                                                                                              | 67       |  |
|   |                                                  | 3.5.2 Connecting cables to the controller                                                                                                    | 70       |  |
|   |                                                  | 3.5.3 Connecting the manipulator to the controller                                                                                           | 77       |  |
|   |                                                  | 3.5.4 Fitting the connector for incoming mains                                                                                               | 78       |  |
|   |                                                  | <ul><li>3.5.5 Connecting incoming mains and protective earth to the controller</li><li>3.5.6 Detaching and attaching a FlexPendant</li></ul> | 79<br>91 |  |
|   |                                                  | <ul><li>3.5.6 Detaching and attaching a FlexPendant</li></ul>                                                                                | 81<br>85 |  |
|   |                                                  | 3.5.7 Eneriet networks on Onnicore                                                                                                    | 65<br>87 |  |
|   |                                                  | 3.5.9 Configuring robot stopping functions                                                                                                   | 98       |  |
|   |                                                  |                                                                                                    | 30       |  |

| 3.6.2       Scalable I/O, external       105         3.7       Installing Integrated Vision       106         3.7.1       Installing Integrated Vision       106         3.7.2       Installing the scalable I/O devices       108         3.8       Initial test before commissioning       110         4       Maintenance       111         4.1       Maintenance schedule for the OmniCore controller       111         4.2       Inspection activities       112         4.2.1       Inspection activities       112         4.2.1       Inspection activities       113         4.3.1       Cleaning activities       113         4.3.2       Cleaning the FlexPendant       114         4.4       Function test of amaual, auto, and manual full speed mode with FlexPendant       117         4.4.3       Function test of afety switches       118         4.4.4       Function test of Automatic Stop       120         4.4.5       Function test of Automatic Stop       121         4.4.6       Function test of ESTOP_STATUS output       123         4.4.9       Function test of Estory STATUS output       124         5.2       Replacing the robot controller       126         5.2.1       Open                                                                     |   | 3.6   | <ul> <li>3.5.10 Programmable stop functions</li> <li>I/O system</li> <li>3.6.1 Available industrial networks</li> </ul>                                                                                       | 104                      |
|----------------------------------------------------------------------------------------------------|---|-------|----------------------------------------------------------------------------------------------------|--------------------------|
| 3.7.1       Installing Integrated Vision       106         3.8       Initial test before commissioning       100         4       Maintenance       111         4.1       Maintenance schedule for the OmniCore controller       111         4.1       Maintenance schedule for the OmniCore controller       111         4.2       Inspection of controller       112         4.3       Cleaning activities       113         4.3.1       Cleaning activities       113         4.3.2       Cleaning activities       114         4.4       Function test of emergency stop       116         4.4.1       Function test of emergency stop       116         4.4.2       Function test of fure-position enabling device       118         4.4.4       Function test of Automatic Stop       120         4.4.5       Function test of ferenel Stop       121         4.4.7       Function test of ferenel Stop       121         4.4.9       Function test of reduced speed control       124         5.1       Introduction to repair       125         5.2       Replacing parts inside the controller       126         5.2.2       Replacing the small fans       130         5.2.3       Replacing the power un                                                                     |   | 0.7   | 3.6.2 Scalable I/O, external                                                                                                    | 105                      |
| 3.7.2       Installing the Scalable I/O devices       100         3.8       Initial test before commissioning       110         4       Maintenance       111         4.1       Maintenance schedule for the OmniCore controller       111         4.2       Inspection activities       112         4.3.2       Cleaning activities       113         4.3.2       Cleaning the FlexPendant       113         4.3.2       Cleaning the FlexPendant       116         4.4.1       Function test of marual, auto, and manual full speed mode with FlexPendant       117         4.4.3       Function test of function stop       118         4.4.4       Function test of General Stop       120         4.4.5       Function test of General Stop       121         4.4.6       Function test of General Stop       121         4.4.7       Function test of General Stop       120         4.4.8       Function test of General Stop       122         4.4.8       Function test of reduced speed control       124         5.1       Introduction to repair       125         5.2       Replacing the frax       133         5.2.1       Opening the small flans       130         5.2.2       Replacing the smal                                                                     |   | 3.7   | 3 7 1 Installing Integrated Vision                                                                                                    | 106                      |
| 3.8       Initial test before commissioning       110         4       Maintenance       111         4.1       Maintenance schedule for the OmniCore controller       111         4.1       Maintenance schedule for the OmniCore controller       111         4.2       Inspection of controller       112         4.3       Cleaning activities       113         4.3.1       Cleaning of the controller cabinet       113         4.3.2       Cleaning of the controller cabinet       114         4.4       Function test of mergency stop       116         4.4.4       Function test of ferregency stop       116         4.4.5       Function test of fattery switches       119         4.4.5       Function test of Automatic Stop       120         4.4.6       Function test of General Stop       121         4.4.7       Function test of General Stop       122         4.4.8       Function test of General Stop       122         4.4.7       Function test of General Stop       122         4.4.8       Function test of FSTOP_STATUS output       123         4.4.9       Function test of ESTOP_STATUS       124         5.1       Introduction to repair       125         5.2       Replacing                                                                     |   |       |                                                                                                    |                          |
| 4.1       Maintenance schedule for the OmniCore controller       111         4.2       Inspection of controller       112         4.3       Cleaning activities       113         4.1       Inspection of controller cabinet       113         4.3.2       Cleaning the FlexPendant       113         4.3.2       Cleaning the FlexPendant       116         4.4.4       Function test of emergency stop       116         4.4.1       Function test of manual, auto, and manual full speed mode with FlexPendant       117         4.4.3       Function test of safety switches       119         4.4.4       Function test of active system       120         4.4.5       Function test of dereral Stop       121         4.4.6       Function test of ferenal Stop       121         4.4.7       Function test of StoP STATUS output       123         4.4.9       Function test of reduced speed control       124         5.1       Introduction to repair       125         5.1       Introduction to repair       126         5.2.2       Replacing parts inside the controller       126         5.2.1       Opening the robot controller       126         5.2.2       Replacing the power unit       134                                                                     |   | 3.8   |                                                                                                    |                          |
| 4.2       Inspection of controller       112         4.3.1       Cleaning activities       113         4.3.1       Cleaning the FlexPendant       113         4.3.2       Cleaning the FlexPendant       114         4.4       Function tests       116         4.4.1       Function test of manual, auto, and manual full speed mode with FlexPendant       117         4.4.2       Function test of safety switches       118         4.4.4       Function test of safety switches       119         4.4.5       Function test of safety switches       120         4.4.6       Function test of safety switches       121         4.4.7       Function test of external emergency stop       121         4.4.6       Function test of CSTOP_STATUS output       123         4.4.9       Function test of extornal emergency stop       122         4.4.8       Function test of extornal emergency stop       121         4.4.7       Function test of extornal emergency stop       122         4.4.8       Function test of extornal emergency stop       122         4.4.9       Function test of extornal emergency stop       121         5.1       Introduction to repair       125         5.2       Replacing parts inside the controller                                   | 4 | Maint | tenance                                                                                                    | 111                      |
| 4.2.1       Inspection of controller       112         4.3       Cleaning of the controller cabinet       113         4.3.1       Cleaning of the controller cabinet       113         4.3.2       Cleaning the FlexPendant       114         4.4       Function test of mergency stop       116         4.4.2       Function test of manual, auto, and manual full speed mode with FlexPendant       117         4.4.3       Function test of annual, auto, and manual full speed mode with FlexPendant       117         4.4.3       Function test of ately switches       119         4.4.5       Function test of Automatic Stop       120         4.4.6       Function test of Automatic Stop       120         4.4.7       Function test of Storp STATUS output       123         4.4.8       Function test of reduced speed control       124         5       Repair       125         5.1       Introduction to repair       125         5.2       Replacing the fans       134         5.2.2       Replacing the own unit       141         5.2.3       Replacing the owner unit       141         5.2.4       Replacing the owner unit       144         5.2.1       Replacing the owner unit       154         5                                                            |   |       |                                                                                                    |                          |
| 4.3       Cleaning activities       113         4.3.1       Cleaning the FlexPendant       113         4.3.2       Cleaning the FlexPendant       114         4.4       Function test of emergency stop       116         4.4.1       Function test of manual, auto, and manual full speed mode with FlexPendant       117         4.4.3       Function test of safety switches       118         4.4.4       Function test of safety switches       119         4.4.5       Function test of Safety switches       119         4.4.6       Function test of General Stop       121         4.4.7       Function test of General Stop       122         4.4.8       Function test of ESTOP_STATUS output       123         4.4.9       Function test of reduced speed control       124         5.1       Introduction to repair       125         5.1       Introduction to repair       125         5.1       Replacing the controller       126         5.2.1       Opening the robot controller       126         5.2.1       Replacing the power unit       134         5.2.2       Replacing the power unit       134         5.2.3       Replacing the power unit       134         5.3.1       Replacing t                                                                     |   | 4.2   | Inspection activities                                                                                                    | 112                      |
| 4.3.1       Cleaning the FlexPendant       113         4.3.2       Cleaning the FlexPendant       114         4.4       Function test of emergency stop       116         4.4.1       Function test of manual, auto, and manual full speed mode with FlexPendant       117         4.4.3       Function test of stelety switches       119         4.4.5       Function test of Automatic Stop       120         4.4.6       Function test of Automatic Stop       121         4.4.7       Function test of General Stop       121         4.4.7       Function test of sternal emergency stop       122         4.4.8       Function test of sternal emergency stop       122         4.4.8       Function test of sternal emergency stop       122         4.4.8       Function test of StorP_STATUS output       123         4.4.9       Function test of reduced speed control       124         5       Replacing parts inside the controller       126         5.2       Replacing the robot controller       126         5.2.1       Replacing the fans       130         5.2.2       Replacing the onver unit       134         5.2.3       Replacing the onver unit       141         5.2.4       Replacing the onver unit       144                                          |   | 4.0   |                                                                                                    |                          |
| 4.3.2       Cleaning the FlexPendant       114         4.4       Function test of emergency stop       116         4.4.1       Function test of manual, auto, and manual full speed mode with FlexPendant       117         4.4.3       Function test of safety switches       118         4.4.4       Function test of safety switches       119         4.4.5       Function test of General Stop       120         4.4.6       Function test of General Stop       121         4.4.7       Function test of reduced speed control       123         4.4.8       Function test of FOP STATUS output       123         4.4.9       Function test of reduced speed control       124         5       Repair       125         5.1       Introduction to repair       125         5.2       Replacing the fans       126         5.2.1       Opening the robot controller       126         5.2.2       Replacing the grower unit       134         5.2.3       Replacing the power unit       134         5.2.4       Replacing the power unit       147         5.3       Replacing the pompter and logic unit       147         5.3       Replacing the monipulator signal (SMB) and motors power unit harness asembly       154                                                     |   | 4.3   |                                                                                                    |                          |
| 4.4       Function tests of emergency stop       116         4.4.1       Function test of manual, auto, and manual full speed mode with FlexPendant.       117         4.4.2       Function test of furee-position enabling device       118         4.4.4       Function test of Automatic Stop       120         4.4.5       Function test of General Stop       121         4.4.6       Function test of external emergency stop       122         4.4.8       Function test of reduced speed control       123         4.4.9       Function test of reduced speed control       124         5       Repair       125         5.1       Introduction to repair       125         5.2       Replacing parts inside the controller       126         5.2.1       Opening the robot controller       126         5.2.2       Replacing the fams       130         5.2.3       Replacing the fore unit       141         5.2.4       Replacing the ower unit       141         5.2.5       Replacing the orbute and logic unit       147         5.3       Replacing the manipulator signal (SMB) and motors power unit harness       130         5.2.3       Replacing the incoming mains connector       160         5.4       Replacing the incoming mains c                         |   |       |                                                                                                    |                          |
| 4.4.1       Function test of mergency stop       116         4.4.2       Function test of safety switches       117         4.4.3       Function test of safety switches       119         4.4.4       Function test of Automatic Stop       120         4.4.5       Function test of General Stop       120         4.4.6       Function test of external emergency stop       122         4.4.7       Function test of ESTOP_STAUS output       123         4.4.9       Function test of reduced speed control       124         4.4.8       Function test of reduced speed control       124         5.1       Introduction to repair       125         5.1       Introduction to repair       125         5.2       Replacing the solo controller       126         5.2.1       Opening the robot controller       126         5.2.1       Replacing the small fans       130         5.2.2       Replacing the small fans       130         5.2.3       Replacing the power unit       141         5.2.4       Replacing the forth panel       154         5.3.1       Replacing the forth panel       154         5.3.2       Replacing the noth panel       154         5.3.3       Replacing the power cab                                                                     |   | 44    |                                                                                                    |                          |
| 4.4.2       Function test of manual, auto, and manual full speed mode with FlexPendant       117         4.4.3       Function test of three-position enabling device       118         4.4.4       Function test of safety switches       119         4.4.5       Function test of Automatic Stop       120         4.4.6       Function test of General Stop       121         4.4.7       Function test of ESTOP_STATUS output       123         4.4.9       Function test of ESTOP_STATUS output       123         4.4.9       Function test of reduced speed control       124         5       Repair       125         5.1       Introduction to repair       125         5.2       Replacing parts inside the controller       126         5.2.1       Opening the robot controller       126         5.2.2       Replacing the fans       130         5.2.3       Replacing the ower unit       134         5.2.4       Replacing the ower unit       141         5.2.5       Replacing the order unit       141         5.2.6       Replacing the manipulator signal (SMB) and motors power unit harness       33         5.3.1       Replacing the incoming mains connector       160         5.4       Replacing the incoming mains connector                                |   | 7.7   |                                                                                                    |                          |
| 4.4.3       Function test of three-position enabling device       118         4.4.4       Function test of Automatic Stop       119         4.4.5       Function test of General Stop       120         4.4.6       Function test of General Stop       121         4.4.7       Function test of ESTOP_STATUS output       123         4.4.9       Function test of reduced speed control       124         5       Repair       125         5.1       Introduction to repair       125         5.2       Replacing parts inside the controller       126         5.2.1       Opening the robot controller       126         5.2.2       Replacing the fans       126         5.2.3       Replacing the fans       128         5.2.4       Replacing the small fans       130         5.2.3       Replacing the power unit       134         5.2.4       Replacing the drive unit       141         5.2.5       Replacing the forth panel       154         5.3.1       Replacing the manipulator signal (SMB) and motors power unit harness       assembly         5.3.4       Replacing the incoming mains connector       160         5.4       Replacing the power cable and power cable cover       164         5.4.3<                                                            |   |       |                                                                                                    |                          |
| 4.4.4       Function test of safety switches       119         4.4.5       Function test of General Stop       120         4.4.6       Function test of General Stop       121         4.4.7       Function test of ESTOP_STATUS output       123         4.4.9       Function test of reduced speed control       124         5       Repair       125         5.1       Introduction to repair       125         5.2       Replacing the controller       126         5.2.1       Opening the robot controller       126         5.2.2       Replacing the fans       128         5.2.1       Replacing the small fans       130         5.2.2       Replacing the power unit       141         5.2.3       Replacing the computer and logic unit       141         5.2.4       Replacing the original (SMB) and motors power unit harness assembly       154         5.3.1       Replacing the incoming mains connector       160         5.4       Replacing the power cable and power cable cover       164         5.4.3       Replacing the power cable and power cable cover       164         5.4.3       Replacing the fasten strip       171         6       Troubleshooting fault symptoms       173         6.                                                            |   |       |                                                                                                    |                          |
| 4.4.6       Function test of General Stop       121         4.4.7       Function test of EstrOP_STATUS output       122         4.4.8       Function test of ESTOP_STATUS output       123         4.4.9       Function test of reduced speed control       124         5       Repair       125         5.1       Introduction to repair       125         5.2       Replacing parts inside the controller       126         5.2.1       Opening the robot controller       126         5.2.2       Replacing the fans       128         5.2.3       Replacing the small fans       130         5.2.4       Replacing the small fans       130         5.2.5       Replacing the owner unit       141         5.2.6       Replacing the computer and logic unit       141         5.2.7       Replacing the front panel       154         5.3.1       Replacing the manipulator signal (SMB) and motors power unit harness       assembly         5.3.2       Replacing the incoming mains connector       160         5.4       Replacing the power cable and power cable cover       164         5.4.1       Replacing the fasten strip       171         6       Troubleshooting fault symptoms       175         6.2.1                                                            |   |       |                                                                                                    |                          |
| 4.4.7       Function test of external emergency stop       122         4.4.8       Function test of ESTOP_STATUS output       123         4.4.9       Function test of reduced speed control       124         5       Repair       125         5.1       Introduction to repair       125         5.2       Replacing parts inside the controller       126         5.2.1       Opening the robot controller       126         5.2.2       Replacing the fans       130         5.2.3       Replacing the small fans       130         5.2.3       Replacing the power unit       134         5.2.4       Replacing the omputer and logic unit       141         5.2.5       Replacing the drive unit       141         5.2.5       Replacing the manipulator signal (SMB) and motors power unit harness       assembly         5.3.1       Replacing the incoming mains connector       160         5.4       Replacing the power cable and power cable cover       164         5.4.3       Replacing the fasten strip       173         6.1       Introduction to troubleshooting       173         6.2       Replacing the opsystick protection       168         5.4.3       Replacing the postect protection       168                                                           |   |       | 4.4.5 Function test of Automatic Stop                                                                                                    | 120                      |
| 4.4.8       Function test of ESTOP_STATUS output       123         4.4.9       Function test of reduced speed control       124         5       Repair       125         5.1       Introduction to repair       125         5.2       Replacing parts inside the controller       126         5.2.1       Opening the robot controller       126         5.2.2       Replacing the fans       128         5.2.3       Replacing the power unit       134         5.2.4       Replacing the power unit       134         5.2.5       Replacing the power unit       141         5.2.6       Replacing the power unit       141         5.2.7       Replacing the term and logic unit       141         5.2.8       Replacing the incoming mains connector       160         5.4       Replacing the incoming mains connector       160         5.4       Replacing the power cable and power cable cover       164         5.4.1       Replacing the fasten strip       171         6       Troubleshooting       173         6.1       Introduction to troubleshooting       173         6.2       Toubleshooting fault symptoms       175         6.2.1       No LEDs are lit on the controller       17                                                                              |   |       |                                                                                                    |                          |
| 4.4.9       Function test of reduced speed control       124         5       Repair       125         5.1       Introduction to repair       125         5.2       Replacing parts inside the controller       126         5.2.1       Opening the robot controller       126         5.2.2       Replacing the fors       128         5.2.2.1       Replacing the small fans       130         5.2.3       Replacing the power unit       134         5.2.4       Replacing the computer and logic unit       141         5.2.5       Replacing the computer and logic unit       141         5.2.5       Replacing the computer and logic unit       141         5.3       Replacing the manipulator signal (SMB) and motors power unit harness       154         5.3.1       Replacing the incoming mains connector       160         5.4       Replacing the power cable and power cable cover       164         5.4.3       Replacing the joystick protection       168         5.4.3       Replacing the fasten strip       173         6.1       Introduction to troubleshooting       173         6.2       Troubleshooting fault symptoms       175         6.2.1       No LEDs are lit on the controller       179                                                           |   |       |                                                                                                    |                          |
| 5         Repair         125           5.1         Introduction to repair         125           5.2         Replacing parts inside the controller         126           5.2.1         Opening the robot controller         126           5.2.2         Replacing the fans         128           5.2.2         Replacing the small fans         130           5.2.3         Replacing the power unit         134           5.2.4         Replacing the drive unit         141           5.2.5         Replacing the drive unit         141           5.2.5         Replacing the manipulator signal (SMB) and motors power unit harness         154           5.3.1         Replacing the incoming mains connector         160           5.4         Replacing the power cable and power cable cover         164           5.4.1         Replacing the power cable and power cable cover         164           5.4.2         Replacing the joystick protection         168           5.4.3         Replacing the fasten strip         171           6         Troubleshooting         173           6.1         Introduction to troubleshooting         175           6.2.1         No LEDs are lit on the controller         176           6.2.2         Start-up fail                 |   |       |                                                                                                    |                          |
| 5.1         Introduction to repair         125           5.2         Replacing parts inside the controller         126           5.2.1         Opening the robot controller         126           5.2.2         Replacing the tans         126           5.2.2         Replacing the fans         126           5.2.3         Replacing the small fans         130           5.2.3         Replacing the power unit         134           5.2.4         Replacing the orive unit         134           5.2.5         Replacing the computer and logic unit         141           5.2.5         Replacing the manipulator signal (SMB) and motors power unit harness assembly         154           5.3.1         Replacing the incoming mains connector         160           5.4         Replacing the joystick protection         164           5.4.1         Replacing the power cable and power cable cover         164           5.4.3         Replacing the fasten strip         171           6         Troubleshooting         173           6.1         Introduction to troubleshooting         175           6.2.1         No LEDs are lit on the controller         176           6.2.2         Start-up failure         179           6.2.3         System                 |   |       | 4.4.9 Function test of reduced speed control                                                                                                    | 124                      |
| 5.2       Replacing parts inside the controller       126         5.2.1       Opening the robot controller       126         5.2.2       Replacing the fans       128         5.2.1       Replacing the small fans       130         5.2.3       Replacing the small fans       130         5.2.4       Replacing the owver unit       134         5.2.5       Replacing the drive unit       141         5.2.5       Replacing the computer and logic unit       147         5.3       Replacing the manipulator signal (SMB) and motors power unit harness assembly       154         5.3.1       Replacing the manipulator signal (SMB) and motors power unit harness assembly       154         5.3.2       Replacing the incoming mains connector       160         5.4       Replacing the power cable and power cable cover       164         5.4.1       Replacing the fasten strip       171         6       Troubleshooting       173         6.1       Introduction to troubleshooting       173         6.2       Start-up failure       176         6.2.2       Start-up failure       179         6.2.3       System update failure       180         6.2.4       Problem releasing the robot brakes       181                                                           | 5 |       |                                                                                                    |                          |
| 5.2.1       Opening the robot controller       126         5.2.2       Replacing the fans       128         5.2.1       Replacing the small fans       130         5.2.2       Replacing the power unit       134         5.2.3       Replacing the drive unit       141         5.2.4       Replacing the computer and logic unit       141         5.2.5       Replacing the computer and logic unit       147         5.3       Replacing the manipulator signal (SMB) and motors power unit harness assembly       154         5.3.1       Replacing the incoming mains connector       160         5.4       Replacing the power cable and power cable cover       164         5.4.1       Replacing the power cable and power cable cover       164         5.4.2       Replacing the fasten strip       171         6       Troubleshooting       173         6.1       Introduction to troubleshooting       173         6.2       Torubleshooting fault symptoms       175         6.2.1       No LEDs are lit on the controller       176         6.2.2       Start-up failure       179         6.2.3       System update failure       181         6.2.4       Problem releasing the robot brakes       181                                                                |   |       | Introduction to repair                                                                                                    | 125                      |
| 5.2.2       Replacing the fans       128         5.2.2.1       Replacing the power unit       130         5.2.3       Replacing the power unit       134         5.2.4       Replacing the drive unit       141         5.2.5       Replacing the computer and logic unit       147         5.3       Replacing parts on the front panel       154         5.3.1       Replacing the manipulator signal (SMB) and motors power unit harness assembly       154         5.3.2       Replacing the incoming mains connector       160         5.4       Replacing the power cable and power cable cover       164         5.4.1       Replacing the joystick protection       168         5.4.2       Replacing the fasten strip       171         6       Troubleshooting       173         6.1       Introduction to troubleshooting       173         6.2       Troubleshooting fault symptoms       175         6.2.1       No LEDs are lit on the controller       176         6.2.2       Start-up failure       180         6.2.4       Problem releasing the robot brakes       181         6.2.5       Problem starting or connecting the FlexPendant       184         6.2.6       Problem using the joystick       188 <t< th=""><th></th><th>5.2</th><th></th><th></th></t<> |   | 5.2   |                                                                                                    |                          |
| 5.2.2.1       Řeplacing the small fans       130         5.2.3       Replacing the power unit       134         5.2.4       Replacing the drive unit       141         5.2.5       Replacing the computer and logic unit       147         5.3       Replacing parts on the front panel       154         5.3.1       Replacing the manipulator signal (SMB) and motors power unit harness assembly       154         5.3.2       Replacing the incoming mains connector       160         5.4       Replacing the power cable and power cable cover       164         5.4.1       Replacing the joystick protection       168         5.4.3       Replacing the fasten strip       171         6       Troubleshooting       173         6.1       Introduction to troubleshooting       173         6.2       Troubleshooting fault symptoms       175         6.2.1       No LEDs are lit on the controller       176         6.2.2       Start-up failure       180         6.2.4       Problem releasing the robot brakes       181         6.2.5       Problem starting or connecting the FlexPendant       184         6.2.6       Problem using the joystick       188         6.2.7       Controller fails to start       189                                                 |   |       |                                                                                                    |                          |
| 5.2.3       Replacing the power unit       134         5.2.4       Replacing the drive unit       141         5.2.5       Replacing the computer and logic unit       147         5.3       Replacing parts on the front panel       154         5.3.1       Replacing the manipulator signal (SMB) and motors power unit harness assembly       154         5.3.2       Replacing the incoming mains connector       160         5.4       Replacing parts on the FlexPendant       164         5.4.1       Replacing the power cable and power cable cover       164         5.4.2       Replacing the fasten strip       171         6       Troubleshooting       173         6.1       Introduction to troubleshooting       173         6.2       Troubleshooting fault symptoms       175         6.2.1       No LEDs are lit on the controller       179         6.2.2       Start-up failure       179         6.2.3       System update failure       180         6.2.4       Problem releasing the robot brakes       181         6.2.5       Problem starting or connecting the FlexPendant       184         6.2.6       Problem using the joystick       188         6.2.7       Controller fails to start       189                                                     |   |       |                                                                                                    |                          |
| 5.2.4       Replacing the drive unit       141         5.2.5       Replacing the computer and logic unit       147         5.3       Replacing parts on the front panel       154         5.3.1       Replacing the manipulator signal (SMB) and motors power unit harness assembly       154         5.3.2       Replacing the incoming mains connector       160         5.4       Replacing parts on the FlexPendant       164         5.4.1       Replacing the power cable and power cable cover       164         5.4.2       Replacing the joystick protection       168         5.4.3       Replacing the fasten strip       171         6       Troubleshooting       173         6.1       Introduction to troubleshooting       173         6.2       Start-up failure       176         6.2.2       Start-up failure       179         6.2.3       System update failure       180         6.2.4       Problem releasing the robot brakes       181         6.2.5       Problem starting or connecting the FlexPendant       184         6.2.6       Problem using the joystick       188         6.2.7       Controller fails to start       189         6.2.8       Reflashing firmware failure       190                                                                |   |       |                                                                                                    |                          |
| 5.2.5       Replacing the computer and logic unit       147         5.3       Replacing parts on the front panel       154         5.3.1       Replacing the manipulator signal (SMB) and motors power unit harness assembly       154         5.3.2       Replacing the incoming mains connector       160         5.4       Replacing parts on the FlexPendant       164         5.4.1       Replacing the power cable and power cable cover       164         5.4.2       Replacing the joystick protection       168         5.4.3       Replacing the fasten strip       171         6       Troubleshooting       173         6.1       Introduction to troubleshooting       175         6.2.1       No LEDs are lit on the controller       176         6.2.2       Start-up failure       179         6.2.3       System update failure       179         6.2.4       Problem releasing the robot brakes       181         6.2.5       Problem starting or connecting the FlexPendant       184         6.2.6       Problem using the joystick       188         6.2.7       Controller fails to start       189         6.2.8       Reflashing firmware failure       190         6.2.9       Inconsistent path accuracy       191                                           |   |       |                                                                                                    |                          |
| 5.3       Replacing parts on the front panel       154         5.3.1       Replacing the manipulator signal (SMB) and motors power unit harness assembly       154         5.3.2       Replacing the incoming mains connector       160         5.4       Replacing parts on the FlexPendant       164         5.4.1       Replacing the power cable and power cable cover       164         5.4.2       Replacing the joystick protection       168         5.4.3       Replacing the fasten strip       171         6       Troubleshooting       173         6.1       Introduction to troubleshooting       175         6.2.1       No LEDs are lit on the controller       176         6.2.2       Start-up failure       179         6.2.3       System update failure       180         6.2.4       Problem releasing the robot brakes       181         6.2.5       Problem using the joystick       188         6.2.7       Controller fails to start       189         6.2.8       Reflashing firmware failure       190         6.2.9       Inconsistent path accuracy       191                                                                                                    |   |       | 52.5 Beplacing the computer and logic unit                                                                                                    | 147                      |
| 5.3.1       Replacing the manipulator signal (SMB) and motors power unit harness assembly       154         5.3.2       Replacing the incoming mains connector       160         5.4       Replacing parts on the FlexPendant       164         5.4.1       Replacing the power cable and power cable cover       164         5.4.2       Replacing the joystick protection       168         5.4.3       Replacing the fasten strip       171         6       Troubleshooting       173         6.1       Introduction to troubleshooting       175         6.2.1       No LEDs are lit on the controller       176         6.2.2       Start-up failure       179         6.2.3       System update failure       180         6.2.4       Problem releasing the robot brakes       181         6.2.5       Problem starting or connecting the FlexPendant       184         6.2.6       Problem using the joystick       188         6.2.7       Controller fails to start       184         6.2.9       Inconsistent path accuracy       190                                                                                                    |   | 5.3   |                                                                                                    |                          |
| 5.3.2       Replacing the incoming mains connector       160         5.4       Replacing parts on the FlexPendant       164         5.4.1       Replacing the power cable and power cable cover       164         5.4.2       Replacing the joystick protection       168         5.4.3       Replacing the fasten strip       171         6       Troubleshooting       173         6.1       Introduction to troubleshooting       173         6.2       Troubleshooting fault symptoms       175         6.2.1       No LEDs are lit on the controller       176         6.2.2       Start-up failure       179         6.2.3       System update failure       180         6.2.4       Problem releasing the robot brakes       181         6.2.5       Problem starting or connecting the FlexPendant       184         6.2.6       Problem using the joystick       188         6.2.7       Controller fails to start       189         6.2.8       Reflashing firmware failure       190         6.2.9       Inconsistent path accuracy       191                                                                                                    |   |       | 5.3.1 Replacing the manipulator signal (SMB) and motors power unit harness                                                                                                    |                          |
| 5.4       Replacing parts on the FlexPendant       164         5.4.1       Replacing the power cable and power cable cover       164         5.4.2       Replacing the joystick protection       168         5.4.3       Replacing the fasten strip       171         6       Troubleshooting       173         6.1       Introduction to troubleshooting       173         6.2       Troubleshooting fault symptoms       175         6.2.1       No LEDs are lit on the controller       176         6.2.2       Start-up failure       179         6.2.3       System update failure       180         6.2.4       Problem releasing the robot brakes       181         6.2.5       Problem starting or connecting the FlexPendant       184         6.2.6       Problem using the joystick       188         6.2.7       Controller fails to start       189         6.2.8       Reflashing firmware failure       190         6.2.9       Inconsistent path accuracy       191                                                                                                    |   |       | 5.3.2 Replacing the incoming mains connector                                                                                                    | 160                      |
| 5.4.1       Replacing the power cable and power cable cover       164         5.4.2       Replacing the joystick protection       168         5.4.3       Replacing the fasten strip       171         6       Troubleshooting       173         6.1       Introduction to troubleshooting       173         6.2       Troubleshooting fault symptoms       175         6.2.1       No LEDs are lit on the controller       176         6.2.2       Start-up failure       179         6.2.3       System update failure       180         6.2.4       Problem releasing the robot brakes       181         6.2.5       Problem starting or connecting the FlexPendant       184         6.2.6       Problem using the joystick       188         6.2.7       Controller fails to start       189         6.2.8       Reflashing firmware failure       190         6.2.9       Inconsistent path accuracy       191                                                                                                    |   | 5.4   |                                                                                                    |                          |
| 5.4.2       Replacing the joystick protection       168         5.4.3       Replacing the fasten strip       171         6       Troubleshooting       173         6.1       Introduction to troubleshooting                                                                                                    |   |       |                                                                                                    |                          |
| 6       Troubleshooting       173         6.1       Introduction to troubleshooting                                                                                                    |   |       |                                                                                                    |                          |
| 6.1Introduction to troubleshooting1736.2Troubleshooting fault symptoms1756.2.1No LEDs are lit on the controller1766.2.2Start-up failure1796.2.3System update failure1806.2.4Problem releasing the robot brakes1816.2.5Problem starting or connecting the FlexPendant1846.2.6Problem using the joystick1886.2.7Controller fails to start1896.2.8Reflashing firmware failure1906.2.9Inconsistent path accuracy191                                                                                                    |   |       | 5.4.3 Replacing the fasten strip                                                                                                    | 171                      |
| 6.2Troubleshooting fault symptoms1756.2.1No LEDs are lit on the controller1766.2.2Start-up failure1796.2.3System update failure1806.2.4Problem releasing the robot brakes1816.2.5Problem starting or connecting the FlexPendant1846.2.6Problem using the joystick1886.2.7Controller fails to start1896.2.8Reflashing firmware failure1906.2.9Inconsistent path accuracy191                                                                                                    | 6 | Trout | bleshooting                                                                                                    | 173                      |
| 6.2.1No LEDs are lit on the controller1766.2.2Start-up failure1796.2.3System update failure1806.2.4Problem releasing the robot brakes1816.2.5Problem starting or connecting the FlexPendant1846.2.6Problem using the joystick1886.2.7Controller fails to start1896.2.8Reflashing firmware failure1906.2.9Inconsistent path accuracy191                                                                                                    |   |       |                                                                                                    |                          |
| 6.2.2Start-up failure1796.2.3System update failure1806.2.4Problem releasing the robot brakes1816.2.5Problem starting or connecting the FlexPendant1846.2.6Problem using the joystick1886.2.7Controller fails to start1896.2.8Reflashing firmware failure1906.2.9Inconsistent path accuracy191                                                                                                    |   | 6.2   | Troubleshooting fault symptoms                                                                                                    | 175                      |
| 6.2.3System update failure1806.2.4Problem releasing the robot brakes1816.2.5Problem starting or connecting the FlexPendant1846.2.6Problem using the joystick1886.2.7Controller fails to start1896.2.8Reflashing firmware failure1906.2.9Inconsistent path accuracy191                                                                                                    |   |       |                                                                                                    |                          |
| 6.2.4Problem releasing the robot brakes1816.2.5Problem starting or connecting the FlexPendant1846.2.6Problem using the joystick1886.2.7Controller fails to start1896.2.8Reflashing firmware failure1906.2.9Inconsistent path accuracy191                                                                                                    |   |       |                                                                                                    |                          |
| 6.2.5Problem starting or connecting the FlexPendant1846.2.6Problem using the joystick1886.2.7Controller fails to start1896.2.8Reflashing firmware failure1906.2.9Inconsistent path accuracy191                                                                                                    |   |       | 6.2.3 System update failure                                                                                                    | 180                      |
| 6.2.6Problem using the joystick                                                                                                    |   |       |                                                                                                    | 404                      |
| 6.2.7Controller fails to start                                                                                                    |   |       | 6.2.4 Problem releasing the robot brakes                                                                                                    |                          |
| 6.2.8Reflashing firmware failure1906.2.9Inconsistent path accuracy191                                                                                                    |   |       | <ul><li>6.2.4 Problem releasing the robot brakes</li><li>6.2.5 Problem starting or connecting the FlexPendant</li></ul>                                                                                       | 184                      |
| 6.2.9 Inconsistent path accuracy 191                                                                                                    |   |       | <ul> <li>6.2.4 Problem releasing the robot brakes</li> <li>6.2.5 Problem starting or connecting the FlexPendant</li> <li>6.2.6 Problem using the joystick</li> </ul>                                          | 184<br>188               |
|                                                                                                    |   |       | <ul> <li>6.2.4 Problem releasing the robot brakes</li> <li>6.2.5 Problem starting or connecting the FlexPendant</li> <li>6.2.6 Problem using the joystick</li> <li>6.2.7 Controller fails to start</li> </ul> | 184<br>188<br>189        |
|                                                                                                    |   |       | <ul> <li>6.2.4 Problem releasing the robot brakes</li></ul>                                                                                                    | 184<br>188<br>189<br>190 |

|     | 6.3                                           | Troubleshooting units6.3.1Troubleshooting LEDs in the controller6.3.2Troubleshooting the FlexPendant6.3.3Troubleshooting the drive unit6.3.4Troubleshooting the power unit6.3.5Troubleshooting fieldbuses and I/O6.3.6Troubleshooting the computer and logic unit                                                                                                    | 195<br>196<br>199<br>201                                                         |
|-----|-----------------------------------------------|----------------------------------------------------------------------------------------------------|----------------------------------------------------------------------------------|
| 7   | Deco                                          | mmissioning                                                                                                    | 205                                                                              |
|     | 7.1<br>7.2                                    | Introduction to decommissioning<br>Environmental information                                                                                                    | 205<br>206                                                                       |
| 8   | Refe                                          | rence information                                                                                                    | 209                                                                              |
|     | 8.1<br>8.2<br>8.3<br>8.4<br>8.5<br>8.6<br>8.7 | Introduction<br>Applicable standards<br>Unit conversion<br>Standard toolkit for controller<br>Screw joints<br>Weight specifications<br>Lifting accessories and lifting instructions                                                                                                    | 210<br>211<br>212<br>213<br>214                                                  |
| 9   | Spare                                         | e parts                                                                                                    | 217                                                                              |
|     | 9.1<br>9.2<br>9.3                             | Controller parts         9.1.1       Controller system parts         9.1.2       Mains connection parts         9.1.3       Logic parts         9.1.4       Application parts         9.1.5       Cabinet parts         9.1.6       Miscellaneous parts         9.1.7       Cables         FlexPendant parts         9.3.1       Manipulator cables         9.3.2       Customer cables - CP/CS connectors (option)         9.3.3       Customer cables - Ethernet floor cables | 219<br>222<br>223<br>224<br>225<br>228<br>230<br>231<br>232<br>232<br>232<br>233 |
| Inc | lex                                           |                                                                                                    | 235                                                                              |

This page is intentionally left blank

## **Overview of this manual**

## About this manual

This manual contains instructions for:

- mechanical and electrical installation of the controller
- maintenance of the controller
- mechanical and electrical repair of the controller

### Usage

This manual should be used during:

- installation and commissioning, from lifting the product to its work site and securing it to the foundation, to making it ready for operation
- maintenance work
- repair work
- decommissioning work

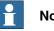

Note

It is the responsibility of the integrator to conduct a risk assessment of the final application.

It is the responsibility of the integrator to provide safety and user guides for the robot system.

### Who should read this manual?

This manual is intended for:

- · installation personnel
- maintenance personnel •
- repair personnel. .

## **Prerequisites**

A maintenance/repair/installation craftsman working with an ABB robot must:

- be trained by ABB and have the required knowledge of mechanical and electrical installation/repair/maintenance work.
- be trained to respond to emergencies or abnormal situations. ٠

### Product manual scope

The manual covers all variants and designs of the OmniCore E10. Some variants and designs may have been removed from the business offer and are no longer available for purchase.

9

## Continued

## References

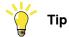

All documents can be found via myABB Business Portal, www.abb.com/myABB.

| Document name                                                              | Document ID    |
|----------------------------------------------------------------------------|----------------|
| Product specification - OmniCore E line                                    | 3HAC079823-001 |
| Circuit diagram - OmniCore E10                                             | 3HAC076810-008 |
| Operating manual - RobotStudio                                             | 3HAC032104-001 |
| Operating manual - OmniCore                                                | 3HAC065036-001 |
| Operating manual - Integrator's guide OmniCore                             | 3HAC065037-001 |
| Application manual - Force control with software and hardware              | 3HAC070206-001 |
| Technical reference manual - System parameters                             | 3HAC065041-001 |
| Application manual - Connected Services                                    | 3HAC028879-001 |
| Safety manual for robot - Manipulator and IRC5 or OmniCore con-<br>troller | 3HAC031045-001 |

## Revisions

| Revision | Description                                                                                                    |  |
|----------|----------------------------------------------------------------------------------------------------|--|
| A        | First edition.                                                                                                    |  |
| В        | <ul> <li>Published in release 21D. The following updates are made in this revision.</li> <li>Added supported robot IRB 1200, 910INV and 920.</li> <li>Updated structure in section <i>Descriptions for connectors on page 8</i>.</li> <li>Updated structure in section <i>Controller parts on page 218</i>.</li> <li>Updated the section <i>Ethernet networks on OmniCore on page 85</i>.</li> </ul>                                                                                                    |  |
| С        | <ul> <li>Published in release 22A. The following updates are made in this revision:</li> <li>Added information on decoupling ES output and ES input, see <i>Descriptions for connectors on page 87</i>, and <i>Configuring robot stopping functions on page 98</i>.</li> <li>Information about I/O Network added in section "Firewall settings".</li> <li>Updated safety data, see <i>Safety functions and safety related data for OmniCore E10 on page 42</i></li> </ul>                                                                                                    |  |
| D        | <ul> <li>Published in release 22B. The following updates are made in this revision:</li> <li>Added note that the content of the section <i>ABB Ability</i> is only available in English (also in translated manuals).</li> <li>Updated manipulator cables in section <i>Manipulator cables on page 232</i>.</li> <li>Added desktop mounting kit installation procedure in section <i>Mounting the controller with design front mounting kit [3001-3] on page 57</i>.</li> <li>Supported EtherNet/IP Adapter is added.</li> <li>Supported scalable I/O external is added.</li> </ul> |  |
| E        | <ul> <li>Published in release 22C. The following updates are made in this revision:</li> <li>Updated the section <i>Controller fails to start on page 189</i>.</li> <li>Updated the section <i>Airborne noise level on page 40</i>.</li> </ul>                                                                                                    |  |

Continued

| Revision | Description                                                                                                    |  |
|----------|----------------------------------------------------------------------------------------------------|--|
| F        | <ul> <li>ublished in release 22D. The following updates are made in this revision:</li> <li>Minor corrections in <i>Connecting incoming mains and protective earth</i> to the controller on page 79.</li> </ul> |  |
| G        | <ul> <li>Published in release 23A. The following updates are made in this revision:</li> <li>Reserved 24V_EXT for next release in <i>Descriptions for connectors</i><br/>on page 87.</li> </ul>                 |  |
|          | <ul> <li>Minor corrections for the front design mounting kit.</li> </ul>                                                                                                    |  |
|          | Changed the name from "Load Current" to "Line fusing" in section     Technical data for OmniCore E10 controller on page 38.                                                                                     |  |
| н        | <ul> <li>Published in release 23B. The following updates are made in this revision:</li> <li>New spare parts added in <i>Vision parts on page 228</i>.</li> </ul>                                               |  |
| J        | Published in release 23C. The following updates are made in this revision <ul> <li>Added supported robot IRB 1090.</li> </ul>                                                                                   |  |
|          | • FCC statement updated in ABB Connect (ABB Ability) on page 47.                                                                                                    |  |
|          | Minor corrections.                                                                                                    |  |
| К        | <ul> <li>Published in release 23D. The following updates are made in this revision:</li> <li>ABB Connect is the new name for ABB Ability Connected Services.</li> <li>Added supported robot IRB 930.</li> </ul> |  |

## **Product documentation**

## Categories for user documentation from ABB Robotics

The user documentation from ABB Robotics is divided into a number of categories. This listing is based on the type of information in the documents, regardless of whether the products are standard or optional.

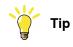

All documents can be found via myABB Business Portal, <u>www.abb.com/myABB</u>.

## **Product manuals**

Manipulators, controllers, DressPack, and most other hardware is delivered with a **Product manual** that generally contains:

- · Safety information.
- Installation and commissioning (descriptions of mechanical installation or electrical connections).
- Maintenance (descriptions of all required preventive maintenance procedures including intervals and expected life time of parts).
- Repair (descriptions of all recommended repair procedures including spare parts).
- Calibration.
- Troubleshooting.
- Decommissioning.
- Reference information (safety standards, unit conversions, screw joints, lists of tools).
- Spare parts list with corresponding figures (or references to separate spare parts lists).
- References to circuit diagrams.

### **Technical reference manuals**

The technical reference manuals describe reference information for robotics products, for example lubrication, the RAPID language, and system parameters.

### **Application manuals**

Specific applications (for example software or hardware options) are described in **Application manuals**. An application manual can describe one or several applications.

An application manual generally contains information about:

- The purpose of the application (what it does and when it is useful).
- What is included (for example cables, I/O boards, RAPID instructions, system parameters, software).
- How to install included or required hardware.
- How to use the application.

### Continues on next page

Continued

• Examples of how to use the application.

## **Operating manuals**

The operating manuals describe hands-on handling of the products. The manuals are aimed at those having first-hand operational contact with the product, that is production cell operators, programmers, and troubleshooters.

This page is intentionally left blank

## 1 Safety

## 1.1 Safety information

## 1.1.1 Limitation of liability

## Limitation of liability

Any information given in this manual regarding safety must not be construed as a warranty by ABB that the industrial robot will not cause injury or damage even if all safety instructions are complied with.

The information does not cover how to design, install and operate a robot system, nor does it cover all peripheral equipment that can influence the safety of the robot system.

In particular, liability cannot be accepted if injury or damage has been caused for any of the following reasons:

- Use of the robot in other ways than intended.
- Incorrect operation or maintenance.
- Operation of the robot when the safety devices are defective, not in their intended location or in any other way not working.
- When instructions for operation and maintenance are not followed as intended.
- · Non-authorized design modifications of the robot.
- Repairs on the robot and its spare parts carried out by in-experienced or non-qualified personnel.
- Foreign objects.
- Force majeure.

## Spare parts and equipment

ABB supplies original spare parts and equipment which have been tested and approved for their intended use. The installation and/or use of non-original spare parts and equipment can negatively affect the safety, function, performance, and structural properties of the robot. ABB is not liable for damages caused by the use of non-original spare parts and equipment. 1.1.2 Safety data

## 1.1.2 Safety data

| Prevailing standar | ds and directives                                                                                                    |
|--------------------|----------------------------------------------------------------------------------------------------|
| -                  | For the use of industrial robots, regulations must be fulfilled as described in the following standards and directives:                                                                                                   |
|                    | • EN ISO 10218-1:2011                                                                                                    |
|                    | Machinery Directive 2006/42/EC                                                                                                    |
| Performance level  | and category                                                                                                    |
|                    | EN ISO 10218-1 requires structure category 3 and performance level <i>PL d</i> on the robot, see EN ISO 13849-1.                                                                                                    |
| Risk assessment    |                                                                                                    |
|                    | The results of a risk assessment performed on the robot and its intended application may determine that a safety-related control system performance other than that stated in ISO 10218 is warranted for the application. |
|                    | The SISTEMA/ABB FSDT libraries contains details for the safety functions.                                                                                                    |
| Performance level  | data                                                                                                    |
|                    | The performance level data for the respective controller variant is presented in section <i>Safety functions and safety related data for OmniCore E10 on page 42</i> .                                                    |

## 1.1.3 Requirements on personnel

## General

Only personnel with appropriate training are allowed to install, maintain, service, repair, and use the robot. This includes electrical, mechanical, hydraulics, pneumatics, and other hazards identified in the risk assessment.

Persons who are under the influence of alcohol, drugs or any other intoxicating substances are not allowed to install, maintain, service, repair, or use the robot.

The plant liable must make sure that the personnel is trained on the robot, and on responding to emergency or abnormal situations.

## Personal protective equipment

Use personal protective equipment, as stated in the instructions.

1.2.1 Safety signals in the manual

## 1.2 Safety signals and symbols

## 1.2.1 Safety signals in the manual

## Introduction to safety signals

This section specifies all safety signals used in the user manuals. Each signal consists of:

- A caption specifying the hazard level (DANGER, WARNING, or CAUTION) and the type of hazard.
- Instruction about how to reduce the hazard to an acceptable level.
- A brief description of remaining hazards, if not adequately reduced.

### **Hazard levels**

The table below defines the captions specifying the hazard levels used throughout this manual.

| Symbol | Designation                      | Significance                                                                                                    |
|--------|----------------------------------|----------------------------------------------------------------------------------------------------|
|        | DANGER                           | Signal word used to indicate an imminently hazard-<br>ous situation which, if not avoided, will result in ser-<br>ious injury.                      |
|        | WARNING                          | Signal word used to indicate a potentially hazardous situation which, if not avoided, could result in serious injury.                               |
|        | ELECTRICAL<br>SHOCK              | Signal word used to indicate a potentially hazardous situation related to electrical hazards which, if not avoided, could result in serious injury. |
| !      | CAUTION                          | Signal word used to indicate a potentially hazardous situation which, if not avoided, could result in slight injury.                                |
|        | ELECTROSTATIC<br>DISCHARGE (ESD) | Signal word used to indicate a potentially hazardous situation which, if not avoided, could result in severe damage to the product.                 |
|        | NOTE                             | Signal word used to indicate important facts and conditions.                                                                                        |

# 1.2.1 Safety signals in the manual *Continued*

| Symbol | Designation | Significance                                                                                                    |
|--------|-------------|----------------------------------------------------------------------------------------------------|
|        | TIP         | Signal word used to indicate where to find additional<br>information or how to do an operation in an easier<br>way. |

1.2.2 Safety symbols on controller labels

## 1.2.2 Safety symbols on controller labels

#### Introduction to safety symbols

Both the manipulator and the controller are marked with labels containing safety symbols and important information about the product. The purpose of the labels is to ensure personal safety for all personnel handling the robot, for example during installation, service, or operation.

The safety symbols are language independent, they only use graphics. The information labels contain information in text. See *Symbols and information on labels on page 20*.

## **Note**

The safety and information labels on the product must be observed.

#### Symbols and information on labels

## Note

The descriptions in this section are generic, the labels can contain additional information such as values.

| Label              | Description                                       |
|--------------------|---------------------------------------------------|
| xx1400001152       | Read the user manual before use.                  |
| xx2100000104       | The robot is delivered to start in automatic mode |
| <u>кх180000835</u> | CE label                                          |

Continues on next page

# 1.2.2 Safety symbols on controller labels *Continued*

| Label                                                                                                    | Description                                                                    |
|----------------------------------------------------------------------------------------------------|--------------------------------------------------------------------------------|
| Robot<br>xx1400002061                                                                                                    | UL certified (robot with controller)                                           |
| ABB Engineering(shanghai) Ltd.<br>Made in China                                                                                                    | Rating label (example)                                                         |
| Type: xx xxxx                                                                                                    |                                                                                |
| Voltage: 1X220/230V                                                                                                    |                                                                                |
| Frequency: 50-60Hz                                                                                                    |                                                                                |
| Rated current: xxA<br>Short circuit current: xx kA                                                                                                    |                                                                                |
| Circuit Diagram: See user documentation                                                                                                    |                                                                                |
| Serial no: XXXXX                                                                                                    |                                                                                |
| Date of manufacturing: XXXX-XX-XX                                                                                                    |                                                                                |
| Net weight: xx kg                                                                                                    |                                                                                |
| xx1900001805                                                                                                    |                                                                                |
| xx1400001151                                                                                                    | Electrical shock                                                               |
| Marking           Marking           Marking <td< th=""><th>Warning &amp; caution label</th></td<> | Warning & caution label                                                        |
| ************                                                                                                    |                                                                                |
| Warning<br>High voltage inside the module even if<br>the Main Switch is in OFF-poettion.<br>xx1400001156                                                                                                    | High voltage inside the module even if the main switch is in the OFF position. |
| xx1400001162                                                                                                    | ESD sensitive components inside the controller.                                |

1.3.1 Protective stop and emergency stop

## 1.3 Robot stopping functions

## 1.3.1 Protective stop and emergency stop

## **Robot stopping functions**

The robot has protective and emergency stop functions (stop category 0 or 1, in accordance with IEC 60204-1).

| Stop category 0 | As defined in IEC 60204-1, stopping by immediate removal of power to the machine actuators.                                                                                   |
|-----------------|----------------------------------------------------------------------------------------------------|
| Stop category 1 | As defined in IEC 60204-1, a controlled stop with power avail-<br>able to the machine actuators to achieve the stop and then re-<br>moval of power when the stop is achieved. |

A stop function, protective or emergency stop, has a default setting for the stop category, see Inputs to initiate a protective stop or an emergency stop on page 22.

The default stop category for a protective or emergency stop can be re-configured. Activation of external safety rated devices, connected to the robot controller through dedicated discrete safety inputs or safety protocols, will initiate these stop functions.

## Inputs to initiate a protective stop or an emergency stop

| Inputs to initiate a stop<br>function      | Description                                                                                                    | Default stop<br>category                                                                | Stop category reconfigurable |
|--------------------------------------------|----------------------------------------------------------------------------------------------------|-----------------------------------------------------------------------------------------|------------------------------|
| Emergency Stop (ES)                        | Input to initiate the emergency<br>stop function. The <i>Emergency</i><br><i>Stop</i> function is initiated in both<br>automatic and manual mode.                                                                                                    | Stop category 0<br>For deviations,<br>see the product<br>manual for the<br>manipulator. | Yes                          |
| Automatic Stop and<br>General Stop (AS/GS) | Input to initiate the protective<br>stop function, which can be<br>configured to be either Automat-<br>ic Stop or General Stop. When<br>configured as Automatic Stop,<br>the protective stop function is<br>only initiated in automatic mode.<br>When configured as General<br>Stop, the protective stop function<br>is initiated in both manual mode<br>and automatic mode. |                                                                                         | Yes                          |

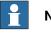

Note

For OmniCore, the default configuration for the protective stop function triggered by the protective stop input is Automatic Stop.

For example, a safety rated output from a presence sensing device, connected to AS / GS, a dedicated discrete protective stop input on the robot controller, will when the protective stop function is configured as Automatic Stop (AS) initiate the protective stop function in automatic mode only.

1.3.1 Protective stop and emergency stop *Continued* 

The emergency stop function is a complementary protective measure and shall not be applied as a substitute for safeguarding measures or safety functions.

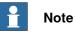

For OmniCore, a safety input used to initiate a protective stop must remain active for at least 100 ms.

Stop category configuration for OmniCore

The stop category configuration is done in RobotStudio, in the tool Visual Safety.

## 1.3.2 About emergency stop

#### The emergency stop

The purpose of the emergency stop function is to avert actual or impending emergency situations arising from the behavior of persons or from an unexpected hazardous event.

The emergency stop function is to be initiated by a single human action.

The emergency stop function is a complementary protective measure and shall not be applied as a substitute for safeguarding measures and other functions or safety functions.

The effect of an activated emergency stop device is sustained until the actuator of the emergency stop device has been disengaged. This disengagement is only possible by an intentional human action on the device where the command has been initiated. The disengagement of the emergency stop device shall not restart the machinery but only permit restarting.

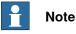

The emergency stop device on the FlexPendant is operational when the robot is powered. Indicators to be used to verify that the robot is powered are the main switch on the cabinet or the LED indicator on the cabinet when robot is in Motors On Mode.

### **Recover from emergency stop**

- 1 Inspect the machinery in order to detect the reason for the emergency stop device actuation.
- 2 Locate and disengage the emergency stop device or devices that initiated the emergency stop function.

## 1.3.3 Enabling device and hold-to-run functionality

## Three-position enabling device

## 

The person using the three-position enabling device is responsible to observe the safeguarded space for hazards due to robot motion and any other hazards related to the robot.

The three-position enabling device is located on the FlexPendant. When continuously held in center-enabled position, the three-position enabling device will permit robot motion and any hazards controlled by the robot. Release of or compression past the center-enabled position will stop the robot motion.

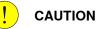

For safe use of the three-position enabling device, the following must be implemented:

- The three-position enabling device must never be rendered inoperational in any way.
- If there is a need to enter safeguarded space, always bring the FlexPendant. This is to enforce single point of control.

### Hold-to-run function in manual high speed mode

The hold-to-run function for manual high speed allows movement in conjunction with the three-position enabling device when the button connected to the function is actuated manually. This hold-to-run function can only be used in manual high speed mode. In case of hazard, release or compress the three-position enabling device.

How to use the hold-to-run function for manual high speed mode is described in the operating manual for the controller.

1.4.1 About the manual mode

## 1.4 Robot operating modes

## 1.4.1 About the manual mode

#### The manual mode

Manual mode is a control state that allows for the direct control by an operator. The operator will through positioning the three-position enabling device to the center-position allow for movement of the manipulator.

There are two manual modes:

- Manual reduced speed
- Manual high speed (optional)

### Safeguard mechanisms

Protective stop function initiated by

- Three-position enabling device (release of or compression past the center-enabled position)
- General Stop, GS (the dedicated input, GS, or the dedicated input AS/GS configured to GS, see actual controller)

### The mode manual reduced speed

The mode manual reduced speed, is used for jogging, teaching, programming and program verification of the robot; it may be the mode selected when performing some maintenance tasks.

In manual reduced speed mode the movement of the TCP is limited to 250 mm/s. In addition, there is a limitation on the maximum allowed speed for each axis.

Manual control of the robot from inside the safeguarded space shall be performed through the FlexPendant.

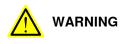

Wherever possible, the manual mode of operation shall be performed with all persons outside the safeguarded space.

Tasks normally performed in mode manual reduced speed

The following tasks are normally performed in manual reduced speed mode.

- Set or reset I/O signals
- · Creating and editing RAPID programs
- · Modify system parameter values
- Starting, stepping, and stopping program execution
- Jog the manipulator
- · Teach or tune programmed manipulator positions

### The mode manual high speed

The mode manual high speed, is used for program verification only.

1.4.1 About the manual mode Continued

The three-position enabling switch must be pressed to the center-position and the hold-to-run button must be pressed to allow start of program execution, for example, execute movement instructions.

In manual high speed, the initial speed of the movement, does not exceed 250 mm/s, that is limited to a percentage of the programmed speed. The speed can be manually adjusted in steps up to the programmed speed.

When the three-position enabling device is released or fully compressed, the speed is reset to the initial speed, that is, not exceeding 250 mm/s.

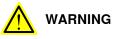

Wherever possible, the manual mode of operation shall be performed with all persons outside the safeguarded space.

Tasks normally performed in mode manual high speed

The following tasks are normally performed in manual high speed mode.

- Program verification
- Setting program pointer (to Main, to routine, to cursor, to service routine, • etc.)
- · Starting and stopping program execution
- Stepping program execution
- Manually adjusting speed (0-100%)

1.4.2 About the automatic mode

## 1.4.2 About the automatic mode

#### The automatic mode

Automatic mode is an operating mode in which the robot operates in accordance with the task program(s).

Tasks normally performed in automatic mode

The following tasks are typically performed in automatic mode:

- Start and stop of program execution.
- Increase or decrease the speed in between zero and programmed speed.
- Restore backups. Only possible when robot is at stop.
- Load, start, stop, and modify RAPID programs through remote clients.

### Safeguard mechanisms

Protective stop function initiated by

- Automatic Stop, AS (the dedicated input, AS, or the dedicated input AS/GS configured to AS, see actual controller)
- General Stop, GS (the dedicated input, GS, or the dedicated input AS/GS configured to GS, see actual controller)

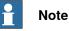

Prior to allowing the robot to operate in automatic mode, ensure that any suspended safeguards, are returned to full functionality.

## 1.5 Safety during installation and commissioning

#### National or regional regulations

The integrator of the robot system is responsible for the safety of the robot system. The integrator is responsible that the robot system is designed and installed in accordance with the safety requirements set forth in the applicable national and regional standards and regulations.

The integrator of the robot system is required to perform a risk assessment.

#### Layout

The robot integrated to a robot system shall be designed to allow safe access to all spaces during installation, operation, maintenance, and repair.

If robot movement can be initiated from an external control panel then an emergency stop must also be available.

If the manipulator is delivered with mechanical stops, these can be used for reducing the working space.

A perimeter safeguarding, for example a fence, shall be dimensioned to withstand the following:

- The force of the manipulator.
- The force of the load handled by the robot if dropped or released at maximum speed.
- The maximum possible impact caused by a breaking or malfunctioning rotating tool or other device fitted to the robot.

The maximum TCP speed and the maximum velocity of the robot axes are detailed in the section *Robot motion* in the product specification for the respective manipulator.

Consider exposure to hazards, such as slipping, tripping, and falling.

Hazards due to the working position and posture for a person working with or near the robot shall be considered.

Hazards due to noise emission from the robot needs to be considered.

Consider hazards from other equipment in the robot system, for example, that guards remain active until identified hazards are reduced to an acceptable level.

#### Allergenic material

See *Environmental information on page 206* for specification of allergenic materials in the product, if any.

#### Securing the robot to the foundation

The robot must be properly fixed to its foundation/support, as described in the respective product manual.

When the robot is installed at a height, hanging, or other than mounted directly on the floor, there will be additional hazards.

## 1 Safety

# 1.5 Safety during installation and commissioning *Continued*

| Using lifting acces | ssories and other external equipment                                                                                                    |
|---------------------|----------------------------------------------------------------------------------------------------|
|                     | Ensure that all equipment used during installation, service and all handling of the robot are in correct condition for the intended use.                                              |
| Electrical safety   |                                                                                                    |
|                     | Incoming mains must be installed to fulfill national regulations.                                                                                                    |
|                     | The power supply wiring to the robot must be sufficiently fused and if necessary it must be possible to disconnect it manually from the mains power.                                  |
|                     | The power to the robot must be turned off with the main switch and the mains power disconnected when performing work inside the controller cabinet. Lock and tag shall be considered. |
|                     | Hazards due to stored electrical energy in the controller must be considered.                                                                                                    |
|                     | Harnesses between controller and manipulator shall be fixed and protected to avoid tripping and wear.                                                                                 |
|                     | Wherever possible, power on/off or rebooting the robot controller shall be performed with all persons outside the safeguarded space.                                                  |
|                     | Note                                                                                                    |
|                     | Use a CARBON DIOXIDE (CO <sub>2</sub> ) extinguisher in the event of a fire in the robot.                                                                                             |
| Safety devices      |                                                                                                    |
|                     | The integrator is responsible for that the safety devices necessary to protect people working with the robot system are designed and installed correctly.                             |
|                     | When integrating the robot with external devices to a robot system:                                                                                                    |
|                     | <ul> <li>The integrator of the robot system must ensure that emergency stop functions<br/>are interlocked in accordance with applicable standards.</li> </ul>                         |
|                     | <ul> <li>The integrator of the robot system must ensure that safety functions are<br/>interlocked in accordance with applicable standards.</li> </ul>                                 |
| Other hazards       |                                                                                                    |
|                     | A robot may perform unexpected limited movement.                                                                                                    |
|                     |                                                                                                    |
|                     | Manipulator movements can cause serious injuries on users and may damage equipment.                                                                                                   |
|                     | The risk assessment should also consider other hazards arising from the application, such as, but not limited to:                                                                     |
|                     | • Water                                                                                                    |
|                     | Compressed air                                                                                                    |
|                     | Hydraulics                                                                                                    |
|                     | End-effector hazards require particular attention for applications which involve                                                                                                    |
|                     |                                                                                                    |

Continues on next page

close human collaboration with the robot.

# 1.5 Safety during installation and commissioning *Continued*

## Verify the safety functions

Before the robot system is put into operation, verify that the safety functions are working as intended and that any remaining hazards identified in the risk assessment are mitigated to an acceptable level. 1.6 Safety during operation

## 1.6 Safety during operation

## Automatic operation

Verify the application in the operating mode manual reduced speed, before changing mode to automatic and initiating automatic operation.

## Lock and change of operating mode

To prevent hazard, it is the responsibility of the integrator to make sure that keys used to lock or change the operating mode are handled only by authorized personnel.

### Safety devices not in use

Safety devices that are not connected to the robot or robot system cannot initiate a protective or emergency stop. These must be stored out of sight so that they cannot be mistaken for being in use.

## 1.7 Safety during maintenance and repair

| General             |                                                                                                    |
|---------------------|----------------------------------------------------------------------------------------------------|
|                     | Corrective maintenance must only be carried out by personnel trained on the robot.                                                                                                    |
|                     | Maintenance or repair must be done with all electrical, pneumatic, and hydraulic power switched off, that is, no remaining hazards.                                                                                                    |
|                     | Never use the robot as a ladder, which means, do not climb on the controller,<br>manipulator, including motors, or other parts. There are hazards of slipping and<br>falling. The robot might be damaged.                                                                                                    |
|                     | Make sure that there are no tools, loose screws, turnings, or other unexpected parts remaining after maintenance or repair work.                                                                                                    |
|                     | When the work is completed, verify that the safety functions are working as intended.                                                                                                    |
| Hot surfaces        |                                                                                                    |
|                     | Surfaces can be hot after running the robot, and touching these may result in burns.                                                                                                    |
|                     | Allow the surfaces to cool down before maintenance or repair.                                                                                                    |
| Hazards related to  | batteries                                                                                                    |
|                     | Under rated conditions, the electrode materials and liquid electrolyte in the batteries are sealed and not exposed to the outside.                                                                                                    |
|                     | There is a hazard in case of abuse (mechanical, thermal, electrical) which leads<br>to the activation of safety valves and/or the rupture of the battery container. As a<br>result under certain circumstances, electrolyte leakage, electrode materials reaction<br>with moisture/water or battery vent/explosion/fire may follow. |
|                     | Do not short circuit, recharge, puncture, incinerate, crush, immerse, force discharge<br>or expose to temperatures above the declared operating temperature range of the<br>product. Risk of fire or explosion.                                                                                                    |
|                     | Operating temperatures are listed in <i>Operating conditions on page 39</i> .                                                                                                    |
|                     | See safety instructions for the batteries in Material/product safety data sheet - Battery pack (3HAC043118-001).                                                                                                    |
| Related information | n                                                                                                    |

See also the safety information related to installation and operation.

1.8 Safety during troubleshooting

## 1.8 Safety during troubleshooting

### General

When troubleshooting requires work with power switched on, special considerations must be taken:

- Safety circuits might be muted or disconnected.
- Electrical parts must be considered as live.
- The manipulator can move unexpectedly at any time.

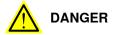

Troubleshooting on the controller while powered on must be performed by personnel trained by ABB or by ABB field engineers.

A risk assessment must be done to address both robot and robot system specific hazards.

## **Related information**

See also the safety information related to installation, operation, maintenance, and repair.

## 1.9 Safety during decommissioning

## General

See section Decommissioning on page 205.

If the robot is decommissioned for storage, take extra precaution to reset safety devices to delivery status.

This page is intentionally left blank

2.1 OmniCore E10

### 2 Controller description

### 2.1 OmniCore E10

### About OmniCore E10

The OmniCore E10 controller is part of the modular controller family. It will target mainly on 3C Electronics robot market.

It is used to control an ABB manipulator used in industrial applications such as material handling and machine tending.

### 2 Controller description

2.2 Technical data for OmniCore E10 controller

### 2.2 Technical data for OmniCore E10 controller

### Overview of the controller

OmniCore E10 is intended to be used in industrial environment.

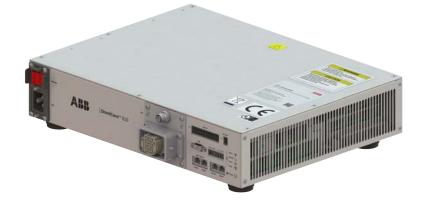

xx2100001294

|                                    | Reference to circuit diagram | OmniCore E10 |
|------------------------------------|------------------------------|--------------|
| Power inlet switch                 | Q0                           | Baseline     |
| Power inlet connector              | X0                           | Baseline     |
| Motor connector                    | X1                           | Baseline     |
| Manipulator signal connector (SMB) | X2                           | Baseline     |
| I/O interface                      | X5                           | Baseline     |
| Customer optional power input      | X6                           | Baseline     |
| HMI connector (TPU)                | НМІ                          | Baseline     |
| Customer safety interface          | Х9                           | Baseline     |
| Drive unit                         | T4                           | Baseline     |
| Power unit                         | A1                           | Baseline     |
| Computer and logic unit            | A2                           | Baseline     |
| Small fan                          | G1/G2                        | Baseline     |

### Dimensions

| Parameter | Value                                      |
|-----------|--------------------------------------------|
| Width     | 445 mm                                     |
| Depth     | 340 mm                                     |
| Height    | 105 mm (With foot)<br>89 mm (Without foot) |

2.2 Technical data for OmniCore E10 controller Continued

### Weight

| Controller   | Weight |
|--------------|--------|
| OmniCore E10 | 12 kg  |
|              |        |

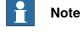

The weight does not include any mounting kits fitted on the controller.

### Transportation and storage conditions

| Parameter                                      | Value                                                                                 |
|------------------------------------------------|---------------------------------------------------------------------------------------|
| Minimum ambient temperature                    | -25°C (-13°F)                                                                         |
| Maximum ambient temperature                    | +55°C (+131°F)                                                                        |
| Maximum ambient temperature (less than 24 hrs) | +70°C (+158°F)                                                                        |
| Vibration                                      | Max. Grms = 4 m/s <sup>2</sup> (X & Y axis), Grms =<br>12.8 m/s <sup>2</sup> (Z axis) |
| Bumps                                          | Max. 5 g = 50 m/s <sup>2</sup> (11 ms)                                                |

After storage, the operating conditions inside the controller must be met for at least 6 hours before switching on the controller (see *Operating conditions on page 39*).

The robot controller shall be stored according to its IP classification (IP20), that is, indoors, in an environment that is dry and dust-free. In addition, wind, temperature fluctuations, and condensation shall be avoided.

See also Product specification - OmniCore E line.

### **Operating conditions**

The table shows the allowed operating conditions for the controller.

| Parameter                   | Value                                            |
|-----------------------------|--------------------------------------------------|
| Minimum ambient temperature | +5°C (+41°F)                                     |
| Maximum ambient temperature | +45°C (+113°F)                                   |
| Maximum ambient altitude    | 2,000 m                                          |
| Vibration                   | Max. Grms = 2.86 m/s <sup>2</sup> (X, Y, Z axis) |
| Bumps                       | Max. 5 g = 50 m/s <sup>2</sup> (11 ms)           |

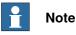

The humidity conditions shall apply with the environmental conditions EN 60721-3-3, climatic class 3K3. For temperatures 0-30°C, the relative humidity must not exceed 85%. For temperatures exceeding  $30^{\circ}$ C, the absolute humidity must not exceed 25g/m<sup>3</sup>.

If the environmental conditions in EN 60721-3-3, climatic class 3K3, are not possible to meet at the installation site, desiccant bags can be placed inside the controller to achieve corresponding conditions. The desiccant bags must be replaced regularly to maintain approved operating conditions.

### 2 Controller description

### 2.2 Technical data for OmniCore E10 controller *Continued*

### **Protection classes**

|                                                       | Protection class |
|-------------------------------------------------------|------------------|
| Controller cabinet, inner compartment for electronics | IP20             |
| FlexPendant                                           | IP54             |

### Airborne noise level

| Data                 | Description | Note |
|----------------------|-------------|------|
| Airborne noise level |             |      |

### **Power supply**

| Mains                        | Value                                                                                      |
|------------------------------|--------------------------------------------------------------------------------------------|
| Voltage for OmniCore E10     | 220/230 VAC, 1 phase<br>100-230 VAC, 1 phase <sup>i</sup>                                  |
| Voltage tolerance            | +10%, -15%<br>+10%, -10% <sup>i</sup>                                                      |
| Frequency                    | 50/60 Hz                                                                                   |
| Frequency tolerance          | ±3%                                                                                        |
| Short circuit current rating | According to rating label.                                                                 |
|                              | Note                                                                                       |
|                              | For installations according to UL require-<br>ments, short circuit current rating is 5 kA. |

For IRB 1100 and IRB 1090 controller.

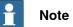

i

The 2 phases (180-degree phase shift, with grounded neutral), also called Single-phase three-wire system in North America, can be supported by this controller.

### Line fusing

There is no integrated fuse inside the OmniCore E10 controller. Add an external fuse (time-delay) or circuit breaker (class K) according to full load current, as marked on the controller nameplate. The following table shows the recommended rating for an external fuse or circuit breaker.

| Robot      | Description          | Current |
|------------|----------------------|---------|
| IRB 910INV | 220/230 VAC, 1 phase | 10 A    |
| IRB 920    | 220/230 VAC, 1 phase | 10 A    |
| IRB 930    | 220/230 VAC, 1 phase | 10 A    |
| IRB 1010   | 100-230 VAC, 1 phase | 10 A    |

Continues on next page

### 2 Controller description

2.2 Technical data for OmniCore E10 controller Continued

| Robot    | Description          | Current |
|----------|----------------------|---------|
| IRB 1090 | 100-230 VAC, 1 phase | 10 A    |
| IRB 1100 | 100-230 VAC, 1 phase | 10 A    |
| IRB 1200 | 100-230 VAC, 1 phase | 10 A    |
| IRB 1300 | 220/230 VAC, 1 phase | 10 A    |

### **Residual current**

An external earth fault protection (residual current device, RCD) is required based on the following data:

| Robot      | Residual Current in controller (mA) |
|------------|-------------------------------------|
| IRB 910INV | < 30 mA                             |
| IRB 920    | < 30 mA                             |
| IRB 930    | < 30 mA                             |
| IRB 1010   | < 30 mA                             |
| IRB 1090   | < 30 mA                             |
| IRB 1100   | < 30 mA                             |
| IRB 1200   | < 30 mA                             |
| IRB 1300   | < 30 mA                             |

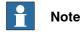

The integrator is responsible to address local electrical requirements.

2.3 Safety functions and safety related data for OmniCore E10

### 2.3 Safety functions and safety related data for OmniCore E10

### **Basic Safety Functions**

The safety data is valid for the Basic Safety Functions for applicable ABB manipulators<sup>1</sup>.

The OmniCore E10 provides safety with structure *category 3* with performance level *d* according to EN ISO 13849-1. This fulfils the safety performance requirement as stated in the robot safety standard EN ISO 10218-1.

| Safety Functions                                                         | MTTF <sub>D</sub><br>[years] | DC [%] | PFH <sub>D</sub> [1/hour] |
|--------------------------------------------------------------------------|------------------------------|--------|---------------------------|
| Emergency stop of robot from FlexPendant (TPU)                           | 92                           | 94     | 4.94E-08                  |
| Protective stop of robot through Enabling<br>Device                      | 79                           | 95     | 6.62E-08                  |
| Mirror Emergency stop state of robot<br>triggered from External ESTOP    | 232                          | 90     | 4.29E-08                  |
| Mirror Emergency stop state of robot<br>triggered from FlexPendant (TPU) | 190                          | 92     | 4.29E-08                  |
| Emergency stop of robot                                                  | 101                          | 94     | 4.29E-08                  |
| Protective stop of robot                                                 | 101                          | 94     | 4.29E-08                  |

### **Related information**

Safety data on page 16

<sup>1</sup> The supported manipulators are listed in *Product specification - OmniCore E line*.

2.4 The unit is sensitive to ESD

### 2.4 The unit is sensitive to ESD

| Description        | ESD (electrostatic discharge) is the transfer of electrical static charge between two<br>bodies at different potentials, either through direct contact or through an induced<br>electrical field. When handling parts or their containers, personnel not grounded<br>may potentially transfer high static charges. This discharge may destroy sensitive<br>electronics. |
|--------------------|----------------------------------------------------------------------------------------------------|
| Safe handling      |                                                                                                    |
|                    | Use one of the following alternatives:                                                                                                    |
|                    | <ul> <li>Use a wrist strap. The wrist strap button is located inside the controller.</li> </ul>                                                                                                    |
|                    | Wrist straps must be tested frequently to ensure that they are not damaged and are operating correctly.                                                                                                    |
|                    | Use an ESD protective floor mat.                                                                                                    |
|                    | The mat must be grounded through a current-limiting resistor.                                                                                                    |
|                    | Use a dissipative table mat.                                                                                                    |
|                    | The mat should provide a controlled discharge of static voltages and must be grounded.                                                                                                    |
| Wrist strap button | The location of the wrist strap button is shown in the following illustration.                                                                                                    |
|                    |                                                                                                    |

### 2 Controller description

2.5 Handling of FlexPendant

### 2.5 Handling of FlexPendant

| Detached FlexPend  | lant<br>A FlexPendant that is not connected to the robot must be stored out of sight so<br>that it cannot be mistaken for being in use.                                                                                                    |
|--------------------|----------------------------------------------------------------------------------------------------|
| Handling and clean | ina                                                                                                    |
|                    | <ul> <li>The FlexPendant may only be used for the purposes mentioned in this manual.</li> </ul>                                                                                                    |
|                    | <ul> <li>Always use the hand-strap while holding the FlexPendant.</li> </ul>                                                                                                    |
|                    | <ul> <li>Handle with care. Do not drop, throw, or give the FlexPendant strong shock.<br/>It can cause breakage or failure.</li> </ul>                                                                                                    |
|                    | <ul> <li>If the FlexPendant is subjected to shock, always verify that the safety<br/>functions (three-position enabling device and emergency stop) work and are<br/>not damaged.</li> </ul>                                                                    |
|                    | <ul> <li>Always use and store the FlexPendant in such a way that the cable does not<br/>become a tripping hazard.</li> </ul>                                                                                                    |
|                    | <ul> <li>When not using the device, place it in its holder.</li> </ul>                                                                                                    |
|                    | <ul> <li>Never use sharp objects (such as screwdriver or pen) for operating the touch<br/>screen. This could damage the touch screen. Instead use your finger or a<br/>stylus.</li> </ul>                                                                      |
|                    | <ul> <li>Never clean the FlexPendant with solvents, scouring agent, or scrubbing sponges.</li> </ul>                                                                                                    |
|                    | See the product manual for the robot controller, section <i>Cleaning the FlexPendant</i> .                                                                                                    |
|                    | <ul> <li>Always close the protective cap on the USB port when no USB device is<br/>connected. The port can break or malfunction if exposed to dirt or dust.</li> </ul>                                                                                         |
|                    | <ul> <li>Do not squeeze and thus damage the cable.</li> </ul>                                                                                                    |
|                    | <ul> <li>Do not lay the cable over sharp edges.</li> </ul>                                                                                                    |
|                    | ! CAUTION                                                                                                    |
|                    | The FlexPendant touch screen is made of glass. If the device is dropped on a hard surface or receives a significant impact the glass could break. To reduce the risk of cuts if the glass chips or cracks, do not touch or attempt to remove the broken glass. |
| FCC statement      | Changes or modification to the FlexPendant not expressly approved by ABB will void the user's authority to operate the equipment.                                                                                                    |
|                    | This device complies with Part 15 of the FCC Rules. Operation is subject to the following two conditions:                                                                                                    |

- 1 This device may not cause harmful interference, and
- 2 This device must accept any interference received, including interference that may cause undesired operation.

2.6 Network security

### 2.6 Network security

### Network security

This product is designed to be connected to and to communicate information and data via a network interface. It is your sole responsibility to provide, and continuously ensure, a secure connection between the product and to your network or any other network (as the case may be).

You shall establish and maintain any appropriate measures (such as, but not limited to, the installation of firewalls, application of authentication measures, encryption of data, installation of anti-virus programs, etc) to protect the product, the network, its system and the interface against any kind of security breaches, unauthorized access, interference, intrusion, leakage and/or theft of data or information. ABB Ltd and its entities are not liable for damage and/or loss related to such security breaches, any unauthorized access, interference, intrusion, leakage and/or loss related to such security breaches, any unauthorized access, interference, intrusion, leakage and/or theft of data or information.

### 2 Controller description

2.7 Open source and 3rd party components

### 2.7 Open source and 3rd party components

distribution package.

### Open source and 3rd party components

ABB products use software provided by third parties, including open source software. The following copyright statements and licenses apply to various components that are distributed inside the ABB software. Each ABB product does not necessarily use all of the listed third party software components. Licensee must fully agree and comply with these license terms or the user is not entitled to use the product. Start using the ABB software means accepting also referred license terms. The third party license terms apply only to the respective software to which the license pertains, and the third party license terms do not apply to ABB products. With regard to programs provided under the GNU general public license and the GNU lesser general public license licensor will provide licensee on demand, a machine-readable copy of the corresponding source code. This offer is valid for a period of three years after delivery of the product.

ABB software is licensed under the ABB end user license agreement, which is provided separately.

### OpenSSL

**RobotWare** 

This product includes software developed by the OpenSSL Project for use in the OpenSSL Toolkit. (http://www.openssl.org/)

For RobotWare, there is license information in the folder \licenses in the RobotWare

This product includes cryptographic software written by Eric Young (eay@cryptsoft.com).

This product includes software written by Tim Hudson (tjh@cryptsoft.com).

### СТМ

For OleOS, the Linux based operating system used on the conveyor tracking module (CTM), a list of copyright statements and licenses is available in the file /etc/licenses.txt located on the CTM board and accessible via the console port or by downloading the file over SFTP.

For the CTM application, a list of copyright statements and licenses is available in the file /opt/ABB.com/ctm/licenses.txt located on the CTM board and accessible via the console port or by downloading the file over SFTP.

2.8 ABB Connect (ABB Ability)

### 2.8 ABB Connect (ABB Ability)

The content of this section is only available in English.

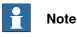

ABB Connect is the new name for previously known ABB Ability. During a period of time, both ABB Connect and ABB Ability will appear on our products.

The OmniCore<sup>TM</sup> controller hardware is delivered with a standard mobile connection (Cellular data connection), or WIFI modem and/or Ethernet connection<sup>2</sup>.

### Cellular data connection

If the ABB Ability<sup>™</sup> OmniCore<sup>™</sup> controller hardware is delivered together with a standard, free of charge (machine-to-machine or M2M) cellular data connection, it will automatically establish a connection to the ABB Ability<sup>™</sup> digital platform once the power switch of the ABB Ability<sup>™</sup> OmniCore<sup>™</sup> controller hardware has been turned on and has been connected. After the establishment of the connection there will be a data flow from the OmniCore<sup>™</sup> controller hardware to the ABB Ability<sup>™</sup> digital platform.

ABB does not warrant or guarantee an available, stable, uninterrupted, and interference free connection through the standard cellular data connection. This is dependent on the availability and quality of the cellular data signal as provided by the telecommunications carrier on the location where the ABB Ability<sup>™</sup> OmniCore<sup>™</sup> hardware is installed. The cellular data connection is to be used solely in connection with the ABB Ability<sup>™</sup> OmniCore<sup>™</sup> controller hardware and excludes, without limitation, voice services, web browsing, music downloading and other services that are not traditionally considered as machine to machine (M2M), but human-oriented telecommunication services.

ABB has established and maintains a formal information and cybersecurity procedures which includes commercially reasonable technical and organizational measures, in order to protect the data against security breaches, accidental or unlawful destruction, loss, alteration, and unauthorized disclosure of, or access to the data.

The cellular data connection is not required for the operation of the hardware and the connectivity settings can be adjusted and turned off at any given time. Detailed information on the mobile connection is further described in the service description that can be downloaded from the following web location:

https://share.library.abb.com/api/v4?cid=9AAC910011&dk=Manual

<sup>2</sup> For OmniCore E10, only Ethernet connection is available.

### 2 Controller description

2.8 ABB Connect (ABB Ability) Continued

Data

ABB will not acquire any right, title and interest in the data other than the rights granted by Customer to ABB, but ABB will have the right to collect, store, aggregate, analyze or otherwise use the data for (i) providing and maintaining the hardware, services and/or the ABB software to Customer; (ii) prevent-ing, detecting and repairing problems related to the security and/or the operation of the hardware, the platform, software; (iii) improving and developing existing services, technologies, products and/or software and developing new services, technologies, products and/or software, and all improvements and developments (including all resulting intellectual property Rights) are exclusively owned by us. In addition, we have the right to use the data for benchmarking purposes if and to the extent it is anonymized or non-confidential.

### ABB Ability™ Connected Services

For as far as the robot installation includes ABB Ability<sup>™</sup> Connected Services, this agreement is entered pursuant to and governed by the ABB Ability<sup>™</sup> General Terms and Conditions.

ABB Ability<sup>™</sup> Terms and Conditions:

https://ability.abb.com/terms

Special Terms and Conditions for ABB Ability™ Connected Services: <u>https://new.abb.com/products/robotics/service/robot-registration</u>

### 3.1 Introduction to installation and commissioning

## General This chapter contains assembly instructions and information for installing the OmniCore E10 at the working site. See also the product manual for the manipulator. See also the product manual for the manipulator. The installation must be done by qualified installation personnel in accordance with the safety requirements set forth in the applicable national and regional standards and regulations. The technical data is detailed in section Technical data for OmniCore E10 controller on page 38. Safety information Before any installation work is commenced, all safety information must be observed. There are general acfety agrees to the true the read therearts acressing acressing in the same agree in the statement is a safety information must be observed.

There are general safety aspects that must be read through, as well as more specific safety information that describes the danger and safety risks when performing the procedures. Read the chapter *Safety on page 15* before performing any installation work.

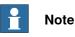

Always connect the OmniCore E10 and the robot to protective earth and residual current device (RCD) before connecting to power and starting any installation work.

### 3.2 Installation activities

### 3.2 Installation activities

### Main steps for installing the controller

Use the following main steps to install and connect the controller.

|    | Action                                                      | Described in                                                                                                    |  |
|----|-------------------------------------------------------------|----------------------------------------------------------------------------------------------------|--|
| 1  | Unpack the controller.                                      | Unpacking the controller on page 51.                                                                                                    |  |
| 2  | Place the controller in position and bolt it to the ground. | On-site installation on page 53.                                                                                                    |  |
| 3  | Connect the manipulator to the controller.                  | <i>Connecting the manipulator to the control-<br/>ler on page 77.</i>                                                                                           |  |
| 4  | Attach the FlexPendant to the controller.                   | Attaching the FlexPendant on page 84                                                                                                    |  |
| 5  | Install an external circuit breaker or fuse.                | <i>Connecting incoming mains and protective earth to the controller on page 79</i>                                                                              |  |
| 6  | Connect the cabinet to protective earth.                    | <i>Connecting incoming mains and protective earth to the controller on page 79</i>                                                                              |  |
| 7  | Install a residual current device (RCD).                    | Connecting incoming mains and protective earth to the controller on page 79                                                                                     |  |
| 8  | Connect incoming mains to the controller.                   | Connecting incoming mains and protective earth to the controller on page 79                                                                                     |  |
| 9  | Connect safeguards to the controller.                       | Customer safety interface - X9 on page 89.                                                                                                    |  |
| 10 | Connect, for example, Ethernet, PC, and other connections.  | How to connect industrial networks, for example PROFINET, is described in the respective application manual.                                                    |  |
|    |                                                             | How to connect to a network and a PC is described in section <i>Ethernet networks on OmniCore on page 85</i> . See also <i>Operating manual - RobotStudio</i> . |  |
|    |                                                             | See also <i>Descriptions for connectors on page 87</i> .                                                                                                    |  |
| 11 | Install options and add-ons (optional).                     | Installing add-on devices on page 106.                                                                                                    |  |
| 12 | Initial test before commissioning.                          | Initial test before commissioning on page 110.                                                                                                    |  |

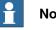

### Note

If the controller replaces another OmniCore controller, see Operating manual - Integrator's guide OmniCore for descriptions of how to transfer software configurations.

### 3.3 Transporting and handling

### 3.3.1 Unpacking

### Unpacking the controller

|   | Action                                                                                                    |
|---|----------------------------------------------------------------------------------------------------|
| 1 | Make a visual inspection of the packaging and make sure that nothing is damaged.                                                                            |
| 2 | Remove the packaging.                                                                                                    |
| 3 | Check for any visible transport damage.                                                                                                    |
|   | Note                                                                                                    |
|   | Stop unpacking and contact ABB if transport damage is found.                                                                                                |
| 4 | Clean the unit with a lint-free cloth, if necessary.                                                                                                    |
| 5 | Make sure that the lifting accessory used (if applicable) is suitable to handle the weight of the controller.                                               |
| 6 | If the controller is not installed directly, it must be stored as described in <i>Transportation</i> and storage conditions on page 39.                     |
| 7 | Make sure that the expected operating environment of the controller conforms to the specifications as described in <i>Operating conditions on page 39</i> . |
| 8 | The controller can be taken to its installation site as described in section <i>On-site installation on page 53</i> .                                       |

3.3.2 Storing

### 3.3.2 Storing

Storing the controller

For storing, see *Transportation and storage conditions on page 39*.

3.4.1 Required installation space

### 3.4 On-site installation

### 3.4.1 Required installation space

### Dimensions

The following illustration shows the required installation space for the OmniCore E10 controller. A free space is required for connecting ABB cables. Do not place any cables over the left and right covers as it leads to inefficient cooling.

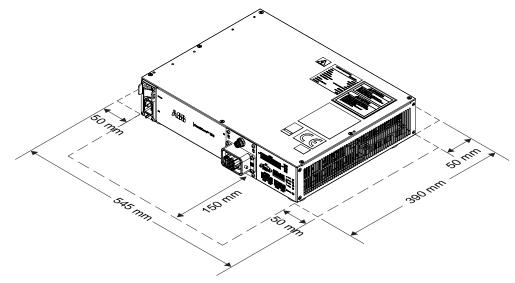

| Free space   | Front  | Back  | Left  | Right |
|--------------|--------|-------|-------|-------|
| Base-mounted | 150 mm | 50 mm | 50 mm | 50 mm |
| Rack-mounted | 150 mm | 50 mm | 50 mm | 50 mm |

3.4.1 Required installation space *Continued* 

### Foot dimensions

The following illustration shows the dimensions between the feet of the OmniCore E10 controller, as seen from below.

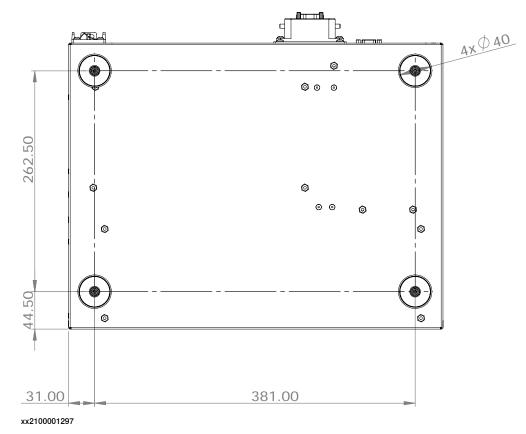

• The feet should only be used for positioning, not for mounting or fastening.

3.4.2 Mounting the controller with 19" rack mounting kit

# The OmniCore E10 controller is designed to fit in a 19" cabinet. xx2100001562

### 3.4.2 Mounting the controller with 19" rack mounting kit

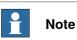

If the controller is installed in a rack (cabinet), it must be fastened in a way that prevents distortion of the controller cabinet. Preferably with angle bars along the entire side edges of the controller.

### **Required equipment**

General

| Equipment        | Information                                      |  |
|------------------|--------------------------------------------------|--|
| Mounting kit     | 3HAC077631-001                                   |  |
| Standard toolkit | See Standard toolkit for controller on page 212. |  |

### 3.4.2 Mounting the controller with 19" rack mounting kit *Continued*

### Installing the 19" rack mounting kit to the controller

Use this procedure to install the controller in a 19" cabinet.

|   | Action                                                                   | Information                                                        |  |
|---|--------------------------------------------------------------------------|--------------------------------------------------------------------|--|
| 1 | Remove the screws on the right and left sides.                           |                                                                    |  |
| 2 | Assemble the mounting kit.                                               | xx2100001311                                                       |  |
|   |                                                                          |                                                                    |  |
| 3 | Place the controller into the 19" cabinet and fasten it with the screws. | Torx pan head screw M6x16 (4 pcs)<br>Tightening torque: 1.7-1.8 Nm |  |
|   |                                                                          |                                                                    |  |
|   |                                                                          | xx2100001563                                                       |  |

3.4.3 Mounting the controller with design front mounting kit [3001-3]

### 3.4.3 Mounting the controller with design front mounting kit [3001-3]

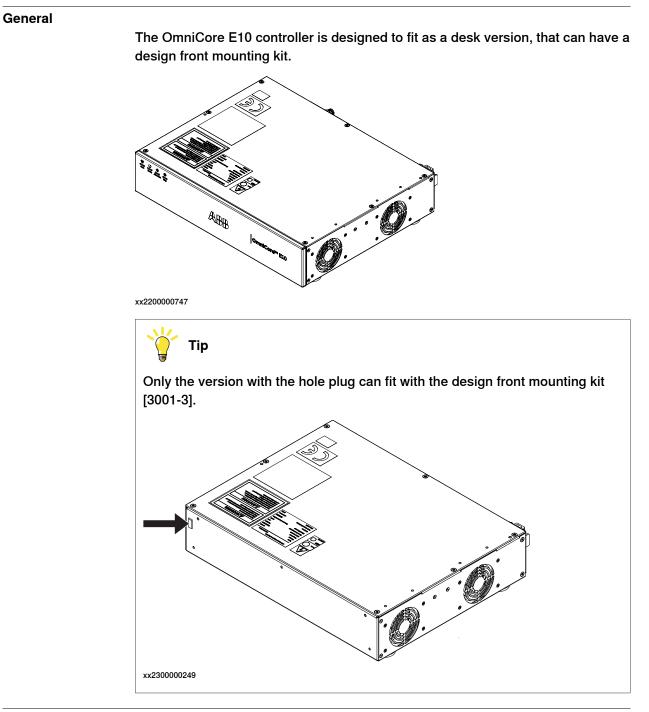

### **Required equipment**

| Equipment                 | Information    |
|---------------------------|----------------|
| Design front mounting kit | 3HAC082539-001 |
| Harness LED status        | 3HAC081613-001 |

### 3.4.3 Mounting the controller with design front mounting kit [3001-3] *Continued*

### Equipment Information Cabinet base assembly If your OmniCore E10 controller is the version WITHOUT hole plug, contact ABB to get support for the design front installation. Standard toolkit See Standard toolkit for controller on page 212.

### Procedure

Use this procedure to install the desktop mounting kit on the controller.

|   | Action                                                  | Info/illustration |
|---|---------------------------------------------------------|-------------------|
|   | Action                                                  |                   |
| 1 | Remove the top cover from the controller.               | xx220000746       |
| 2 | Press the hole plug from inside of the con-<br>troller. | xx220000742       |

3.4.3 Mounting the controller with design front mounting kit [3001-3] *Continued* 

|   | Action                                                                                                   | Info/illustration                                                                                                    |  |
|---|----------------------------------------------------------------------------------------------------|----------------------------------------------------------------------------------------------------|--|
| 3 | Assemble the desktop mounting kit front<br>cover according to the guide pins.<br>Secure with the screws. | B C A D                                                                                                    |  |
|   |                                                                                                    | <ul> <li>A Desktop mounting kit front cover</li> <li>B Torx pan head screw M4x8 (3 pcs)<br/>Tightening torque: 1.7 Nm±10%</li> <li>C Guide pin (2 pcs)</li> <li>D X111 connector</li> </ul> |  |
| 5 | Assemble the Harness ID LED status<br>through the hole.<br>• A2.X14-X111                                 | xx2200000744                                                                                                    |  |
| 6 | Refit the top cover and secure with screws.                                                              | Screws: Torx, countersunk screw M4x10<br>(7 pcs)<br>Tightening torque: 1.7 Nm±10%.                                                                                                    |  |
| _ |                                                                                                    | xx2200000/45                                                                                                    |  |
| 7 | Place the controller in desired place.                                                                   | <u> </u>                                                                                                    |  |

3.4.4 Mounting the FlexPendant holder

### 3.4.4 Mounting the FlexPendant holder

### - Note

To avoid dropping the FlexPendant from height, the holder should be placed in a comfortable working height.

Always use and store the FlexPendant in such a way that the cable does not become a tripping hazard.

When not using the device, place it so it does not accidentally fall.

### **Required equipment**

| Equipment                               | Spare part number | Note                                                  |
|-----------------------------------------|-------------------|-------------------------------------------------------|
| Standard toolkit                        |                   | See Standard toolkit for con-<br>troller on page 212. |
| FlexPendant Holder w/t E-<br>stop cover | 3HAC064927-001    |                                                       |

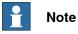

The FlexPendant should always be placed in the holder when it is not used and it is not allowed to use by unauthorized person.

3.4.4 Mounting the FlexPendant holder *Continued* 

### Mounting the bracket for the emergency stop on the FlexPendant holder

The FlexPendant holder is shipped without the bracket for the emergency stop assembled to the holder. They are separated as two parts.

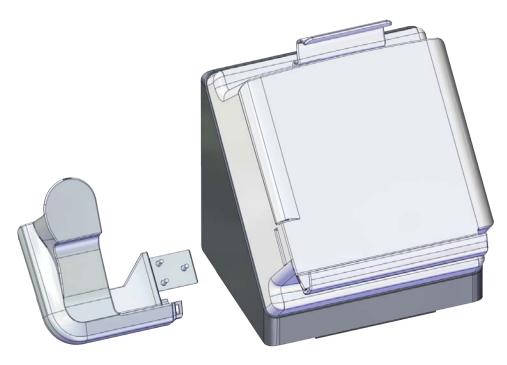

xx2100000767

Use this procedure to mount the bracket for the emergency stop to the FlexPendant holder.

|   | Action                                                   | Note/illustration |
|---|----------------------------------------------------------|-------------------|
| 1 | Remove the four screws.                                  |                   |
| 2 | Separate the rear part from the FlexPend-<br>ant holder. | xx200002356       |

### 3.4.4 Mounting the FlexPendant holder *Continued*

|   | Action                                          | Note/illustration                                                                                     |
|---|-------------------------------------------------|----------------------------------------------------------------------------------------------------|
| 3 | Insert the bracket into the FlexPendant holder. | xx210000765                                                                                           |
| 4 | Secure with the screws.                         | Screws: BN33 Phillips pan head tapping<br>screw ST2.9x13 (3 pcs)<br>Tightening torque: 6 Nm-7.8 Nm    |
| 5 | Refit the rear part and secure with the screws. | Screws: BN33 Phillips pan head tapping<br>screw ST3.5x16 (4 pcs)<br>Tightening torque: 9.4 Nm-12.2 Nm |

3.4.4 Mounting the FlexPendant holder *Continued* 

### Mounting the FlexPendant holder onto a flat surface (Horizontally)

Use this procedure to mount the FlexPendant holder onto a flat surface, like the top of the controller or a desktop.

|   | Action                                     | Note/illustration |
|---|--------------------------------------------|-------------------|
| 1 | Clean the surface and make sure it is dry. |                   |
| 2 | Remove the protective liner from the tape. | x200002352        |
| 3 | Press the holder onto the desired place.   |                   |

### Hanging the FlexPendant holder with the bracket

Use this procedure to hang the FlexPendant holder on any place that can hold the bracket, like the door of the equipment.

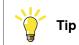

The bracket is included on delivery.

### 3.4.4 Mounting the FlexPendant holder *Continued*

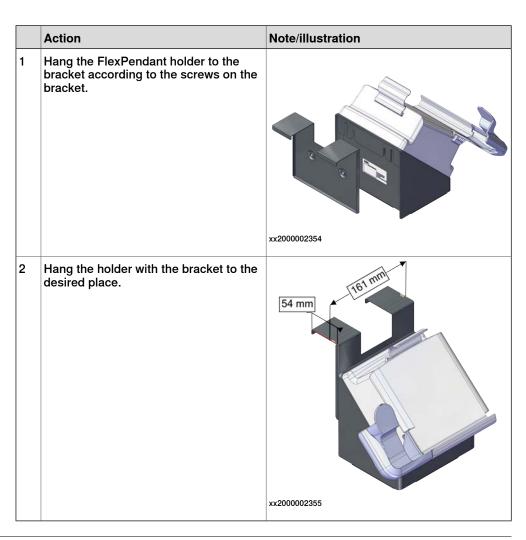

### Hanging the front part of the FlexPendant holder with screws (Vertically)

Use this procedure to hang the front part of the FlexPendant holder to the desired place.

|   | Action                                                   | Note/illustration |
|---|----------------------------------------------------------|-------------------|
| 1 | Remove the four screws.                                  |                   |
| 2 | Separate the rear part from the FlexPend-<br>ant holder. |                   |
|   |                                                          | xx2000002356      |
| 3 | Clean the surface and make sure it is dry.               |                   |

Continues on next page

3.4.4 Mounting the FlexPendant holder *Continued* 

|   | Action                                     | Note/illustration |
|---|--------------------------------------------|-------------------|
| 4 | Remove the protective liner from the tape. | ₩200002357        |
| 5 | Press the holder onto the desired place.   |                   |
| 6 | Use two M5 screws to secure the holder.    |                   |
|   |                                            | xx2000002358      |

3.4.5 Changing the fan control functionality

### 3.4.5 Changing the fan control functionality

### General

The cooling fan on OmniCore E10 controller will work on reduced speed or shut off while the controller is in motors off state to lower the sound level. This is called fan control functionality.

The fan will run with full cooling capacity when the controller is in motors on state. When changing to motors off, the fan will shut off if the temperature on the incoming air is low enough, or run in reduced speed if the temperature is too high.

When the controller state is changed to motors off, the fan will shut off after 60 seconds if the temperature on the incoming air is low enough. If the temperature is too high, then the fan will continue at reduced capacity until the temperature is low enough and then turn off the fan.

### Changing the fan control functionality

Use this procedure to change the fan control functionality.

|   | Action                                                                                                    | Note                                                                                                    |
|---|----------------------------------------------------------------------------------------------------|----------------------------------------------------------------------------------------------------|
| 1 | Open the configuration editor in RobotStudio.                                                                                                 |                                                                                                    |
| 2 | In the topic Controller, navigate to the type Fan Control.                                                                                    |                                                                                                    |
| 3 | Set the parameter <i>Turn off fan</i> to <i>NO</i> if the fan should not shut off in motors off state.<br>The default setting is <i>YES</i> . | For more information about system parameters, see <i>Technical refer-ence manual - System parameters</i> |

3.5.1 Connectors on the OmniCore E10 controller

### 3.5 Electrical connections

### 3.5.1 Connectors on the OmniCore E10 controller

### General

The following section describes the connectors on the front panel of the OmniCore E10 controller.

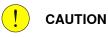

Always inspect connectors for dirt or damage before connecting them to the

controller. Clean or replace any damaged parts.

### Connectors

The following illustration shows the connection interface on the controller.

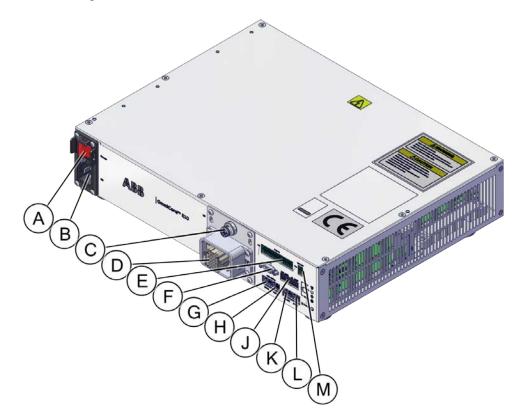

|   | Description                        | Label | Reference on the circuit dia-<br>gram |
|---|------------------------------------|-------|---------------------------------------|
| Α | Power inlet switch                 | Power | Q0                                    |
| В | Power inlet connector              | X0    | X0                                    |
| С | Manipulator signal connector (SMB) | X2    | X2                                    |
| D | Motor connector                    | X1    | X1                                    |

### 3.5.1 Connectors on the OmniCore E10 controller *Continued*

|   | Description                         | Label                    | Reference on<br>the circuit dia-<br>gram |
|---|-------------------------------------|--------------------------|------------------------------------------|
| Е | I/O interface                       | X5                       | A2.X6                                    |
| F | FlexPendant adaptor connector (HMI) | нмі                      | A2.X8                                    |
| G | WAN1 port                           | WAN1                     | A2.X1                                    |
| н | WAN2 port                           | WAN2                     | A2.X2                                    |
| J | Customer safety interface           | MON, AS/GS, ES,<br>ESOUT | A2.X5                                    |
| К | Device port                         | DEVICE                   | A2.X3                                    |
| L | Management port                     | MGMT                     | A2.X4                                    |
| М | External 24 V power inlet connector | X6                       | A2.X7                                    |

### Power inlet switch

Use the power inlet switch to turn on and off power to the controller. It is also possible to restart the controller using the FlexPendant.

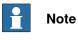

When restarting the controller, wait until the computer and logic unit status LED Computer has turned off before turning on power again.

### Safety lock for power inlet switch

The following illustration shows the location of the safety lock for the power inlet switch.

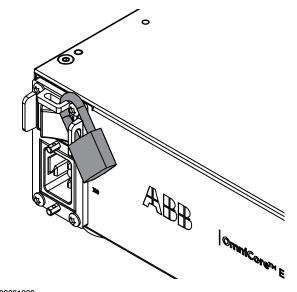

3.5.1 Connectors on the OmniCore E10 controller Continued

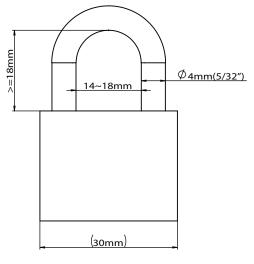

3.5.2 Connecting cables to the controller

### 3.5.2 Connecting cables to the controller

### General A good and proper electrical installation of the robot system is necessary to ensure the best performance and prolong the lifetime of the whole robot system. This section includes important information on how to connect cables and signals to the controller.

### Signal classes

Different rules apply to the different classes when selecting and laying cables. Signals from different classes must not be mixed.

| Signal class                                             | Description                                                                                                    |
|----------------------------------------------------------|----------------------------------------------------------------------------------------------------|
| Power signals<br>Class 4 (noisy)                         | Supplies external motors and brakes.<br>Applies to the cables associated with the power inputs and outputs<br>of variable speed drives. Cables carrying strongly interfering signals<br>such as motor cables, DC-link load sharing, unsuppressed inductive<br>loads, DC motors, welding equipment, etc.                                                                     |
| Control signals<br>Class 3 (slightly<br>noisy)           | Digital operating and data signals (digital I/O, protective stop, etc.).<br>Applies to cables carrying slightly interfering signals: AC power<br>supply (<1 kV), DC power (24 V), power to equipment with RFI/EMI<br>filters, control circuits with resistive or suppressed inductive loads<br>(such as contactors and solenoids), direct-on-line induction motors,<br>etc. |
| Measurement signals<br>Class 2 (slightly sens-<br>itive) | Analog measurement and control signals (resolver and analog I/O).<br>This class covers ordinary analogue signals such as analogue sig-<br>nals (4-20 mA, 0-10V, or signals below 1 MHz), low-speed digital<br>signals (RS232, RS485), digital (on/off) signals, limit switches, en-<br>coders, etc.                                                                         |
| Data communication<br>signals<br>Class 1 (sensitive)     | Gateway (fieldbus) connection, computer link.<br>Applies to cables carrying very sensitive signals. Signals with a full-<br>scale range less than 1 V or 1 mA, and/or a source impedance >1<br>kOhm, and/or a signal frequency >1 Mhz. For example high-speed<br>digital communication (Ethernet), thermocouples, thermistors, strain<br>gauges and flowmeters.             |

### Selecting cables

All cables laid in the control cabinet must be capable of withstanding 70°C. In addition, the following rules apply to the cables of certain signal classes:

| Signal class               | Cable type                                                                                                    |
|----------------------------|----------------------------------------------------------------------------------------------------|
| Power signals              | Shielded cable with an area of at least 0.75 mm <sup>2</sup> or AWG 18.                                                                                                    |
| Control signals            | Shielded cable.                                                                                                    |
| Measurement signals        | Shielded cable with twisted pair conductors.                                                                                                    |
| Data communication signals | Shielded cable with twisted pair conductors. A specific cable should be used for field bus connections and Ethernet, according to the standard specification of the respective bus. |

3.5.2 Connecting cables to the controller Continued

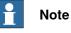

Any local standards and regulations concerning insulation and area must always be complied with.

### AC current in CP/CS

For specific applications where the correct cable dimensioning can depend on the relationship between the period of the duty cycle and the thermal time constant of the cable (for example, starting against high-inertia load, intermittent duty), the cable manufacturer can provide information.

Country specific norms have to be included.

The wire is not dimensioned to take care of starting motors or transformers.

The following table shows how much AC current can be supplied with a specific temperature, and the wire size.

| Wire size (mm <sup>2</sup> //AWG) | AC current |            |            |              |
|-----------------------------------|------------|------------|------------|--------------|
|                                   | 40°C//104F | 45°C//113F | 50°C//122F | 52°C//125.6F |
| Single wire 0.2//24               | 4.5        | 4.1        | 3.7        | 3.2          |
| Multi wire 2 pair 0.2//24         | 3.6        | 3.3        | 3.0        | 2.6          |
| Multi wire 4 pair 0.2//24         | 2.9        | 2.7        | 2.4        | 2.1          |
| Multi wire 6 pair 0.2//24         | 2.6        | 2.3        | 2.1        | 1.8          |
| Multi wire 9 pair 0.2//24         | 2.3        | 2.0        | 1.8        | 1.6          |
| Single wire 0.5//20               | 7.9        | 7.2        | 6.5        | 5.6          |
| Multi wire 2 pair 0.5//20         | 6.3        | 5.8        | 5.2        | 4.5          |
| Multi wire 4 pair 0.5//20         | 5.1        | 4.7        | 4.2        | 3.6          |
| Multi wire 6 pair 0.5//20         | 4.5        | 4.1        | 3.7        | 3.2          |
| Multi wire 9 pair 0.5//20         | 4.0        | 3.6        | 3.2        | 2.8          |
| Single wire 0.75//18              | 9.5        | 8.6        | 7.8        | 6.7          |
| Multi wire 2 pair 0.75//18        | 7.6        | 6.9        | 6.2        | 5.4          |
| Multi wire 4 pair 0.75//18        | 6.2        | 5.6        | 5.1        | 4.4          |
| Multi wire 6 pair 0.75//18        | 5.4        | 4.9        | 4.4        | 3.8          |
| Multi wire 9 pair 0.75//18        | 4.8        | 4.3        | 3.9        | 3.4          |
| Single wire 1.0//17               | 11.0       | 10.0       | 9.0        | 7.8          |
| Multi wire 2 pair 1.0//17         | 8.8        | 8.0        | 7.2        | 6.2          |
| Multi wire 4 pair 1.0//17         | 7.2        | 6.5        | 5.9        | 5.1          |
| Multi wire 6 pair 1.0//17         | 6.3        | 5.7        | 5.1        | 4.5          |
| Multi wire 9 pair 1.0//17         | 5.5        | 5.0        | 4.5        | 3.9          |
| 0.75//18 three phase              | 8.6        | 7.8        | 7.1        | 5.6          |
| 1.0//17 three phase               | 10.3       | 9.4        | 8.4        | 6.7          |

3.5.2 Connecting cables to the controller *Continued* 

| Route the cables |                                                                                                    |
|------------------|----------------------------------------------------------------------------------------------------|
|                  | Routing of cables shall be done in a professional way.                                                                                                    |
|                  | <ul> <li>Cables of different classes, such as signal cables and power cables, must<br/>not be routed together as the power cables may introduce noise in the signal<br/>cables. The greater the separation distance, the lesser the risk for interference<br/>between the cables.</li> </ul> |
|                  | <ul> <li>Robot controller mains supply input cable and robot power cable should be<br/>separated even though they belong to the same class.</li> </ul>                                                                                                    |
|                  | <ul> <li>If crossing cables from different classes, cables should cross at an angle<br/>close to 90 degrees.</li> </ul>                                                                                                    |
|                  | <ul> <li>All external cables that are to be connected inside the controller must be<br/>shielded in the chassis before entering the cabinet.</li> </ul>                                                                                                    |

Separation distances can be reduced if e.g. dividers are used between cables classes. Manufacturers of cable duct systems can provide information on how reduced separation distances can be achieved using their specific products.

| Signal class               | Cable type                                                                                                    |
|----------------------------|----------------------------------------------------------------------------------------------------|
| Power signals              | <ul> <li>These signals generate a lot of interference and must be<br/>laid separate from control, measurement, and communica-<br/>tion signals.</li> </ul>                                         |
|                            | <ul> <li>The shielding must be connected to a paint-free part of the<br/>panel chassis of the cabinet at both ends of the cable. Any<br/>unshielded cable must be as short as possible.</li> </ul> |
|                            | <ul> <li>The manipulator power cables are routed on the floor and<br/>along the left side of the controller cabinet.</li> </ul>                                                                    |
|                            | <ul> <li>Cables should not be wound up like coils. This could cause<br/>an magnetic field disturbing the signals. There will also be<br/>a risk of overheating depending on the load.</li> </ul>   |
| Control signals            | <ul> <li>These signals are very sensitive to interference. To protect<br/>these signals they should not be laid along with the power<br/>signals.</li> </ul>                                       |
| Measurement signals        |                                                                                                    |
| Data communication signals | • In the cable, each signal must be twisted with a neutral wire.                                                                                                    |
|                            | <ul> <li>The shielding must be connected directly to the chassis at<br/>both ends of the cable.</li> </ul>                                                                                         |

### **Shielding cables**

When peripheral devices are connected to the robot system, a shielded cable is necessary to reduce coupling of the inner cable conductors to the environment they pass through.

### Shielding cable requirements

- The best method for shielding is to ground the shield at both ends of the cable, provided the ends grounding are at the same potential.
- If the grounding points have different electric potentials grounding both ends will create a ground loop allowing unwanted current to flow in the shield. In such cases one end grounding may be used. The grounding point should then be at the robot controller side.
- Cables carrying analog low-level signals is another exception where the shield should be grounded at only one end.

3.5.2 Connecting cables to the controller Continued

- Most data network and field bus types have defined grounding topologies. If such grounding schemes exist, they should be followed.
- In complex interference environments, two-layer shielding may be required. The inner shield should be grounded at the controller side only end and the outer shield should be grounded at both ends. The optimum shielding is a combination of foil and braid screens.
- The best connection is one in which the shielding is extended up to and makes a solid 360° connection (shown below) with the ground plane or chassis.

#### Shielding example

The below example shows the shielding of a d-type connector:

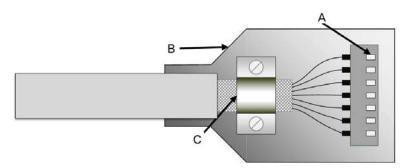

#### xx1700001320

- A A dimpled connector body makes multiple bonds to the mating connector body all around its periphery, 360° bonding.
- B Metal, or metallized, back shell makes 360° bond to the connector body.
- C The cable shield is exposed and 360° clamped to the back shell. A tight fit is a must.

Many other 360° bonding methods and types of 360° shielded connectors are also acceptable.

#### Shield pigtail termination

Shield pigtail termination, as shown below, shall be avoided. If a pigtail connection cannot be avoided, make it as short as possible.

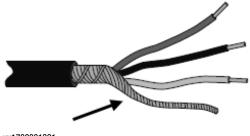

73

# 3.5.2 Connecting cables to the controller *Continued*

#### Ground and screen connections

The task of the grounding system is twofold - protective and functional. The primary task is to serve as protective earth (PE) for personal and equipment safety. The secondary task is to serve as a return path for common mode current. For further information refer to EN 60204-1 and UL 1740.

#### Grounding requirements

The controller cabinet ground must come from the mains power supply PE.

- The grounding cable color shall be green-yellow.
- The ground for the controller cabinet, robot manipulator and peripheral devices must be the same, preferably an equipotential ground grid (mesh).
- Ground connection points must have stable inter-metallic bonding, like screw fixation. Paint, dirt, rust, and other insulating material must be removed from the contacting surfaces.

For requirements on the marking of the supply ground connection inside the control cabinet refer to UL 508C. For further details on how grounding systems should be designed refer to IEC 61000-5-2. For details of cross-sectional area of PE refer to IEC 60204-1.

#### Grounding installation

For information on how to connect protective earth to the OmniCore controller cabinet, see *Connecting incoming mains and protective earth to the controller on page 79*.

For information on how to connect protective earth for the manipulator, see the corresponding product manual.

3.5.2 Connecting cables to the controller Continued

Examples

The following figure shows 2 examples on how protective earth and the signal cable screens can be connected:

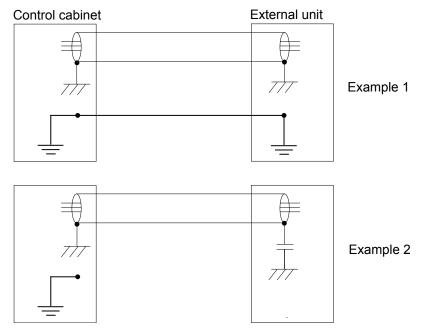

xx1200000960

Example 1:

• Where a good earth connection is available on all units, the best shielding is obtained by grounding all screens at both ends on all units.

#### Example 2:

 If the cable is terminated where a good earth connection is not available a noise suppression capacitor can be used. The screens of the 2 cables must be connected as shown in the figure, but not connected to the chassis of the unit.

75

# 3.5.2 Connecting cables to the controller *Continued*

#### Interference elimination

Internal relay coils and other units that can generate interference inside the control cabinet are neutralized. External relay coils, solenoids and other units must be clamped in a similar way. The illustration below shows how this can be done.

Note that the turn-off time for DC relays increases after neutralization, especially if a diode is connected across the coil. Varistors give shorter turn-off times. Neutralizing the coils lengthens the life of the switches that control them.

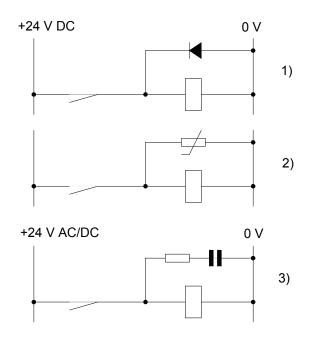

xx1200000961

- 1 The diode should be dimensioned for the same current as the relay coil, and a voltage of twice the supply voltage.
- 2 The varistor should be dimensioned for the same energy as the relay coil, and a voltage of twice the supply voltage.
- 3 When AC voltage is used, the components needs to be dimensioned for >500 V max voltage and 125 V nominal voltage.

The resistor should be 100  $\Omega,$  and the capacitor should be 1W 0.1 - 1  $\mu F$  (typically 0.47  $\mu F).$ 

### 3.5.3 Connecting the manipulator to the controller

#### General

Connect the manipulator and the controller to each other after installing them. The lists below specify which cables to be used in each application.

All connectors on the controller are shown in section *Connectors on the OmniCore E10 controller on page 67*.

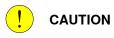

Verify that the serial number is according to the number(s) in the *Declaration of Incorporation* (Dol).

#### Main cable categories

All cables between the manipulator and the controller are divided into the following categories:

| Cable category                  | Description                                                                                                    |
|---------------------------------|----------------------------------------------------------------------------------------------------|
| Manipulator cable               | Handles power supply to and control of the manipulator's motors as well as feedback from the serial measurement board. |
| Position switch cables (option) | Handles supply to and feedback from any position switches.                                                             |
| Customer cables (option)        | Handles communication with equipment fitted on the manipulator by the customer.                                        |
| Additional axes cables (option) | Handles power supply to and control of the external axes motors as well as feedback from the servo system.             |

These categories above are divided into sub-categories which are specified in spare part manual. See *Manipulator cables on page 232*.

#### Connecting the cables from the manipulator to the controller

|   | Action                                             |  |
|---|----------------------------------------------------|--|
| 1 | Connect the manipulator cable to the connector X1. |  |
| 2 | Lock the connector with the lever.                 |  |
| 3 | Secure the cables to avoid tripping or wear.       |  |

#### 3.5.4 Fitting the connector for incoming mains

### 3.5.4 Fitting the connector for incoming mains

#### General

This section describes how to manufacture a cable for connecting the main power to the controller.

#### **Detailed view**

| Connector                | Connector article number | Description                                                                                                    |
|--------------------------|--------------------------|----------------------------------------------------------------------------------------------------|
| Connector AC power inlet | 3HAC077706-001           | IEC 60320 C19 connector<br>As this is a standard connector, it is sug-<br>gested to use the normal method to fit the<br>connector. |

#### Specifications

The following describes the cable requirements for the incoming mains connection to the OmniCore E10 controller.

| Component        | Description                       |
|------------------|-----------------------------------|
| Cable type       | Flexible oil resistant rubber     |
| Cable area       | 3C x 1.5 mm <sup>2</sup> or AWG16 |
| Protective earth |                                   |

3.5.5 Connecting incoming mains and protective earth to the controller

# 3.5.5 Connecting incoming mains and protective earth to the controller

#### Introduction

Prerequisites

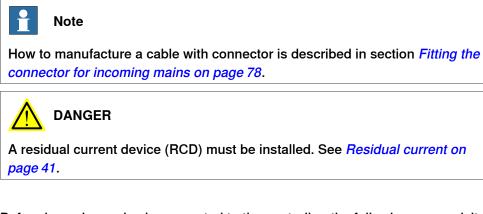

# Before incoming mains is connected to the controller, the following prerequisites must be fulfilled:

- An external circuit breaker or fuse must be installed. See *Line fusing on* page 80.
- The cabinet must be connected to protective earth. See *Connection of protective earth on page 80*.
- A residual current device (RCD) must be installed. See *Residual current on* page 41.

#### Location of incoming mains connection

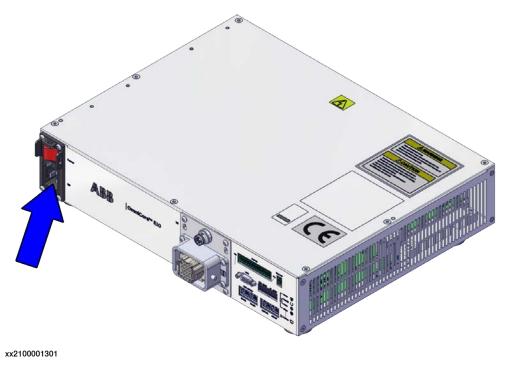

79

# 3.5.5 Connecting incoming mains and protective earth to the controller *Continued*

#### Connection of protective earth

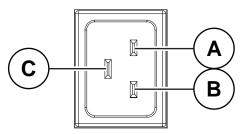

xx2100001302

|   | Description                      |
|---|----------------------------------|
| Α | Live (L1)                        |
| В | Neutral (N) or Live (L2)         |
| С | Protective Earth (PE), grounding |

#### **Required equipment**

| Equipment                                                      | Note                                                                             |
|----------------------------------------------------------------|----------------------------------------------------------------------------------|
| External earth fault protection (residual current device, RCD) | 30, Type B (ABB F202 B-16/0.03<br>or equal residual current circuit<br>breaker.) |
| Standard toolkit                                               | See Standard toolkit for controller on page 212.                                 |
| Circuit diagram                                                | Circuit diagram - OmniCore E10,<br>3HAC076810-008                                |

#### Connecting the power

The following procedure describes how to connect the main power to the controller.

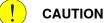

Always inspect the connector for dirt or damage before connecting it to the controller. Clean or replace any damaged parts.

|   | Action                                                                                                    |  |
|---|----------------------------------------------------------------------------------------------------|--|
| 1 | Connect the main power cable to the incom-<br>ing mains connector X0 and lock it by press-<br>ing the locking levers. |  |
|   | Тір                                                                                                    |  |
|   | When you hear a clear clicking sound, it is locked.                                                                   |  |

#### Line fusing

There is no integrated fuse in side OmniCore E10 controller. An external fuse or circuit breaker must be added by the integrator, according to the full load current rating. The full load current for the robot is marked on the controller name plate, and is also displayed in section *Line fusing on page 40*.

3.5.6 Detaching and attaching a FlexPendant

# 3.5.6 Detaching and attaching a FlexPendant

#### Introduction

With the option Hot swappable FlexPendant [3018-1] it is possible to detach and attach the FlexPendant from an OmniCore controller in automatic mode, without interrupting the ongoing process.

Detaching the FlexPendant in manual mode will always result in an emergency stop.

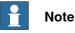

Detaching the FlexPendant is possible only if the logged in user has the Detach the FlexPendant grant.

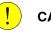

#### CAUTION

Before detaching the FlexPendant, another emergency stop shall be available.

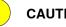

#### CAUTION

With a detached FlexPendant, there is no visual identification of the operating mode.

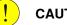

CAUTION

A FlexPendant that is not connected to the robot must be stored out of sight so that it cannot be mistaken for being in use.

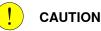

The FlexPendant connector shall only be used to connect the FlexPendant. All external safety devices must be connected from the customer safety interface.

81

# 3.5.6 Detaching and attaching a FlexPendant *Continued*

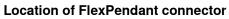

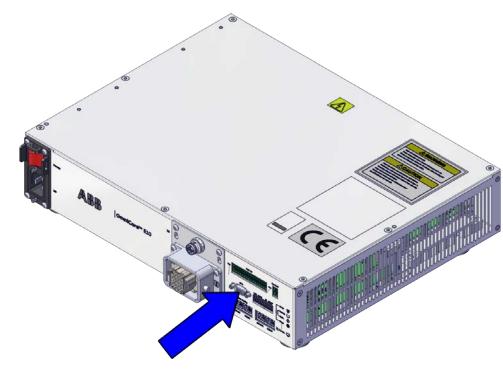

xx2100001304

#### Detaching the FlexPendant in automatic mode

Use the following procedure to detach the FlexPendant in automatic mode:

- 1 On the status bar, tap the **QuickSet** button.
- 2 Tap the Logout/Restart tab.
- 3 In the FlexPendant section, tap Detach FlexPendant.

3.5.6 Detaching and attaching a FlexPendant *Continued* 

#### The Detach FlexPendant window is displayed.

| Detach FlexPendant                                                                                                    |
|----------------------------------------------------------------------------------------------------|
| After pressing "Detach" it is possible to detach the FlexPendant cable during<br>a 30 seconds countdown. The FlexPendant should only be detached during<br>the countdown sequence. |
| The FlexPendant should be stored in a closed cabinet when disconnected, since its emergency stop is not functional.                                                                |
| Warning!<br>During the Countdown sequence the emergency stop will be<br>disabled.                                                                                                  |
| Cancel Detach                                                                                                    |

xx1900000403

4 Tap Detach.

A popup window with 30 seconds countdown timer is displayed.

| The emergency stop is currently disabled. |         | ok to detach the FlexPendant<br>naining in detach mode 27 |
|-------------------------------------------|---------|-----------------------------------------------------------|
| Cancel                                    | The eme | rgency stop is currently disabled.                        |
|                                           |         | Cancel                                                    |
|                                           |         |                                                           |
|                                           |         |                                                           |

5 When the countdown is progressing, detach the FlexPendant.

83

3.5.6 Detaching and attaching a FlexPendant Continued

When detached, the FlexPendant will shut down.

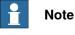

If the FlexPendant is not detached within 30 seconds, the process for detach of the FlexPendant is aborted.

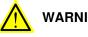

WARNING

If the FlexPendant is detached after the 30 seconds countdown has passed, the controller will enter emergency stop state.

#### Attaching the FlexPendant

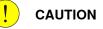

Always inspect the connector for dirt or damage before attaching. Clean or replace any damaged parts.

Attach the connector to the controller and tighten the locking ring or screws.

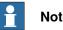

#### Note

The OmniCore E10 controller has an adapter cable in between the controller and the FlexPendant.

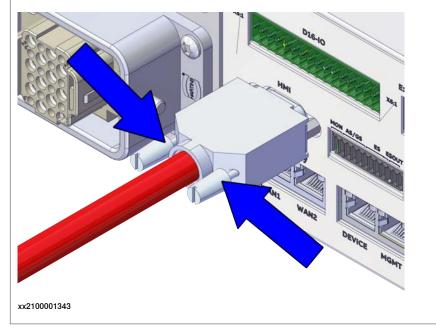

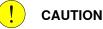

Make sure that the emergency stop device is not pressed in before attaching the FlexPendant.

3.5.7 Ethernet networks on OmniCore

### 3.5.7 Ethernet networks on OmniCore

#### Network segment overview

The Ethernet networks used by OmniCore are distributed into the following segments:

| Network seg-<br>ment | Controller ports  | Usage                                                |
|----------------------|-------------------|------------------------------------------------------|
| Private Net-<br>work | DEVICE            | Process equipment local to this specific ro-<br>bot. |
|                      | MGMT (Management) | ABB service personnel.                               |
|                      | HMI (FlexPendant) | FlexPendant connection.                              |
| Ability Net-<br>work | WAN 2             | ABB Ability™ connection.                             |
| Public Net-<br>work  | WAN 1             | Public/factory network.                              |

#### Connectors

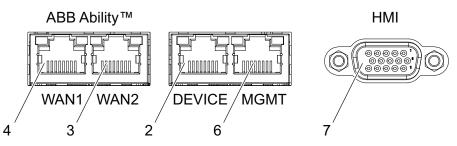

#### xx2100002083

|   | E line controller label | Description                                                                                                    |
|---|-------------------------|----------------------------------------------------------------------------------------------------|
| 2 | DEVICE                  | Connected to the controller's Private Net-<br>work. Intended for connecting ABB Scalable<br>I/O units and network based process equip-<br>ment local to the controller.                                      |
| 3 | WAN 2                   | Intended for connecting the controller to in-<br>ternet/ABB Ability™.                                                                                                    |
| 4 | WAN 1                   | Connected to the controller's Public Network.<br>Intended for connecting the robot controller<br>to a factory wide industrial network.                                                                       |
| 6 | MGMT (Management)       | Connected to the controller's Private Net-<br>work. The MGMT port shall be used by ser-<br>vice personnel in close proximity to the con-<br>troller, with a single client connected to the<br>controller.    |
|   |                         | Note                                                                                                    |
|   |                         | The management port shall never be used<br>for more than one client at a time. ABB Robot-<br>ics assumes no responsibility for any er-<br>rors/hazards that may appear when more<br>than one client is used. |

3.5.7 Ethernet networks on OmniCore *Continued* 

|   | E line controller label | Description                                             |
|---|-------------------------|---------------------------------------------------------|
| 7 | HMI (FlexPendant)       | Specific connector for connecting the Flex-<br>Pendant. |

3.5.8 Descriptions for connectors

# 3.5.8 Descriptions for connectors

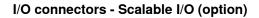

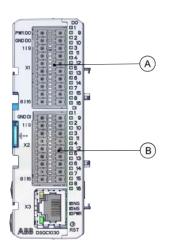

xx1900002448

| Α | Scalable I/O output connectors |
|---|--------------------------------|
| В | Scalable I/O input connectors  |

The connectors contain 16 digital input signals, 16 digital output signals, 24 V and 0 V for the outputs, and 0 V for the inputs.

For connection details, see *Circuit diagram - OmniCore E10*, 3HAC076810-008 and *Application manual - Scalable I/O*, 3HAC070208-001.

3.5.8 Descriptions for connectors *Continued* 

#### I/O connectors - X5 - I/O interface

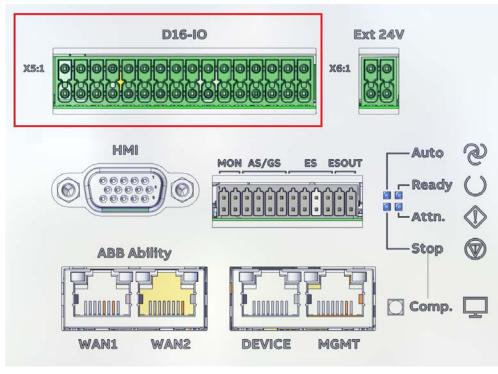

xx2100001306

3.5.8 Descriptions for connectors *Continued* 

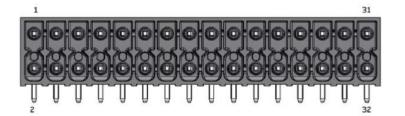

|    |            | 1  |           |
|----|------------|----|-----------|
| 1  | 24V_IO_EXT | 2  | PWR_DO    |
| 3  | 0V_IO_EXT  | 4  | GND_DO    |
| 5  | DO8        | 6  | DO4       |
| 7  | DO7        | 8  | DO3       |
| 9  | DO6        | 10 | DO2       |
| 11 | DO5        | 12 | DO1       |
| 13 | 0V_IO_EXT  | 14 | 0V_IO_EXT |
| 15 | GND_DI     | 16 | GND_DI    |
| 17 | DI16       | 18 | DI1       |
| 19 | DI15       | 20 | DI2       |
| 21 | DI14       | 22 | DI3       |
| 23 | DI13       | 24 | DI4       |
| 25 | DI12       | 26 | DI5       |
| 27 | DI11       | 28 | DI6       |
| 29 | DI10       | 30 | DI7       |
| 31 | DI9        | 32 | DI8       |

The connectors contain 16 digital input signals, 8 digital output signals, 24 V and 0 V for the outputs, and 0 V for the inputs.

# 

The process power supply(PWR\_DO, GND\_DO) should be supplied separately. The 24V\_IO\_EXT rails must handle maximum output current of 4 A in total.

For connection details, see Circuit diagram - OmniCore E10, 3HAC076810-008.

#### Customer safety interface - X9

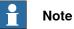

The FlexPendant connector can only be used to connect a FlexPendant and CANNOT be used to connect any other devices.

All external safety devices must be connected from the customer safety interface.

3.5.8 Descriptions for connectors *Continued* 

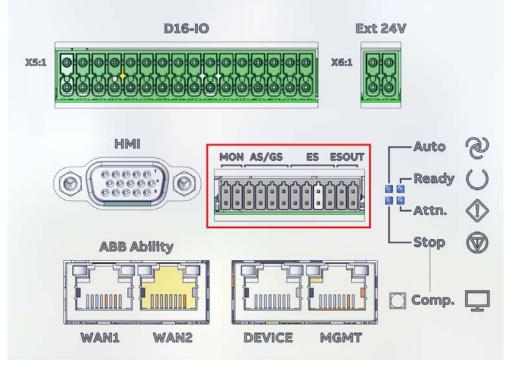

xx2100001307

| 1  | MON_PB   | 2  | 24V_MON    |  |
|----|----------|----|------------|--|
| 3  | MON_LAMP | 4  | 24V_MON    |  |
| 5  | 24V_CH2  | 6  | 0V_CH1_CH2 |  |
| 7  | AS2/GS2+ | 8  | AS2/GS2-   |  |
| 9  | 24V_CH1  | 10 | 0V_CH1_CH2 |  |
| 11 | AS1/GS1+ | 12 | AS1/GS1-   |  |
| 13 | 24V_CH2  | 14 | 0V_CH1_CH2 |  |
| 15 | ES2+     | 16 | ES2-       |  |
| 17 | 24V_CH1  | 18 | 0V_CH1_CH2 |  |
| 19 | ES1+     | 20 | ES1-       |  |
| 21 | ES2_OUT+ | 22 | ES2_OUT-   |  |
| 23 | ES1_OUT+ | 24 | ES1_OUT-   |  |

#### 

Safety functions must be verified before use. Safety functions must be tested regularly.

#### MON

| Pin     | Description                                                                                                    |  |  |  |
|---------|----------------------------------------------------------------------------------------------------|--|--|--|
| MON_PB  | Motors on push button input interface.                                                                                                    |  |  |  |
| 24V_MON | 24 V power supplied by robot controller for motors on lamp and motors on push button use only. It must not be used for any other functions. |  |  |  |

Continues on next page

3.5.8 Descriptions for connectors *Continued* 

| Pin      | Description                                                  |  |
|----------|--------------------------------------------------------------|--|
| MON_LAMP | Motors on lamp output interface. The max sink current is 50. |  |

Although the Motors On function is available on the FlexPendant, an interface is provided in this connector for an optional Motors On push button and an indication lamp. Both have 2 pins on the connectors.

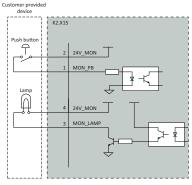

xx1900000598

AS/GS - automatic stop/general stop

| Pin                | Description                                                                                                 |  |
|--------------------|----------------------------------------------------------------------------------------------------|--|
| 24V_CH1/2          | 24 V power supplied by robot controller for stop switch use only. must not be used for any other functions. |  |
| AS1/GS1+, AS2/GS2+ | Safety loop high side.<br>Customer need to connect these pins to a 24 V power.                              |  |
| AS1/GS1-, AS2/GS2- | Safety loop low side.<br>Customer need to connect these pins to the reference ground of 24<br>V power.      |  |
| 0V_CH1_CH2         | 24 V power reference ground.                                                                                |  |

The controller is shipped with a default configuration that the automatic stop/general stop circuit is opened. The controller CANNOT work.

3.5.8 Descriptions for connectors *Continued* 

To enable the controller without any additional/external safety equipment, connect the safety circuit as shown in the following figure.

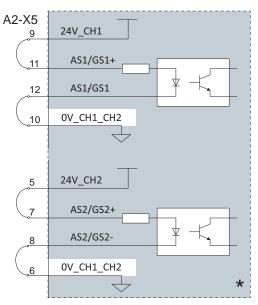

xx2100001568

\*: The gray area on the right side of the line represents the inner side of the controller.

In most applications it is required to connect automatic/general stop switches. It is highly recommended to connect the stop switches as one of the following figures

3.5.8 Descriptions for connectors Continued

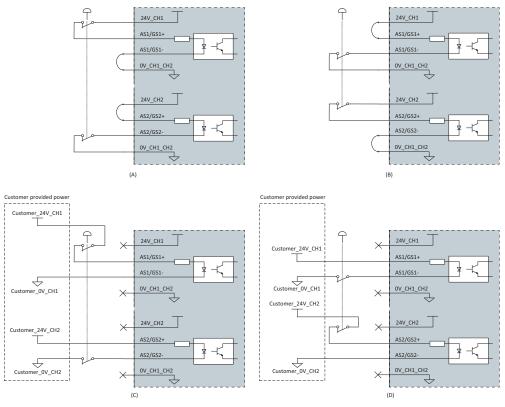

for the best safety performance. When the 24 V power is provided by customer instead of  $24V_CH1/2$ , it shall be within the tolerance of 24V - 5%/+5%.

xx2100001570

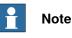

It is prohibited to connect the dual-channel switch as shown in the following figure, as this does not comply with the Cat.3 structure.

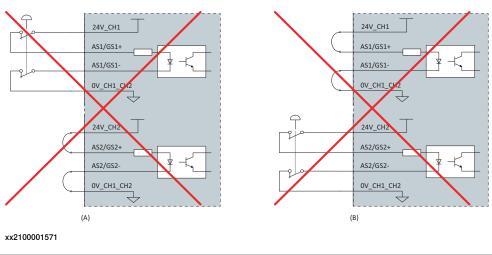

For more connections other than those illustrated above, carefully assess the risk before use and contact your local ABB for support.

# 3.5.8 Descriptions for connectors *Continued*

#### ES - external emergency stop

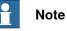

External emergency stop switches are required in below cases in accordance with applicable standards:

- FlexPendant is hot swapped.
- FlexPendant is placed in its holder.

| Pin        | Description                                                                                                    |  |  |
|------------|----------------------------------------------------------------------------------------------------|--|--|
| 24V_CH1/2  | 24 V power supplied by robot controller for stop switch use only.<br>must not be used for any other functions. |  |  |
| ES1+/ ES2+ | Safety loop high side of external emergency stop input.                                                        |  |  |
| ES1-/ ES2- | Safety loop low side of external emergency stop input.                                                         |  |  |
| 0V_CH1_CH2 | 24 V power reference ground.                                                                                   |  |  |

The controller is shipped with a default configuration that emergency stop circuit is bypassed (short-circuited).

To enable the controller without any external emergency stop switches, connect the safety circuit as shown in the following figure.

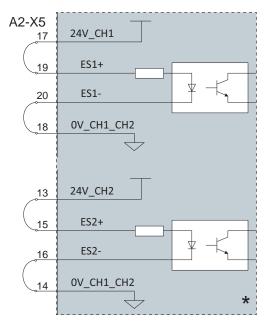

xx2100001569

In most applications it is required to connect external emergency stop switches. It is highly recommended to connect the stop switches as one of the following

3.5.8 Descriptions for connectors *Continued* 

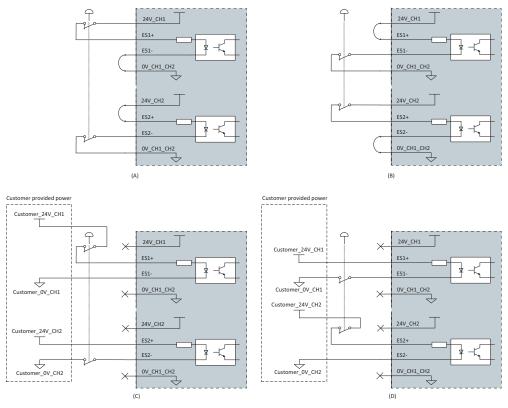

figures for the best safety performance. When the 24 V power is provided by customer instead of  $24V_CH1/2$ , it shall be within the tolerance of 24V - 5%/+5%.

xx2100001572

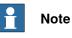

It is prohibited to connect the dual-channel switch as shown in the following figure, as this does not comply with the Cat.3 structure.

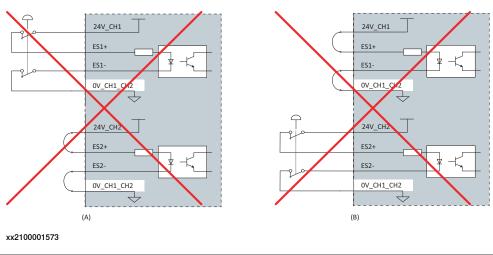

For more connections other than those illustrated above, carefully assess the risk before use and contact your local ABB for support.

# 3.5.8 Descriptions for connectors *Continued*

#### ESOUT - emergency stop output

| Pin     | Description                                            |
|---------|--------------------------------------------------------|
| ESOUT1+ | High side terminal of Emergency stop output Channel 1. |
| ESOUT1- | Low side terminal of Emergency stop output Channel 1.  |
| ESOUT2+ | High side terminal of Emergency stop output Channel 2. |
| ESOUT2- | Low side terminal of Emergency stop output Channel 2.  |

# 1 Note

The ESOUT pins fulfill the IEC 61131-2 Type 0,25 Output.

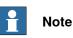

The device connected to the ESOUT pins shall fulfill the IEC 61131-2 Type 1 Input.

If the device cannot meet the requirement, a safety PLC or relay is needed. ABB Safety Relay E1T 1 s, 24DC is recommended.

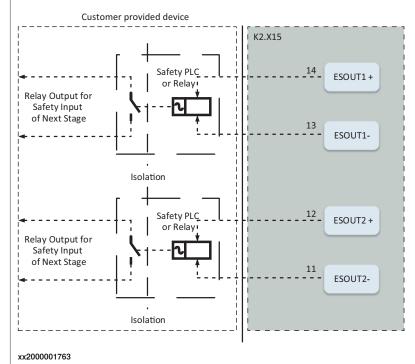

# **Note**

State 0 of Emergency stop output shall be recognized as Emergency stop triggered.

# Note

The maximum length of the cable connected to the ESOUT pins shall be 10 m.

Continues on next page

3.5.8 Descriptions for connectors *Continued* 

Note

The cable shall be protected from external EM disturbance, suggested to use separate multicore cables.

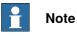

The ESOUT pins reflect the emergency status of the controller.

ESOUT can be decoupled from ES input to avoid dead-lock in an emergency stop chain, when using RobotWare 7.6 or later. On controllers running RobotWare releases prior to 7.6, it is not recommended to directly connect ESOUT pins to the ES pins on another OmniCore controller. See *Configuring robot stopping functions on page 98*.

For more connections other than those illustrated above, carefully assess the risk before use and contact your local ABB for support.

#### **Customer optional power input - X6**

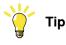

This function is reserved for next release.

3.5.9 Configuring robot stopping functions

# 3.5.9 Configuring robot stopping functions

#### Introduction

The robot stopping functions, protective and emergency stop, are configured using the Visual SafeMove functionality in RobotStudio. This includes the emergency stop device on the FlexPendant, and external stop functions.

The protective stop function can be configured to be either an Automatic Stop (AS) or a General Stop (GS). When the protective stop function is configured as General Stop (GS), the activation of the protective stop device will initiate the protective stop in any operating mode. When the protective stop function is configured as Automatic Stop (AS), the activation of the protective stop device will initiate the protective stop in automatic mode only.

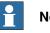

# Note

It is not possible to configure both Automatic Stop and General Stop at the same time on the OmniCore E10.

For more information about safety configurations, see Application manual - Functional safety and SafeMove.

#### Configure the robot stopping functions in Visual SafeMove

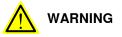

The new settings must be verified by test before the robot is used.

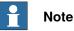

Depending on the controller variant and RobotWare version, the configuration options are different.

Not all configurations can be modified.

Use this procedure to configure the robot stopping functions in Visual SafeMove.

1 In Visual SafeMove, select Stop Configuration.

| Visual SafeMove                                                                                                    | ∓ x | Visual SafeMove Properties                                   | ∓ x |
|----------------------------------------------------------------------------------------------------|-----|--------------------------------------------------------------|-----|
| × Expand all                                                                                                    |     | Stop configuration                                           |     |
| Network  IRB1100_4_47 (Local)  Safe I/O  Stop Configurations  ProtectiveStop  ExternalEmergencyStop  LocalEmergencyStop |     | Settings<br>Mode:<br>Auto<br>Stop category:<br>Category1Stop | v   |

xx2100000737

2 Select a stop configuration or right-click to create a new configuration.

3.5.9 Configuring robot stopping functions *Continued* 

- 3 For user-created stop configurations, select the signal that should trigger the stop in the **Trigger signal** dropdown menu.
  - 0 = activate stop
  - 1 = deactivate stop
- 4 For user-created stop configurations, if a status signal should be set when the functionality is active, select the signal to use in **Stop trigger status** dropdown menu.

If no output signal should be used, select No signal.

- 0 = stop triggered
- 1 = stop not triggered
- 5 Define the mode (automatic or manual).
  - *ProtectiveStop* is the AS/GS input
  - ExternalEmergencyStop is the ES input

To avoid dead-lock in an emergency stop chain, the *ExternalEmergencyStop* input can be decoupled from the ES output.

- LocalEmergencyStop is the emergency stop device on the FlexPendant
- 6 Select the stop category.
- 7 After the configuration is done, the safety configuration must be transferred to the controller and then a restart of the controller is required.

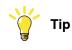

See also the circuit diagram, Circuit diagram - OmniCore E10.

#### Apply the configuration to the controller

|   | Action                                                                                                    | Note/illustration                                                                                                    |
|---|----------------------------------------------------------------------------------------------------|----------------------------------------------------------------------------------------------------|
| 1 | In the Visual SafeMove ribbon, click on<br>Controller and then select Write to con-<br>troller.                                                                                                    | Controller       Safe IO<br>Configurator       Tool       Encapsulate<br>Upper Arm         Read from controller       Upgrade configuration to latest version         Preset to factory settings         Restore configuration         Xxx1500000801 |
| 2 | A report of the safety configuration is<br>shown.<br>The report can be printed by clicking on<br><b>Print</b> (it is recommended to print the re-<br>port since it should be used when validat-<br>ing the configuration).<br>Click OK to close the report. |                                                                                                    |
| 3 | Answer <b>Yes</b> when asked if you want to restart the controller.                                                                                                    | After the restart, the downloaded configura-<br>tion is active. Before running in auto mode,<br>the configuration should be validated and<br>locked, see Validate the configuration of<br>robot stopping functions on page 100.                      |

3.5.9 Configuring robot stopping functions *Continued* 

#### Validate the configuration of robot stopping functions

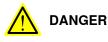

A stop configuration must always be validated to verify that the desired safety is achieved.

|   | Action                                                                        | Expected result      |
|---|-------------------------------------------------------------------------------|----------------------|
| 1 | Deactivate any supervision functions that are signal activated.               |                      |
| 2 | Move the robot, for example with a move instruction.                          |                      |
| 3 | Set the signal configured to stop the robot in relev-<br>ant operating modes. | The robot will stop. |
|   | Relevant operating modes are:<br>• Auto: Automatic mode                       |                      |
|   | General: All modes                                                            |                      |
|   | EmergencyStop: All modes                                                      |                      |

#### Upgrading RobotWare

When upgrading RobotWare there can be differences in functionality, also when configuring the robot stopping functions. Always read the RobotWare release notes and verify the robot stopping functions by test after an upgrade. Contact your local ABB office for guidance.

RobotWare prior to 7.6

In RobotWare releases prior to 7.6, the ES input cannot be decoupled from the ES output.

The *LocalEmergencyStop* was named *InternalEmergencyStop* prior to RobotWare 7.6.

3.5.10 Programmable stop functions

## 3.5.10 Programmable stop functions

#### Stopping functions

There are different methods to stop the robot, in addition to manually initiated stops.

- Stop with system input signals
- Stop with RAPID instructions
- · Other stops

#### Stop with system input signals

In the control system, it is possible to define system input signals to be set/reset through different interactions, for example, through I/O signals. See *Application manual - Controller software OmniCore*.

The RAPID program cannot be started when any of the system input signals is high.

| Pre-defined system input   | Description                                                                                                    |
|----------------------------|----------------------------------------------------------------------------------------------------|
| SoftStop                   | The RAPID program execution is stopped, and the manipulator<br>is stopped on path with no deviation. This stop is similar to a<br>normal program stop using stop button on the FlexPendant. |
| QuickStop                  | This is a faster stop of the manipulator than <i>SoftStop</i> . This stop is more stressing for the mechanics than <i>SoftStop</i> , therefore there might be a deviation on path.          |
| Stop at End of Cycle       | Stops the RAPID program when the complete program is ex-<br>ecuted, that means when the last instruction in the main routine<br>has been completed.                                         |
| Stop at End of Instruction | Stops program execution after the current instruction is com-<br>pleted.                                                                                                    |

All of these stops are performed without using the brakes, and the power is never disconnected. The program execution can be continued directly, for example by activating a start signal if the stop signal is set low.

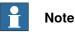

Only safety rated input signals are allowed to be used for safety.

# 3.5.10 Programmable stop functions *Continued*

#### Stop with RAPID instructions

There are several RAPID instructions available that stops the robot.

| Instruction      | Description                                                                                                    | Arguments                                                                                                    |
|------------------|----------------------------------------------------------------------------------------------------|----------------------------------------------------------------------------------------------------|
| SystemStopAction | Stops all robots in all tasks imme-<br>diately.                                                                                                    | \Stop: similar to a normal pro-<br>gram stop with stop button.                                                                                                    |
|                  |                                                                                                    | \StopBlock: as above, but to re-<br>start the PP has to be moved.                                                                                                    |
|                  |                                                                                                    | \Halt: this is like a category 0<br>stop, i.e. it will result in motors off<br>state, stop of program execution<br>and robot movements in all motion<br>tasks. The Motors on button must<br>be pressed before the program<br>execution can be restarted. |
| Stop             | The current move instruction will<br>be finished before the robot stops.<br>A restart will continue the program<br>execution.                                                                                                    | \NoRegain: the robot will not re-<br>turn to the stop point when restar-<br>ted, e.g. after having been jogged<br>away.                                                                                                    |
|                  |                                                                                                    | \AllMoveTasks: all robots will be stopped.                                                                                                    |
| StopMove         | The current move instruction will<br>be stopped immediately as a nor-<br>mal program stop but the program<br>execution will continue with the<br>next instruction. StartMove must<br>be executed to get the robot mov-<br>ing again. | \AllMotionTasks: all robots will be stopped.                                                                                                    |
| DebugBreak       | The current move instruction and<br>the program execution will be<br>stopped immediately as a normal<br>program stop. A restart of the pro-<br>gram will continue the program<br>execution.                                          |                                                                                                    |
| EXIT             | The current move instruction and<br>the program execution will be<br>stopped immediately as a normal<br>program stop. After stop the Pro-<br>gram Pointer is lost and has to be<br>reset to Main.                                    |                                                                                                    |
| EXITCYCLE        | The current move instruction and<br>program execution will be stopped<br>immediately. The Program Pointer<br>will be moved to Main and if run-<br>ning mode is continuous, the pro-<br>gram will be restarted.                       |                                                                                                    |

3.5.10 Programmable stop functions *Continued* 

| Instruction | Description                                                                                                    | Arguments                                                                                                    |
|-------------|----------------------------------------------------------------------------------------------------|----------------------------------------------------------------------------------------------------|
| SearchX     | Search instructions can be pro-<br>grammed with arguments to stop<br>the robot movement close to the<br>point where a search hit was no-<br>ticed. The program execution will<br>continue with the next instruction. | \Stop: the robot will stop as fast<br>as possible. This stop is per-<br>formed by ramping down motion<br>in each motor separate from each<br>other, and as fast as possible.<br>Since it will be without any coordin-<br>ation, the robot may slide off path<br>fairly much. |
|             |                                                                                                    | \SStop: the robot will stop on path<br>but quicker than a normal program<br>stop. This is similar to a system<br>input <i>SoftStop</i> .                                                                                                    |
|             |                                                                                                    | \Sup: the robot will continue to the ToPoint. If more than one search hit is found, an error will be reported.                                                                                                    |

RAPID instructions are described in *Technical reference manual - RAPID Instructions, Functions and Data types.* 

#### Other unexpected stops

| Type of stop      | Description                                                                                                    |
|-------------------|----------------------------------------------------------------------------------------------------|
| SysFail           | In the control system there is a surveillance and monitoring function that can detect abnormal situations. In such cases a stop will be initiated. The robot controller must be restarted.                                                                                                    |
| Power fail        | In the control system there is a monitoring function that can detect power failure. In such cases a stop will be initiated.                                                                                                    |
| Stop at collision | In the control system there is a monitoring function that can detect collisions. In such cases a stop will be initiated.           WARNING           Special care must be taken when restarting a machine that is stopped due to a collision. The robot might make a limited move when restarted.           WARNING           WARNING           The revolution counters might need to be updated after a collision to ensure path accuracy. |

#### 3.6.1 Available industrial networks

## 3.6 I/O system

### 3.6.1 Available industrial networks

#### General

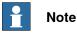

Two industrial network masters can be run in parallel on the OmniCore controller. It is the responsibility of the integrator to verify the behavior when two masters are used in one OmniCore.

#### **Fieldbus connections**

The software based fieldbuses are connected directly to one of the Ethernet ports.

Available board

The following master board is available.

#### Available software based fieldbuses

The following software based fieldbuses are available as RobotWare options.

- EtherNet/IP
- PROFINET
- CC-Link IE Field Basic

#### References

For more information on how to install and configure the fieldbuses, see the respective manual.

| Manual title                                     | Article number |
|--------------------------------------------------|----------------|
| Application manual - EtherNet/IP Scanner/Adapter | 3HAC066565-001 |
| Application manual - PROFINET Controller/Device  | 3HAC066558-001 |
| Application manual - I/O Engineering             | 3HAC082346-001 |
| Application manual - CC-Link IE Field Basic      | 3HAC082295-001 |

3.6.2 Scalable I/O, external

# 3.6.2 Scalable I/O, external

| General            |                                                                                                    |
|--------------------|----------------------------------------------------------------------------------------------------|
|                    | The controller can use external I/O units, with DSQC1030 (16 digital inputs and 16 digital outputs) as base unit and add-on units as extension.                                                                    |
| Scalable I/O units |                                                                                                    |
|                    | The I/O unit <i>DSQC1030 Digital Base</i> belongs to the ABB Scalable I/O system, which is a modular, compact, and scalable I/O system that consists of a base device (minimum configuration), and add-on devices. |
|                    | For information about configuring and using the scalable I/O devices, see <i>Application manual - Scalable I/O</i> .                                                                                               |

3.7.1 Installing Integrated Vision

# 3.7 Installing add-on devices

## 3.7.1 Installing Integrated Vision

#### **Required parts**

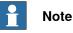

The spare part numbers that are listed in the table can be out of date. See the latest spare parts of the OmniCore E10 via myABB Business Portal, <u>www.abb.com/myABB</u>.

| Spare part                     | Article number | Note     |
|--------------------------------|----------------|----------|
| 8 mm camera lens, LTC-08F      | 3HAC053944-001 |          |
| 12.5 mm camera lens, LFC-12.5F | 3HAC053944-002 |          |
| 16 mm camera lens, LFC-16F1    | 3HAC053944-003 |          |
| 25 mm camera lens, LFC-25F1    | 3HAC053944-004 |          |
| Integr Vision camera med. Res  | 3HAC053953-001 | DSQC1020 |
| Integr Vision camera high res  | 3HAC053954-001 | DSQC1021 |
| Integr Vision power cable      | 3HAC051753-003 |          |
| Integr Vision ethernet cable   | 3HAC051736-003 |          |

#### **Required tools and equipment**

| Equipment                 | Article number | Note                                                                               |
|---------------------------|----------------|------------------------------------------------------------------------------------|
| Standard toolkit          | -              | Content is defined in section <i>Standard toolkit for controller on page 212</i> . |
| ESD protective wrist band | -              |                                                                                    |

#### **Required documents**

| Document                                  | Article number | Note |
|-------------------------------------------|----------------|------|
| Circuit diagram - OmniCore E10            | 3HAC076810-008 |      |
| Application manual - Integrated<br>Vision | 3HAC067707-001 |      |

#### Installing Integrated Vision camera connections

|   | Action                                                                                                    | Note/Illustration |
|---|----------------------------------------------------------------------------------------------------|-------------------|
| 1 | <b>DANGER</b><br>Before doing any work inside the cabinet, disconnect the mains power. For more information, see <i>Electrical safety on page 30</i> . |                   |

3.7.1 Installing Integrated Vision Continued

|   | Action                                                                                        | Note/Illustration                           |
|---|-----------------------------------------------------------------------------------------------|---------------------------------------------|
| 2 | Fit the cameras to the mounting rail (not supplied from ABB).                                 |                                             |
| 3 | Connect the Ethernet cable from the camera to the Device port on the computer and logic unit. |                                             |
|   | Тір                                                                                           |                                             |
|   | The MGMT port can be also used for connecting the Ethernet cable for the camera.              |                                             |
| 4 | Connect the 24V power supply to the cameras from the other power supply.                      |                                             |
| 5 | Connect wires to the inputs and output connectors as required.                                | See Application manual - Integrated Vision. |

For more information about the option *Integrated Vision*, see *Application manual - Integrated Vision*.

3.7.2 Installing the scalable I/O devices

### 3.7.2 Installing the scalable I/O devices

#### Overview

The base unit is used as a scalable I/O external unit, with or without add-on devices.

To install the scalable I/O add-on devices, the digital base DSQC 1030 must be installed as an external unit.

For more information about installing, configuring, and using the scalable I/O units, see *Application manual - Scalable I/O*.

The scalable I/O add-on devices are shown in the following illustration.

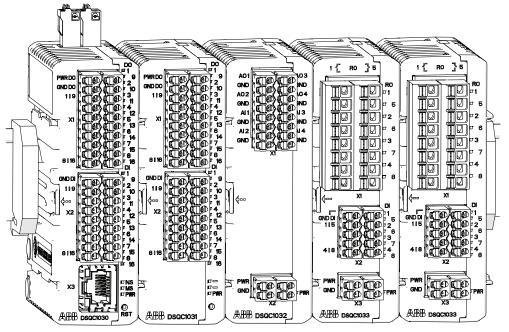

xx1600002032

#### **Required parts**

| Part                               | Article number | Note     |
|------------------------------------|----------------|----------|
| Scalable I/O Digital base [3032-1] | 3HAC058663-001 | DSQC1030 |
| Connectors digital base/add on     | 3HAC060919-001 |          |
| Digital add-on [3033-2]            | 3HAC058664-001 | DSQC1031 |
| Analog add-on [3034-2]             | 3HAC058665-001 | DSQC1032 |
| Connectors I/O Analog              | 3HAC060925-001 |          |
| Relay add-on [3035-2]              | 3HAC058666-001 | DSQC1033 |
| Connectors I/O Relay               | 3HAC060926-001 |          |

#### **Required tools and equipment**

| Equipment        | Article number | Note                                                                               |
|------------------|----------------|------------------------------------------------------------------------------------|
| Standard toolkit | -              | Content is defined in section <i>Standard toolkit for controller on page 212</i> . |

Continues on next page

# 3 Installation and commissioning

3.7.2 Installing the scalable I/O devices *Continued* 

| Equipment                 | Article number | Note |
|---------------------------|----------------|------|
| ESD protective wrist band | -              |      |

#### **Required documents**

| Document                          | Article number | Note |
|-----------------------------------|----------------|------|
| Circuit diagram - OmniCore E10    | 3HAC076810-008 |      |
| Application manual - Scalable I/O | 3HAC070208-001 |      |

#### Installing scalable I/O external devices

For more information about installing, configuring, and using the scalable I/O units, see *Application manual - Scalable I/O*.

|   | Action                                                                                                    | Note/Illustration                               |
|---|----------------------------------------------------------------------------------------------------|-------------------------------------------------|
| 1 | DANGER<br>Before doing any work inside the cabinet,<br>disconnect the mains power. For more<br>information, see <i>Electrical safety on</i><br><i>page 30</i> .                                      |                                                 |
| 2 | ELECTROSTATIC DISCHARGE<br>(ESD)<br>The unit is sensitive to ESD. Before<br>handling the unit read the safety inform-<br>ation in section <i>The unit is sensitive to</i><br><i>ESD on page 43</i> . |                                                 |
| 3 | Prepare the scalable I/O units for external mounting as described in <i>Application manual - Scalable I/O</i> .                                                                                      |                                                 |
| 4 | Connect the external base device to the<br>main computer (Device), using an Ether-<br>net cable.<br>• Device - X3                                                                                    |                                                 |
| 5 | Connect an external power supply/ intern-<br>al power supply from main computer to<br>the external base units.<br>• External power sup-<br>ply/24V_IO_EXT - X4                                       | Each base device requires its own power supply. |
| 6 | Perform the function tests to verify that<br>the safety features work properly, see<br><i>Function tests on page 116</i> .                                                                           |                                                 |

# 3 Installation and commissioning

3.8 Initial test before commissioning

# 3.8 Initial test before commissioning

| Protective earth |                                                                                                    |
|------------------|----------------------------------------------------------------------------------------------------|
|                  | Before supplying power to the robot and commissioning, verify that the cabinet is connected to protective earth according to <i>Connecting incoming mains and protective earth to the controller on page 79</i> . |
| Function tests   |                                                                                                    |
|                  | Before commissioning, perform the function tests in section <i>Function tests on page 116</i> to verify that the safety features work properly.                                                                   |

# 4 Maintenance

### 4.1 Maintenance schedule for the OmniCore controller

#### General

The controller must be maintained at regular intervals to ensure its function. The activities and intervals are described in this section.

#### Activities and intervals

| Equipment                                                           | Maintenance<br>activity | Interval                  | Detailed in section:                                                                           |
|---------------------------------------------------------------------|-------------------------|---------------------------|------------------------------------------------------------------------------------------------|
| Complete controller                                                 | Inspection              | 12 months <sup>i</sup>    | Inspecting the OmniCore E10 con-<br>troller on page 112                                        |
| System fans                                                         | Inspection              | 6 months <sup>i</sup>     | Inspecting the OmniCore E10 con-<br>troller on page 112                                        |
| Control cabinet                                                     | Cleaning                |                           | <i>Cleaning of the controller cabinet on page 113</i>                                          |
| FlexPendant                                                         | Cleaning                | When needed               | Cleaning the FlexPendant on page 114                                                           |
| Emergency stop<br>(FlexPendant)                                     | Function test           | 12 months                 | Function test of emergency stop on page 116                                                    |
| Manual, auto and<br>manual full speed<br>mode with FlexPend-<br>ant | Function test           | 12 months                 | Function test of manual, auto, and<br>manual full speed mode with Flex-<br>Pendant on page 117 |
| Enabling device                                                     | Function test           | 12 months                 | Function test of three-position en-<br>abling device on page 118                               |
| Safety switches                                                     | Function test           | 12 months                 | Function test of safety switches on page 119                                                   |
| Auto stop (tested if used)                                          | Function test           | 12 months                 | Function test of Automatic Stop on page 120                                                    |
| General stop (tested if used)                                       | Function test           | 12 months                 | Function test of General Stop on page 121                                                      |
| External emergency stop (tested if used)                            | Function test           | 12 months                 | Function test of external emergency stop on page 122                                           |
| ESTOP_STATUS<br>output (tested if<br>used)                          | Function test           | 12 months                 | Function test of ESTOP_STATUS output on page 123                                               |
| Reduced speed control                                               | Function test           | During commis-<br>sioning | Function test of reduced speed control on page 124.                                            |

The interval depends on the working environment of the equipment: a cleaner environment may extend the maintenance interval and vice versa.

#### Function test after replacement of component

i.

After replacing a component in the controller, the function tests should be performed. See *Function tests on page 116*.

# 4.2.1 Inspection of controller

# 4.2 Inspection activities

# 4.2.1 Inspection of controller

#### Inspecting the OmniCore E10 controller

|   | Action                                                                                                    | Note/illustration               |
|---|----------------------------------------------------------------------------------------------------|---------------------------------|
| 1 | DANGER<br>Before doing any work inside the cabinet,<br>disconnect the mains power. For more<br>information, see <i>Electrical safety on</i><br>page 30.                                              |                                 |
| 2 | ELECTROSTATIC DISCHARGE<br>(ESD)<br>The unit is sensitive to ESD. Before<br>handling the unit read the safety inform-<br>ation in section <i>The unit is sensitive to</i><br><i>ESD on page 43</i> . | Location of wrist strap button: |
| 3 | Inspect connectors and cabling to make<br>sure they are securely fastened and<br>cabling not damaged.                                                                                                |                                 |
| 4 | Inspect the fans and ventilation holes to make sure they are clean.                                                                                                    |                                 |
| 5 | After inspection: Temporarily turn the<br>power supply on. Inspect the fans to<br>make sure they function correctly. Switch<br>the power off.                                                        |                                 |

# 4.3 Cleaning activities

#### 4.3.1 Cleaning of the controller cabinet

#### Required equipment

| Equipment, etc. | Note          |
|-----------------|---------------|
| Vacuum cleaner  | ESD protected |

#### **Cleaning considerations**

This section specifies some special considerations when cleaning the controller.

- Always use ESD protection.
- Always use cleaning equipment as specified above. Any other cleaning equipment may shorten the life of paint work, rust inhibitors, signs, or labels.
- Always make sure that all protective covers are fitted to the controller before cleaning.
- Never remove any covers or other protective devices when cleaning the outside of the controller.
- Never use compressed air or spray with a high pressure cleaner.
- Never leave the door open when cleaning the exterior.

4.3.2 Cleaning the FlexPendant

# 4.3.2 Cleaning the FlexPendant

#### Location

The surfaces to clean are shown in the illustration below.

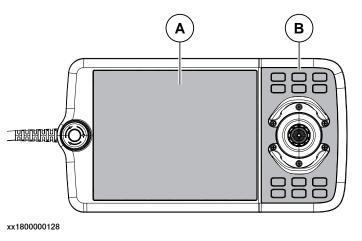

| A | Touch screen |
|---|--------------|
| В | Hard buttons |

#### **Required equipment**

| Equipment, etc.           | Note          |
|---------------------------|---------------|
| Soft cloth                | ESD protected |
| Water/Mild cleaning agent |               |

#### Clean the touch screen

This section describes how to clean the touch screen.

|   | Action                                                                                                    | Info/Illustration |
|---|----------------------------------------------------------------------------------------------------|-------------------|
| 1 | Lock the screen.                                                                                           |                   |
| 2 | It is safe to clean the FlexPendant when the Lock screen appears.                                          |                   |
| 3 | Clean the touch screen and hard-<br>ware buttons using a soft cloth and<br>water or a mild cleaning agent. |                   |
| 4 | Unlock the screen, by tapping the buttons.                                                                 |                   |

#### **Cleaning considerations**

The section below specifies some special considerations when cleaning the FlexPendant:

- Use ESD Protection
- Use cleaning equipment as specified above. Any other cleaning equipment may shorten the life time of the touch screen.
- Check that all protective covers are fitted to the device before cleaning.
- Make sure that no foreign objects or liquids can penetrate into the device.

#### Continues on next page

4.3.2 Cleaning the FlexPendant Continued

- Do not remove any covers before cleaning the FlexPendant.
- Do not spray with a high pressure cleaner.
- Do not clean the device, operating panel and operating elements with compressed air, solvents, scouring agent or scrubbing sponges.

4.4.1 Function test of emergency stop

# 4.4 Function tests

# 4.4.1 Function test of emergency stop

#### Overview

Validate the function of the FlexPendant emergency stop device.

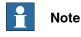

Also perform the test for any additional emergency stop devices.

|   | Action                                                                                                    | Note                                                                                                    |
|---|----------------------------------------------------------------------------------------------------|----------------------------------------------------------------------------------------------------|
| 1 | Make a visual inspection of the emergency stop device to make sure it is not physically damaged.                                                                                                    | If any damage is found on the emergency stop device, it must be replaced.                                                                                                    |
| 2 | Pull and rotate the emergency stop device clockwise to verify that it is not pressed in.                                                                                                    |                                                                                                    |
| 3 | Power on the robot.                                                                                                    |                                                                                                    |
| 4 | Press the emergency stop device on the FlexPendant.<br>Note Note If the event message 20223 Emergency stop conflict appears in the event log, or the event message 10013 Emergency stop state (and 90518 Safety controller Emer- gency stop triggered for robots prepared for collaborative applications) does not appear, then the test has failed and the root cause of the failure must be found. | The test is passed if the event message<br>10013 Emergency stop state appears in<br>the event log.<br>If either of the following happens, then the<br>test is failed and the root cause must be<br>found:<br>• if the event message 10013 Emer-<br>gency stop state does not appear<br>• if the event message 90780 Two-<br>channel fault in Safety Controller<br>appears<br>Note<br>For robots prepared for collaborative applic-<br>ations, the event message 90518 Safety<br>controller Emergency stop triggered ap-<br>pears by default. The message 10013<br>Emergency stop state is also available in<br>the event log. |
| 5 | Release the emergency stop device to re-<br>set the emergency stop state.                                                                                                    |                                                                                                    |

### 4.4.2 Function test of manual, auto, and manual full speed mode with FlexPendant

#### Overview

Perform this function test to change the mode on the FlexPendant using the following operation:

• Status bar > Common Settings > Operating Mode (Auto/Manual/Man FS).

For more detailed information, see Operating manual - OmniCore, 3HAC065036-001.

|   | Action                                                                                                    | Note                                                                                                    |
|---|----------------------------------------------------------------------------------------------------|----------------------------------------------------------------------------------------------------|
| 1 | Start the robot system.                                                                                                    |                                                                                                    |
| 2 | Change to <b>Automatic</b> operating mode and <b>Motors ON</b> state, and then run the robot in auto mode.                                                                                   |                                                                                                    |
| 3 | Change to <b>Manual</b> operating mode and<br><b>Motors ON</b> state, and then run the robot in<br>manual mode.                                                                              | This test is passed if it is possible to run<br>the robot program in manual mode.<br>If it is not possible to run the robot pro-<br>gram, this test is failed and the root cause<br>of the failure must be found.               |
| 4 | Change to <b>Manual Full Speed</b> mode and<br>Motors ON state, and then run the robot in<br>manual full speed mode.<br>Note<br>Manual full speed mode is not available in<br>USA or Canada. | This test is passed if it is possible to run<br>the robot program in manual full speed<br>mode.<br>If it is not possible to run the robot pro-<br>gram, this test is failed and the root cause<br>of the failure must be found. |

4.4.3 Function test of three-position enabling device

# 4.4.3 Function test of three-position enabling device

|   | Action                                                                                                    | Note                                                                                                   |
|---|----------------------------------------------------------------------------------------------------|----------------------------------------------------------------------------------------------------|
| 1 | Start the robot system and turn the mode switch to manual mode.                                                                     |                                                                                                    |
| 2 | Press the three-position enabling device<br>to the middle position and then hold the<br>enabling device in this position.           | This test is passed if the event message<br>10011 Motors ON state appears in the<br>event log.         |
|   |                                                                                                    | If either of the following happens, then the test is failed and the root cause must be found:          |
|   |                                                                                                    | <ul> <li>if the event message 10011 Motors<br/>ON state does not appear</li> </ul>                     |
|   |                                                                                                    | <ul> <li>if the event message 90780 Two-<br/>channel fault in Safety Controller<br/>appears</li> </ul> |
| 3 | While still holding the three-position en-<br>abling device pressed, press the enabling<br>device harder to the enable the device's | This test is passed if the event message<br>10012 Safety guard stop state appears in<br>the event log. |
|   | third position.                                                                                                    | If either of the following happens, then the test is failed and the root cause must be found:          |
|   |                                                                                                    | <ul> <li>if the event message 10012 Safety<br/>guard stop state does not appear</li> </ul>             |
|   |                                                                                                    | <ul> <li>if the event message 90780 Two-<br/>channel fault in Safety Controller<br/>appears</li> </ul> |

# 4.4.4 Function test of safety switches

#### Performing the motor function test

|   | Action                                                                                                    | Note                                                                                                    |
|---|----------------------------------------------------------------------------------------------------|----------------------------------------------------------------------------------------------------|
| 1 | Start the robot system and change the op-<br>erating mode to manual.                                                      |                                                                                                    |
| 2 | Press the three-position enabling device<br>to the middle position and then hold the<br>enabling device in this position. | This test is passed if the event message<br>10011 Motors ON state appears in the<br>event log.                                                                             |
|   |                                                                                                    | If the event message <b>37001 Motor on activ-</b><br>ation error appears in the event log, then<br>the test has failed and the root cause of the<br>failure must be found. |
| 3 | Release the three-position enabling device.                                                                               | This test is passed if the event message<br>10012 Safety guard stop state appears in<br>the event log.                                                                     |
|   |                                                                                                    | If the event message <b>90227 Motor contact-<br/>or conflict</b> appears in the event log, then<br>the test has failed and the root cause of the<br>failure must be found. |

|   | Action                                                                                                    | Note                                                                                                    |
|---|----------------------------------------------------------------------------------------------------|----------------------------------------------------------------------------------------------------|
| 1 | Start the robot system and change the op-<br>erating mode to manual.                                                                                                    |                                                                                                    |
| 2 | Press the three-position enabling device<br>to the middle position and then hold the<br>enabling device in this position.<br>While having eye contact with the manipu-<br>lator, move the joystick slightly in any dir-<br>ection to disengage the brakes. | This test is passed if the brakes are disen-<br>gaged and the manipulator can be moved.<br>If the event message <b>50056 Joint collision</b><br>appears in the event log, then the test has<br>failed and the root cause of the failure must<br>be found.       |
| 3 | Release the three-position enabling device to engage the brakes.                                                                                                    | This test is passed if the event message<br>10012 Safety guard stop state appears in<br>the event log.<br>If the event message 37101 Brake Failure<br>appears in the event log, then the test has<br>failed and the root cause of the failure must<br>be found. |

4.4.5 Function test of Automatic Stop

# 4.4.5 Function test of Automatic Stop

|   | Action                                                                                                    | Note                                                                                                    |
|---|----------------------------------------------------------------------------------------------------|----------------------------------------------------------------------------------------------------|
| 1 | Start the robot system and change the op-<br>erating mode to auto mode.                                                                           |                                                                                                    |
| 2 | Activate the Automatic Stop, for example<br>by opening the connected robot cell door,<br>which has interlock connection with Auto-<br>matic Stop. | <ul> <li>The test is passed if the event message<br/>90523 Safety Controller Protective Stop<br/>triggered appears in the event log.</li> <li>If either of the following happens, then the<br/>test is failed and the root cause must be<br/>found: <ul> <li>if the event message 90523 Safety<br/>Controller Protective Stop<br/>triggered does not appear</li> <li>if the event message 90780 Two-<br/>channel fault in Safety Controller<br/>appears</li> </ul> </li> </ul> |

# 4.4.6 Function test of General Stop

|   | Action                     | Note                                                                                                    |
|---|----------------------------|----------------------------------------------------------------------------------------------------|
| 1 | Start the robot system.    |                                                                                                    |
| 2 | Activate the General Stop. | The test is passed if the event message<br>90523 Safety Controller Protective Stop<br>triggered appears in the event log.                                                |
|   |                            | If either of the following happens, then the<br>test is failed and the root cause must be<br>found:<br>• if the event message 90523 Safety<br>Controller Protective Stop |
|   |                            | triggered does not appear                                                                                                    |
|   |                            | <ul> <li>if the event message 90780 Two-<br/>channel fault in Safety Controller<br/>appears</li> </ul>                                                                   |

4.4.7 Function test of external emergency stop

# 4.4.7 Function test of external emergency stop

#### Overview

Perform this test on the external emergency stop device.

|   | Action                                                                                                    | Note                                                                                                    |
|---|----------------------------------------------------------------------------------------------------|----------------------------------------------------------------------------------------------------|
| 1 | Make a visual inspection of the external<br>emergency stop device and the connection<br>harness to make sure they are not physic-<br>ally damaged.                                                                                                    | If any damage is found on the external<br>emergency stop device or the connection<br>harness, it must be replaced.                                                                                                    |
| 2 | Pull and rotate the button on the external<br>emergency stop device clockwise to verify<br>that it is not pressed in.<br>Note<br>If the external emergency stop device is<br>not controlled by a push-button, make sure<br>to verify that it is not activated. |                                                                                                    |
| 3 | Start the robot system.                                                                                                    |                                                                                                    |
| 4 | Press the emergency stop device.                                                                                                    | The test is passed if the event message<br>10013 Emergency stop state appears in<br>the event log.<br>If the event message 90780 Two-channel<br>fault in Safety Controller appears in the<br>event log, or the event message 10013<br>Emergency stop state does not appear,<br>then the test has failed and the root cause<br>of the failure must be found.<br>Note<br>The event message 90518 Safety control-<br>ler Emergency stop triggered appears by<br>default. |
| 5 | Release the external emergency stop<br>device to reset the external emergency stop<br>state.                                                                                                    |                                                                                                    |

4.4.8 Function test of ESTOP\_STATUS output

# 4.4.8 Function test of ESTOP\_STATUS output

#### Overview

Perform this test on the FlexPendant emergency stop device or the external emergency stop device, with the accessory device.

|   | Action                                                                                                    | Note                                                                                                    |
|---|----------------------------------------------------------------------------------------------------|----------------------------------------------------------------------------------------------------|
| 1 | Make a visual inspection of the emergency<br>stop device, external emergency stop<br>device, accessory device and the connec-<br>tion harness to make sure they are not<br>physically damaged.                                       | If any damage is found, it must be replaced.                                                                                                    |
| 2 | Pull and rotate the emergency stop device<br>clockwise to verify that it is not pressed in.<br>Note<br>If the external emergency stop device is<br>not controlled by a push-button, make sure<br>to verify that it is not activated. |                                                                                                    |
| 3 | Start the robot system.                                                                                                    |                                                                                                    |
| 4 | Press the emergency stop device.                                                                                                    | The test is passed if the event message<br>10013 Emergency stop state appears in<br>the event log.<br>If the event message 90780 Two-channel<br>fault in Safety Controller appears in the<br>event log, or the event message 10013<br>Emergency stop state does not appear,<br>then the test has failed and the root cause<br>of the failure must be found.<br>Note<br>The event message 90518 Safety control-<br>ler Emergency stop triggered appears by<br>default. |
| 5 | Make sure that the accessory device is in emergence stop status.                                                                                                    |                                                                                                    |
| 6 | Release the emergency stop device or the external emergency stop device to reset the emergency stop state.                                                                                                    |                                                                                                    |
| 7 | Make sure that the accessory device is not<br>in emergence stop status any more and<br>can be reset.                                                                                                    |                                                                                                    |

4.4.9 Function test of reduced speed control

# 4.4.9 Function test of reduced speed control

|   | Action                                                                                                    | Note                                                                                                    |
|---|----------------------------------------------------------------------------------------------------|----------------------------------------------------------------------------------------------------|
| 1 | Start the robot system and change the op-<br>erating mode to manual.                                                                                                    |                                                                                                    |
| 2 | Create a test program where the robot<br>moves along a known distance with a pro-<br>grammed speed higher than 250 mm/s.                                                                         | The distance and speed must be adapted to the current installation and robot model.                                                                              |
| 3 | Start the program in manual mode and<br>measure the time it takes for the robot to<br>travel the distance.<br>Tip<br>To get accurate results, use sensors or I/O<br>signals to measure the time. | This test is passed if the speed of the robot<br>does not exceed 250 mm/s, otherwise the<br>test is failed and the root cause of the fail-<br>ure must be found. |

### 5.1 Introduction to repair

#### Structure of this chapter

This chapter describes all repair activities recommended for the OmniCore E10 and any external unit.

It is made up of separate procedures, each describing a specific repair activity. Each procedure contains all the information required to perform the activity, for example spare parts numbers, required special tools, and materials.

All procedures assume that the controller is easy to access from all sides and that no additional covers or equipment are fitted.

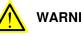

#### WARNING

Repair activities not described in this chapter must only be carried out by ABB. Otherwise damage to the mechanics and electronics may occur.

#### **Required equipment**

The details of the equipment required to perform a specific repair activity are listed in the respective procedures.

#### Safety information

Read chapter Safety on page 15 before commencing any service work.

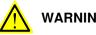

WARNING

Wait at least three minutes after powering off the controller before opening it and at least fifteen minutes until all LED indicators are off before replacing modules.

Allow the surfaces to cool down before maintenance or repair.

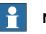

#### Note

When replacing a part on the OmniCore E10, report to your local ABB the serial number, the article number, and the revision of both the replaced unit and the replacement unit.

This is particularly important for safety equipment to maintain the safety integrity of the installation.

5.2.1 Opening the robot controller

# 5.2 Replacing parts inside the controller

# 5.2.1 Opening the robot controller

#### Required tools and equipment

| Equipment                 | Article number | Note                                                                             |
|---------------------------|----------------|----------------------------------------------------------------------------------|
| Standard toolkit          | -              | Content is defined in section<br>Standard toolkit for controller on<br>page 212. |
| ESD protective wrist band | -              |                                                                                  |

#### **Required documents**

| Document                       | Article number | Note |
|--------------------------------|----------------|------|
| Circuit diagram - OmniCore E10 | 3HAC076810-008 |      |

#### Removing the controller top cover

#### Preparations

|   | Action                                                                                                    | Info/illustration |
|---|----------------------------------------------------------------------------------------------------|-------------------|
| 1 | <b>DANGER</b><br>Before doing any work inside the cabinet, disconnect the mains power. For more information, see <i>Electrical safety on page 30</i> . |                   |

#### Removing the top cover

|   | Action                        | Info/illustration |
|---|-------------------------------|-------------------|
| 1 | Remove the attachment screws. | 8                 |
| 2 | Remove the top cover.         | x2100001329       |

#### Refitting the controller cover

#### Preparations

|   | Action                                                                                                    | Info/illustration |
|---|----------------------------------------------------------------------------------------------------|-------------------|
| 1 | <b>DANGER</b><br>Before doing any work inside the cabinet, disconnect the mains power. For more information, see <i>Electrical safety on page 30</i> . |                   |

# Refitting the top cover

|   | Action                                       | Info/illustration                             |
|---|----------------------------------------------|-----------------------------------------------|
| 1 | Refit the top cover using the location pins. | Screws: Torx, countersunk screw M4x10 (7 pcs) |
| 2 | Secure it with the screws.                   | Tightening torque: 1.7 Nm±10%.                |

5.2.2 Replacing the fans

# 5.2.2 Replacing the fans

#### Location

The illustration shows the location of the fans in the controller.

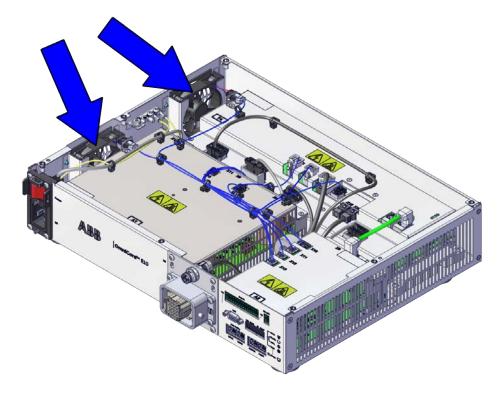

xx2100001326

#### **Required spare parts**

### Note

The spare part numbers that are listed in the table can be out of date. See the latest spare parts of the OmniCore E10 via myABB Business Portal, <u>www.abb.com/myABB</u>.

| Spare part                    | Article number | Note |
|-------------------------------|----------------|------|
| Small fan                     | 3HAC078273-001 |      |
| Fan bracket assembly          | 3HAC078981-001 |      |
| Fan pressure bracket assembly | 3HAC078983-001 |      |

#### **Required tools and equipment**

| Equipment                 | Article number | Note                                                                             |
|---------------------------|----------------|----------------------------------------------------------------------------------|
| Standard toolkit          | -              | Content is defined in section<br>Standard toolkit for controller on<br>page 212. |
| ESD protective wrist band | -              |                                                                                  |

5.2.2 Replacing the fans *Continued* 

#### **Required documents**

| Document                       | Article number | Note |
|--------------------------------|----------------|------|
| Circuit diagram - OmniCore E10 | 3HAC076810-008 |      |

5.2.2.1 Replacing the small fans

# 5.2.2.1 Replacing the small fans

# Removing the small fan

#### Preparations

|   | Action                                                                                                    | Note/Illustration                              |
|---|----------------------------------------------------------------------------------------------------|------------------------------------------------|
| 1 | <b>DANGER</b><br>Before doing any work inside the cabinet, disconnect the mains power. For more information, see <i>Electrical safety on page 30</i> .                          |                                                |
| 2 | ELECTROSTATIC DISCHARGE (ESD)<br>The unit is sensitive to ESD. Before handling the unit read the safety information in section <i>The unit is sensitive to ESD on page 43</i> . | Location of wrist strap button:                |
| 3 | Remove the top cover of the controller.                                                                                                    | Removing the controller top cover on page 126. |

#### Removing the small fan

|   | Action                    | Note/Illustration |
|---|---------------------------|-------------------|
| 1 | Disconnect:<br>• G1/G2.X1 | x2100001330       |

5.2.2.1 Replacing the small fans *Continued* 

|   | Action                                  | Note/Illustration |
|---|-----------------------------------------|-------------------|
| 2 | Release the connector from the bracket. | xx210001331       |
| 3 | Pull the fan and lift it out.           | x21000132         |

#### Refitting the small fan

#### Refitting the small fan

|   | Action                                                                                                    | Note/Illustration |
|---|----------------------------------------------------------------------------------------------------|-------------------|
| 1 | <b>DANGER</b><br>Before doing any work inside the cabinet, disconnect the mains power. For more information, see <i>Electrical safety on page 30</i> . |                   |

5.2.2.1 Replacing the small fans *Continued* 

|   | Action                                                                                                    | Note/Illustration               |
|---|----------------------------------------------------------------------------------------------------|---------------------------------|
| 2 | ELECTROSTATIC DISCHARGE<br>(ESD)<br>The unit is sensitive to ESD. Before<br>handling the unit read the safety inform-<br>ation in section <i>The unit is sensitive to</i><br><i>ESD on page 43</i> . | Location of wrist strap button: |
| 3 | Refit the fan into the fan bracket as-<br>sembly.                                                                                                    | x2100001332                     |
| 4 | Insert the connector to the bracket.                                                                                                    | xx2100001331                    |

5.2.2.1 Replacing the small fans *Continued* 

|   | Action                   | Note/Illustration |
|---|--------------------------|-------------------|
| 5 | Reconnect:<br>• G1/G2.X1 | xt2100001330      |

# Concluding procedure

|   | Action                                                                                                    | Note/Illustration                           |
|---|----------------------------------------------------------------------------------------------------|---------------------------------------------|
| 1 | Refit the top cover.                                                                                                    | Refitting the controller cover on page 127. |
| 2 | Perform the function tests to verify that<br>the safety features work properly, see<br><i>Function tests on page 116</i> . |                                             |

5.2.3 Replacing the power unit

# 5.2.3 Replacing the power unit

#### Location

The illustration shows the location of the power unit in the controller.

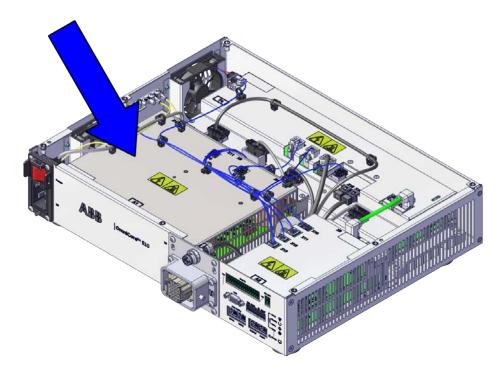

xx2100001324

#### **Required spare parts**

#### Note

The spare part numbers that are listed in the table can be out of date. See the latest spare parts of the OmniCore E10 via myABB Business Portal, *www.abb.com/myABB*.

| Spare part                    | Article number | Note     |
|-------------------------------|----------------|----------|
| Power unit                    | 3HAC074985-001 | DSQC3087 |
| Harness Signal cable assembly | 3HAC078253-001 |          |

#### **Required tools and equipment**

| Equipment                 | Article number | Note                                                                               |
|---------------------------|----------------|------------------------------------------------------------------------------------|
| Standard toolkit          | -              | Content is defined in section <i>Standard toolkit for controller on page 212</i> . |
| ESD protective wrist band | -              |                                                                                    |

5.2.3 Replacing the power unit *Continued* 

#### **Required documents**

| Document                       | Article number | Note |
|--------------------------------|----------------|------|
| Circuit diagram - OmniCore E10 | 3HAC076810-008 |      |

# Removing the power unit

#### Preparations

|   | Action                                                                                                    | Note/Illustration                              |
|---|----------------------------------------------------------------------------------------------------|------------------------------------------------|
| 1 | <b>DANGER</b><br>Before doing any work inside the cabinet, disconnect the mains power. For more information, see <i>Electrical safety on page 30</i> .                                                      |                                                |
| 2 | <b>ELECTROSTATIC DISCHARGE</b><br>(ESD)<br>The unit is sensitive to ESD. Before<br>handling the unit read the safety inform-<br>ation in section <i>The unit is sensitive to</i><br><i>ESD on page 43</i> . | Location of wrist strap button:                |
| 3 | Remove the top cover of the controller.                                                                                                    | Removing the controller top cover on page 126. |

Removing the incoming mains connector

|   | Action                                                                                                    | Note/Illustration |
|---|----------------------------------------------------------------------------------------------------|-------------------|
| 1 | <ul> <li>Disconnect:</li> <li>Q0 - A1.X1.</li> <li>Two ground cables which connects to the left cabinet frame.</li> </ul>                                                                    |                   |
| 2 | Pull the cable ties out from the locking<br>holes.<br>Tip<br>Take photos of the cable ties and locking<br>holes before pulling out, to have as a<br>reference when refitting the cable ties. |                   |

5.2.3 Replacing the power unit *Continued* 

|   | Action                                 | Note/Illustration |
|---|----------------------------------------|-------------------|
| 3 | Remove the attachment screws.          | xx2100001339      |
| 4 | Take out the incoming mains connector. |                   |

# Removing the power unit

|   | Action                                                                                                    | Note/Illustration |
|---|----------------------------------------------------------------------------------------------------|-------------------|
| 1 | Pull the cable ties out from the locking<br>holes.<br>Tip<br>Take photos of the cable ties and locking<br>holes before pulling out, to have as a<br>reference when refitting the cable ties. | xx210001333       |
| 2 | Disconnect:<br>• A1.X13 - A2.X12<br>• A1.X2 - T4.X17<br>• A1.X11 - T4.X13<br>• A2.X13 - G1/G2.X1<br>• A1.X6 - A2.X11                                                                         |                   |

5.2.3 Replacing the power unit *Continued* 

|   | Action                                                                                                    | Note/Illustration |
|---|----------------------------------------------------------------------------------------------------|-------------------|
| 3 | Release the fan connector from the<br>bracket.                                                                                                    | xx2100001334      |
| 4 | Remove the screws and pull the power<br>unit out from the bottom.<br>CAUTION<br>Only the sheet metal on the power unit<br>can be used for holding.<br>Do not touch the connectors or the filter<br>on the power unit. | xz100001335       |

#### Refitting the power unit

#### Refitting the power unit

|   | Action                                                                                                    | Note/Illustration |
|---|----------------------------------------------------------------------------------------------------|-------------------|
| 1 | <b>DANGER</b><br>Before doing any work inside the cabinet, disconnect the mains power. For more information, see <i>Electrical safety on page 30</i> . |                   |

5.2.3 Replacing the power unit *Continued* 

|   | Action                                                                                                    | Note/Illustration                                                         |
|---|----------------------------------------------------------------------------------------------------|---------------------------------------------------------------------------|
| 2 | ELECTROSTATIC DISCHARGE<br>(ESD)<br>The unit is sensitive to ESD. Before<br>handling the unit read the safety inform-<br>ation in section <i>The unit is sensitive to</i><br><i>ESD on page 43</i> . | Location of wrist strap button:                                           |
| 3 | Refit the power unit and secure with the screws.                                                                                                    | Screws: Torx pan head screw M4x8 (4 pcs)<br>Tightening torque: 1.7 Nm±10% |
| 4 | Insert the fan connector to the bracket.                                                                                                    | x210001334                                                                |

5.2.3 Replacing the power unit *Continued* 

|   | Action                                                                                                    | Note/Illustration |
|---|----------------------------------------------------------------------------------------------------|-------------------|
| 5 | Reconnect:<br>• A1.X13 - A2.X12<br>• A1.X2 - T4.X17<br>• A1.X11 - T4.X13<br>• A2.X13 - G1/G2.X1<br>• A1.X6 - A2.X11 |                   |
| 6 | Insert the cable ties back to the locking<br>holes.<br>Tip<br>Refit the cable ties according to the<br>photo.       | xx210001333       |

Refitting the incoming mains connector

|   | Action                                                                                                    | Note/Illustration |
|---|----------------------------------------------------------------------------------------------------|-------------------|
| 1 | <b>DANGER</b><br>Before doing any work inside the cabinet, disconnect the mains power. For more information, see <i>Electrical safety on page 30</i> .                                               |                   |
| 2 | ELECTROSTATIC DISCHARGE<br>(ESD)<br>The unit is sensitive to ESD. Before<br>handling the unit read the safety inform-<br>ation in section <i>The unit is sensitive to</i><br><i>ESD on page 43</i> . | 3                 |
| 3 | Insert the incoming mains connector into the front panel of the cabinet.                                                                                                    |                   |

5.2.3 Replacing the power unit *Continued* 

|   | Action                                                                                                    | Note/Illustration                                                          |
|---|----------------------------------------------------------------------------------------------------|----------------------------------------------------------------------------|
| 4 | Secure it with the screws.                                                                                               | Screws: Torx pan head screw M4x8 (4 pcs)<br>Tightening torque: 1.7 Nm±10%. |
| 5 | <ul> <li>Reconnect:</li> <li>Q0 - A1.X1.</li> <li>Two ground cables which connects to the left cabinet frame.</li> </ul> |                                                                            |

# Concluding procedure

|   | Action                                                                                                    | Note/Illustration                           |
|---|----------------------------------------------------------------------------------------------------|---------------------------------------------|
| 1 | Refit the top cover.                                                                                                    | Refitting the controller cover on page 127. |
| 2 | Perform the function tests to verify that<br>the safety features work properly, see<br><i>Function tests on page 116</i> . |                                             |

5.2.4 Replacing the drive unit

### 5.2.4 Replacing the drive unit

#### Location

The illustration shows the location of the drive unit in the controller.

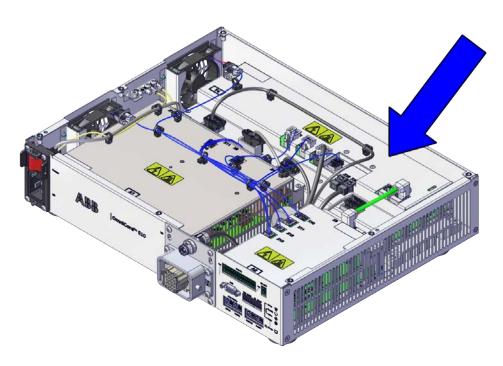

xx2100001323

#### **Required spare parts**

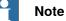

The spare part numbers that are listed in the table can be out of date. See the latest spare parts of the OmniCore E10 via myABB Business Portal, <u>www.abb.com/myABB</u>.

| Spare part                    | Article number | Note     |
|-------------------------------|----------------|----------|
| Drive unit                    | 3HAC074966-001 | DSQC3084 |
| Harness DC-BUS                | 3HAC075385-001 |          |
| Harness EtherCAT              | 3HAC075387-001 |          |
| Harness 24_SYS                | 3HAC075386-001 |          |
| Harness Signal cable assembly | 3HAC078253-001 |          |

# 5.2.4 Replacing the drive unit *Continued*

#### **Required tools and equipment**

| Equipment                 | Article number | Note                                                                              |
|---------------------------|----------------|-----------------------------------------------------------------------------------|
| Standard toolkit          | -              | Content is defined in section <i>Standard toolkit for controller on page 212.</i> |
| ESD protective wrist band | -              |                                                                                   |

#### **Required documents**

| Document                       | Article number | Note |
|--------------------------------|----------------|------|
| Circuit diagram - OmniCore E10 | 3HAC076810-008 |      |

# Removing the drive unit

#### Preparations

|   | Action                                                                                                    | Note/Illustration                                     |
|---|----------------------------------------------------------------------------------------------------|-------------------------------------------------------|
| 1 | <b>DANGER</b><br>Before doing any work inside the cabinet, disconnect the mains power. For more information, see <i>Electrical safety on page 30</i> .                                               |                                                       |
| 2 | ELECTROSTATIC DISCHARGE<br>(ESD)<br>The unit is sensitive to ESD. Before<br>handling the unit read the safety inform-<br>ation in section <i>The unit is sensitive to</i><br><i>ESD on page 43</i> . | 3                                                     |
| 3 | Remove the top cover of the controller.                                                                                                    | <i>Removing the controller top cover on page 126.</i> |

5.2.4 Replacing the drive unit *Continued* 

#### Removing the drive unit

|   | Action                                                                                                    | Note/Illustration |
|---|----------------------------------------------------------------------------------------------------|-------------------|
| 1 | Pull the cable ties out from the locking<br>holes.<br>Tip<br>Take photos of the cable ties and locking<br>holes before pulling out, to have as a<br>reference when refitting the cable ties. |                   |
| 2 | Disconnect:<br>• X1-T4.X7, T4.X8, T4.X9, T4.X15<br>• X2-T4.X16<br>• A2.X13 - G1/G2.X1<br>• T4.X5 - A1.X4<br>• T4.X3 - A2.X9<br>• T4.X1 - A2.X10                                              |                   |
| 3 | Release the fan connector from the bracket.                                                                                                    | xx2100001331      |

5.2.4 Replacing the drive unit *Continued* 

|   | Action                                                            | Note/Illustration                                                                                                    |
|---|-------------------------------------------------------------------|----------------------------------------------------------------------------------------------------|
| 4 | Remove the screws and pull the drive<br>unit out from the bottom. | Lengthened screwdriver         Image: Constrained screwdriver         Image: Constrained screwdrined screwdriver |

#### Refitting the drive unit

# Refitting the drive unit

|   | Action                                                                                                    | Note/Illustration               |
|---|----------------------------------------------------------------------------------------------------|---------------------------------|
| 1 | <b>DANGER</b><br>Before doing any work inside the cabinet, disconnect the mains power. For more information, see <i>Electrical safety on page 30</i> .                                               |                                 |
| 2 | ELECTROSTATIC DISCHARGE<br>(ESD)<br>The unit is sensitive to ESD. Before<br>handling the unit read the safety inform-<br>ation in section <i>The unit is sensitive to</i><br><i>ESD on page 43</i> . | Location of wrist strap button: |

Continues on next page

5.2.4 Replacing the drive unit *Continued* 

|   | Action                                                                                                    | Note/Illustration                                                         |
|---|----------------------------------------------------------------------------------------------------|---------------------------------------------------------------------------|
| 3 | Refit the drive unit and secure with the screws.                                                                                               | Screws: Torx pan head screw M4x8 (4 pcs)<br>Tightening torque: 1.7 Nm±10% |
| 4 | Insert the fan connector to the bracket.                                                                                                    | xx2100001331                                                              |
| 5 | Reconnect:<br>• X1-T4.X7, T4.X8, T4.X9, T4.X15<br>• X2-T4.X16<br>• A2.X13 - G1/G2.X1<br>• T4.X5 - A1.X4<br>• T4.X3 - A2.X9<br>• T4.X1 - A2.X10 |                                                                           |

# 5.2.4 Replacing the drive unit *Continued*

|   | Action                                                                                                  | Note/Illustration |
|---|----------------------------------------------------------------------------------------------------|-------------------|
| 6 | Insert the cable ties back to the locking holes.<br>Tip<br>Refit the cable ties according to the photo. | xz2100001336      |

## Concluding procedure

|   | Action                                                                                                    | Note/Illustration                           |
|---|----------------------------------------------------------------------------------------------------|---------------------------------------------|
| 1 | Refit the top cover.                                                                                                    | Refitting the controller cover on page 127. |
| 2 | Perform the function tests to verify that<br>the safety features work properly, see<br><i>Function tests on page 116</i> . |                                             |

5.2.5 Replacing the computer and logic unit

## 5.2.5 Replacing the computer and logic unit

#### Location

The illustration shows the location of the computer and logic unit in the controller.

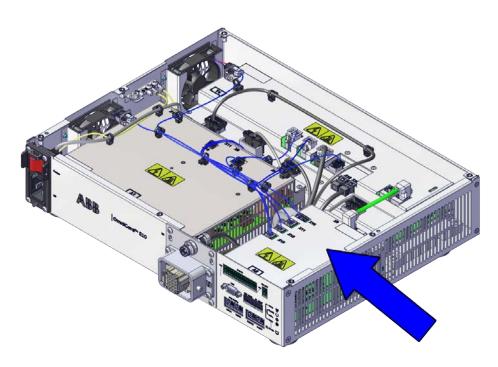

xx2100001325

#### **Required spare parts**

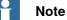

The spare part numbers that are listed in the table can be out of date. See the latest spare parts of the OmniCore E10 via myABB Business Portal, <u>www.abb.com/myABB</u>.

| Spare part                    | Article number | Note     |
|-------------------------------|----------------|----------|
| Computer and logic unit       | 3HAC074970-001 | DSQC3090 |
| Harness Signal cable assembly | 3HAC078253-001 |          |

## **Required tools and equipment**

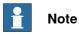

For robots with the controller delivered to start in automatic mode, a FlexPendant is required after the replacement to be able to change to automatic mode.

# 5.2.5 Replacing the computer and logic unit *Continued*

| Equipment                 | Article number | Note                                                                                    |
|---------------------------|----------------|-----------------------------------------------------------------------------------------|
| Standard toolkit          | -              | Content is defined in section<br><i>Standard toolkit for controller on</i><br>page 212. |
| ESD protective wrist band | -              |                                                                                         |

## **Required documents**

| Document                       | Article number | Note |
|--------------------------------|----------------|------|
| Circuit diagram - OmniCore E10 | 3HAC076810-008 |      |

## Removing the computer and logic unit

## Preparations

|   | Action                                                                                                    | Note/Illustration                                     |
|---|----------------------------------------------------------------------------------------------------|-------------------------------------------------------|
| 1 | <b>DANGER</b><br>Before doing any work inside the cabinet, disconnect the mains power. For more information, see <i>Electrical safety on page 30</i> .                                               |                                                       |
| 2 | ELECTROSTATIC DISCHARGE<br>(ESD)<br>The unit is sensitive to ESD. Before<br>handling the unit read the safety inform-<br>ation in section <i>The unit is sensitive to</i><br><i>ESD on page 43</i> . | 9                                                     |
| 3 | Remove the top cover of the controller.                                                                                                    | <i>Removing the controller top cover on page 126.</i> |

| Act | tion                                                                                                    | Note/Illustration |
|-----|----------------------------------------------------------------------------------------------------|-------------------|
|     | <ul> <li>A2.X9 - T4.X3</li> <li>A2.X10 - T4.X1</li> <li>A1.X6 - A2.X11</li> <li>A1.X13 - A2.X12</li> <li>A2.X13 - G1/G2.X1</li> <li>A2.X14 - X111</li> <li>Note         This connector is used on control-<br/>ler with design front.     </li> </ul> |                   |

Disconnecting the connectors to the computer and logic unit

Removing the computer and logic unit

|   | Action                                                                                                    | Note/Illustration |
|---|----------------------------------------------------------------------------------------------------|-------------------|
| 1 | Remove the screws locking the computer<br>and logic unit.                                                                                                    | xx2100001338      |
| 2 | Move the computer and logic unit back<br>a little to release the FlexPendent adaptor<br>connector from the front panel.                                                                                |                   |
| 3 | Remove the computer and logic unit.<br>ELECTROSTATIC DISCHARGE<br>(ESD)<br>When handling the computer outside of<br>the controller, use the wrist strap button<br>located on the side of the computer. |                   |

# 5.2.5 Replacing the computer and logic unit *Continued*

## Refitting the computer and logic unit

Refitting the computer and logic unit

|   | Action                                                                                                    | Note/Illustration                                                         |
|---|----------------------------------------------------------------------------------------------------|---------------------------------------------------------------------------|
| 1 | DANGER<br>Before doing any work inside the cabinet,<br>disconnect the mains power. For more<br>information, see <i>Electrical safety on</i><br><i>page 30</i> .                                             |                                                                           |
| 2 | <b>ELECTROSTATIC DISCHARGE</b><br>(ESD)<br>The unit is sensitive to ESD. Before<br>handling the unit read the safety inform-<br>ation in section <i>The unit is sensitive to</i><br><i>ESD on page 43</i> . | Location of wrist strap button:                                           |
| 3 | Fit the computer and logic unit to the bottom.                                                                                                    |                                                                           |
| 4 | Move the computer and logic unit to the locking position.                                                                                                    |                                                                           |
| 5 | Fasten the computer and logic unit with the screws.                                                                                                    | Screws: Torx pan head screw M4x8 (3 pcs)<br>Tightening torque: 1.7 Nm±10% |
|   |                                                                                                    | xx2100001338                                                              |

5.2.5 Replacing the computer and logic unit *Continued* 

Reconnecting the connectors to the computer and logic unit

|   | Action                                                                                                    | Note/Illustration               |
|---|----------------------------------------------------------------------------------------------------|---------------------------------|
| 1 | <b>DANGER</b><br>Before doing any work inside the cabinet, disconnect the mains power. For more information, see <i>Electrical safety on page 30</i> .                                                                                                    |                                 |
| 2 | ELECTROSTATIC DISCHARGE<br>(ESD)<br>When handling the computer outside of<br>the controller, use the wrist strap button<br>located on the side of the computer.                                                                                                    | Location of wrist strap button: |
| 3 | Reconnect:       • A2.X9 - T4.X3         • A2.X10 - T4.X1         • A1.X6 - A2.X11         • A1.X13 - A2.X12         • A2.X13 - G1/G2.X1         • A2.X14 - X111         Image: Note the standard state of the state of the state |                                 |

## Concluding procedure

|   | Action                                                                                                    | Note/Illustration                            |
|---|----------------------------------------------------------------------------------------------------|----------------------------------------------|
| 1 | Refit the top cover.                                                                                                    | Refitting the controller cover on page 127.  |
| 2 | Restore the hardware settings.                                                                                             | Restoring the hardware settings on page 152. |
| 3 | Perform the function tests to verify that<br>the safety features work properly, see<br><i>Function tests on page 116</i> . |                                              |

5.2.5 Replacing the computer and logic unit *Continued* 

### Restoring the hardware settings

The controller hardware settings include information such as controller type and serial number. When the computer and logic unit has been replaced, the serial number must be restored before any software can be installed, or any licences can be imported.

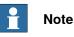

When replacing the computer and logic unit, both the serial number and licences are lost. The serial number must be restored as described below. Licences however, can either be restored automatically when the RobotWare system is installed, or manually through **Manage Licences** in RobotWare Installation Utilities.

|   | Action                                                                                                    | Note/Illustration      | on                                   |                                      |  |
|---|----------------------------------------------------------------------------------------------------|------------------------|--------------------------------------|--------------------------------------|--|
| 1 | Download the hardware information file<br>(hwsettings.rsf) from MyABB, or from a<br>previous system backup.                                     |                        |                                      |                                      |  |
| 2 | Access the RobotWare Installation Utilit-<br>ies.                                                                                               | ABB RobotWare Ins      | ABB RobotWare Installation Utilities |                                      |  |
|   |                                                                                                    | Start RobotWare System | Install RobotWare System             | View RobotWare System<br>Information |  |
|   |                                                                                                    | Ð                      | ₹                                    | <b>()</b>                            |  |
|   |                                                                                                    | Manage Licenses        | Set Controller Name                  | Advanced                             |  |
|   |                                                                                                    | Đ                      |                                      | Ø                                    |  |
|   |                                                                                                    | xx1900000110           |                                      |                                      |  |
| 3 | Tap Advanced, and then Restore Hard-<br>ware Settings.                                                                                          |                        |                                      |                                      |  |
| 4 | The <b>Restore Hardware Settings</b> window is displayed.<br>Follow the instructions and tap <b>Next</b> to                                     |                        |                                      |                                      |  |
|   | proceed.                                                                                                    |                        |                                      |                                      |  |
| 5 | Carefully read the information and then<br>check all boxes to confirm that you agree<br>with the ABB conditions. Tap <b>Next</b> to<br>proceed. |                        |                                      |                                      |  |
| 6 | Read the serial number on the front of<br>the controller and type it in field <b>Serial</b><br><b>Number</b> . Tap <b>Next</b> .                | Serial Number:         |                                      | Next Cancel                          |  |
|   |                                                                                                    | xx200000007            |                                      |                                      |  |

## 5.2.5 Replacing the computer and logic unit *Continued*

|  | Action                                        | Note/Illustration                                                                                                    |
|--|-----------------------------------------------|----------------------------------------------------------------------------------------------------|
|  | ation file from its location. The restoration | The system compares the downloaded file<br>and the manually entered serial number to<br>ensure that there is a match. |

5.3.1 Replacing the manipulator signal (SMB) and motors power unit harness assembly

## 5.3 Replacing parts on the front panel

## 5.3.1 Replacing the manipulator signal (SMB) and motors power unit harness assembly

## Location

The illustration shows the location of the manipulator signal (SMB) and motors power unit harness assembly

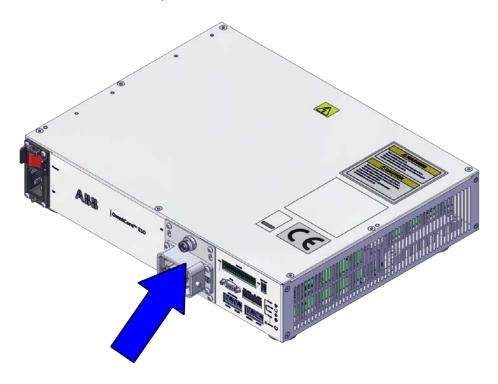

xx2100001327

#### **Required spare parts**

## **Note**

The spare part numbers that are listed in the table can be out of date. See the latest spare parts of the OmniCore E10 via myABB Business Portal, *www.abb.com/myABB*.

| Spare part                                | Article number | Note |
|-------------------------------------------|----------------|------|
| Harness assembly SMB+Motors<br>power unit | 3HAC075553-001 |      |

## 5.3.1 Replacing the manipulator signal (SMB) and motors power unit harness assembly *Continued*

#### Required tools and equipment

| Equipment                 | Article number | Note                                                                             |
|---------------------------|----------------|----------------------------------------------------------------------------------|
| Standard toolkit          | -              | Content is defined in section<br>Standard toolkit for controller on<br>page 212. |
| ESD protective wrist band | -              |                                                                                  |

#### **Required documents**

| Document                       | Article number | Note |
|--------------------------------|----------------|------|
| Circuit diagram - OmniCore E10 | 3HAC076810-008 |      |

### Removing the manipulator signal (SMB) and motors power unit harness assembly

### Preparations

|   | Action                                                                                                    | Note/Illustration                                                                                                    |
|---|----------------------------------------------------------------------------------------------------|----------------------------------------------------------------------------------------------------|
| 1 | <b>DANGER</b><br>Before doing any work inside the cabinet, disconnect the mains power. For more information, see <i>Electrical safety on page 30</i> .                                               |                                                                                                    |
| 2 | ELECTROSTATIC DISCHARGE<br>(ESD)<br>The unit is sensitive to ESD. Before<br>handling the unit read the safety inform-<br>ation in section <i>The unit is sensitive to</i><br><i>ESD on page 43</i> . | Contraction of the second second seco |
| 3 | Remove the top cover of the controller.                                                                                                    | Removing the controller top cover on page 126.                                                                                                    |

5.3.1 Replacing the manipulator signal (SMB) and motors power unit harness assembly *Continued* 

|   | Action                                                       | Note/Illustration |
|---|--------------------------------------------------------------|-------------------|
| 1 | Disconnect:<br>• A2.X9 - T4.X3                               |                   |
|   | • A2.X10 - T4.X1                                             |                   |
|   | • A1.X6 - A2.X11                                             |                   |
|   | • A1.X13 - A2.X12                                            |                   |
|   | <ul> <li>A2.X13 - G1/G2.X1</li> </ul>                        |                   |
|   | • A2.X14 - X111                                              |                   |
|   | Note                                                         |                   |
|   | This connector is used on control-<br>ler with design front. | -                 |

Disconnecting the connectors to the computer and logic unit

Removing the manipulator signal (SMB) and motors power unit harness assembly

|   | Action                                                                           | Note/Illustration |
|---|----------------------------------------------------------------------------------|-------------------|
| 1 | For SMB, disconnect:<br>• X2- T4.X16                                             |                   |
|   | For motors power unit, disconnect:<br>• X1 - T4.X7                               |                   |
|   | <ul> <li>X1 - T4.X8</li> <li>X1 - T4.X9</li> </ul>                               |                   |
|   | • X1 - T4.X15                                                                    |                   |
|   | One ground cable which connects<br>to the front cabinet frame.                   |                   |
| 2 | Pull the cable ties out from the locking holes.                                  |                   |
|   | Тір                                                                              |                   |
|   | Take photos of the cable ties and locking holes before pulling out, to have as a |                   |
|   | reference when refitting the cable ties.                                         |                   |
| 3 | Remove the attachment screws on the front panel.                                 | hnicoren Elo      |
|   |                                                                                  |                   |
|   |                                                                                  |                   |
|   |                                                                                  |                   |
|   |                                                                                  |                   |
|   |                                                                                  | xx2100001340      |

5.3.1 Replacing the manipulator signal (SMB) and motors power unit harness assembly *Continued* 

|   | Action                                                                     | Note/Illustration                                                                                                    |
|---|----------------------------------------------------------------------------|----------------------------------------------------------------------------------------------------|
| 4 | Slide the harness assembly a little up to release it from the front panel. | nnicorein Elo a contrationer el contrationer el contrationer e |
|   |                                                                            | xx2100001341                                                                                                    |
| 5 | Take the harness assembly out.                                             | hmcoren Elo                                                                                                    |
|   |                                                                            | xx2100001342                                                                                                    |

## Refitting the manipulator signal (SMB) and motors power unit harness assembly

Refitting the manipulator signal (SMB) and motors power unit harness assembly

|   | Action                                                                                                    | Note/Illustration |
|---|----------------------------------------------------------------------------------------------------|-------------------|
| 1 | <b>DANGER</b><br>Before doing any work inside the cabinet, disconnect the mains power. For more information, see <i>Electrical safety on page 30</i> .                                               |                   |
| 2 | ELECTROSTATIC DISCHARGE<br>(ESD)<br>The unit is sensitive to ESD. Before<br>handling the unit read the safety inform-<br>ation in section <i>The unit is sensitive to</i><br><i>ESD on page 43</i> . |                   |

5.3.1 Replacing the manipulator signal (SMB) and motors power unit harness assembly *Continued* 

|   | Action                                                                     | Note/Illustration                                                                                                    |
|---|----------------------------------------------------------------------------|----------------------------------------------------------------------------------------------------|
| 3 | Refit the manipulator signal (SMB) and motors power unit harness assembly. | <pre>wicomentelo<br/>inicomentelo<br/>inicomentelo<br/>i</pre> |
| 4 | Slide the harness assembly a little down<br>to lock it to the front panel. | vnicoren Elo<br>v vz100001341                                                                                                    |
| 5 | Secure it with the attachment screws.                                      | Screws: Torx pan head screw M4x8 (4 pcs)<br>Tightening torque: 1.7 Nm±10%.                                                                                                    |

5.3.1 Replacing the manipulator signal (SMB) and motors power unit harness assembly Continued

|   | Action                                           | Note/Illustration |
|---|--------------------------------------------------|-------------------|
| 6 | Insert the cable ties back to the locking holes. |                   |
|   | Тір                                              |                   |
|   | Refit the cable ties according to the photo.     |                   |

Reconnecting the connectors to the computer and logic unit

|   | Action                                                                                                    | Note/Illustration                                                                                                    |
|---|----------------------------------------------------------------------------------------------------|----------------------------------------------------------------------------------------------------|
| 1 | <b>DANGER</b><br>Before doing any work inside the cabinet,<br>disconnect the mains power. For more<br>information, see <i>Electrical safety on</i><br><i>page 30</i> .                                         |                                                                                                    |
| 2 | ELECTROSTATIC DISCHARGE<br>(ESD)<br>When handling the computer outside of<br>the controller, use the wrist strap button<br>located on the side of the computer.                                                | Contraction of the second second seco |
| 3 | Reconnect:<br>• A2.X9 - T4.X3<br>• A2.X10 - T4.X1<br>• A1.X6 - A2.X11<br>• A1.X13 - A2.X12<br>• A2.X13 - G1/G2.X1<br>• A2.X14 - X111<br>• Note<br>This connector is used on control-<br>ler with design front. |                                                                                                    |

### **Concluding procedure**

|   | Action                                                                                                    | Note/Illustration                           |
|---|----------------------------------------------------------------------------------------------------|---------------------------------------------|
| 1 | Refit the top cover.                                                                                                 | Refitting the controller cover on page 127. |
| 2 | Perform the function tests to verify that the safety features work properly, see <i>Function tests on page 116</i> . |                                             |

5.3.2 Replacing the incoming mains connector

## 5.3.2 Replacing the incoming mains connector

#### Location

The illustration shows the location of the incoming mains connector in the controller.

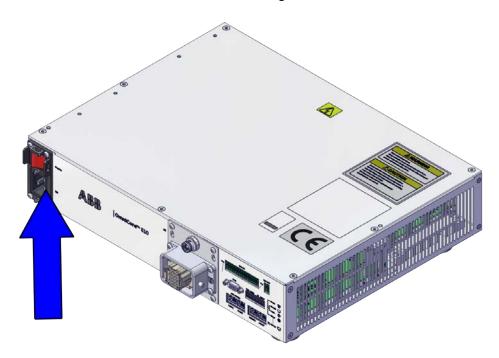

xx2100001328

### **Required spare parts**

## Note

The spare part numbers that are listed in the table can be out of date. See the latest spare parts of the OmniCore E10 via myABB Business Portal, *www.abb.com/myABB*.

| Spare part               | Article number | Note                             |
|--------------------------|----------------|----------------------------------|
| Harness AC input with SW | 3HAC075416-001 | Harness-Mains connection         |
| Connector AC power inlet | 3HAC077706-001 | Mating connector for Power inlet |

### **Required tools and equipment**

| Equipment                 | Article number | Note                                                                               |
|---------------------------|----------------|------------------------------------------------------------------------------------|
| Standard toolkit          | -              | Content is defined in section <i>Standard toolkit for controller on page 212</i> . |
| ESD protective wrist band | -              |                                                                                    |

## 5.3.2 Replacing the incoming mains connector *Continued*

## **Required documents**

| Document                       | Article number | Note |
|--------------------------------|----------------|------|
| Circuit diagram - OmniCore E10 | 3HAC076810-008 |      |

## Removing the incoming mains connector

## Preparations

|   | Action                                                                                                    | Note/Illustration                                     |
|---|----------------------------------------------------------------------------------------------------|-------------------------------------------------------|
| 1 | <b>DANGER</b><br>Before doing any work inside the cabinet, disconnect the mains power. For more information, see <i>Electrical safety on page 30</i> .                                                      |                                                       |
| 2 | <b>ELECTROSTATIC DISCHARGE</b><br>(ESD)<br>The unit is sensitive to ESD. Before<br>handling the unit read the safety inform-<br>ation in section <i>The unit is sensitive to</i><br><i>ESD on page 43</i> . |                                                       |
| 3 | Remove the top cover of the controller.                                                                                                    | <i>Removing the controller top cover on page 126.</i> |

Removing the incoming mains connector

|   | Action                                                                                                    | Note/Illustration |
|---|----------------------------------------------------------------------------------------------------|-------------------|
| 1 | <ul> <li>Disconnect:</li> <li>Q0 - A1.X1.</li> <li>Two ground cables which connects to the left cabinet frame.</li> </ul>                                                                    |                   |
| 2 | Pull the cable ties out from the locking<br>holes.<br>Tip<br>Take photos of the cable ties and locking<br>holes before pulling out, to have as a<br>reference when refitting the cable ties. |                   |

5.3.2 Replacing the incoming mains connector *Continued* 

|   | Action                                 | Note/Illustration |
|---|----------------------------------------|-------------------|
| 3 | Remove the attachment screws.          | xx210001339       |
| 4 | Take out the incoming mains connector. |                   |

## Refitting the incoming mains connector

Refitting the incoming mains connector

|   | Action                                                                                                    | Note/Illustration               |
|---|----------------------------------------------------------------------------------------------------|---------------------------------|
| 1 | <b>DANGER</b><br>Before doing any work inside the cabinet, disconnect the mains power. For more information, see <i>Electrical safety on page 30</i> .                                               |                                 |
| 2 | ELECTROSTATIC DISCHARGE<br>(ESD)<br>The unit is sensitive to ESD. Before<br>handling the unit read the safety inform-<br>ation in section <i>The unit is sensitive to</i><br><i>ESD on page 43</i> . | Location of wrist strap button: |
| 3 | Insert the incoming mains connector into the front panel of the cabinet.                                                                                                    |                                 |

## 5.3.2 Replacing the incoming mains connector *Continued*

|   | Action                                                                                                    | Note/Illustration                                                          |
|---|----------------------------------------------------------------------------------------------------|----------------------------------------------------------------------------|
| 4 | Secure it with the screws.                                                                                               | Screws: Torx pan head screw M4x8 (4 pcs)<br>Tightening torque: 1.7 Nm±10%. |
| 5 | <ul> <li>Reconnect:</li> <li>Q0 - A1.X1.</li> <li>Two ground cables which connects to the left cabinet frame.</li> </ul> |                                                                            |

## Concluding procedure

|   | Action                                                                                                    | Note/Illustration                           |
|---|----------------------------------------------------------------------------------------------------|---------------------------------------------|
| 1 | Refit the top cover.                                                                                                 | Refitting the controller cover on page 127. |
| 2 | Perform the function tests to verify that the safety features work properly, see <i>Function tests on page 116</i> . |                                             |

5.4.1 Replacing the power cable and power cable cover

## 5.4 Replacing parts on the FlexPendant

## 5.4.1 Replacing the power cable and power cable cover

## Location

The illustration shows the location of the power cable, power cable gasket, and power cable cover in the FlexPendant.

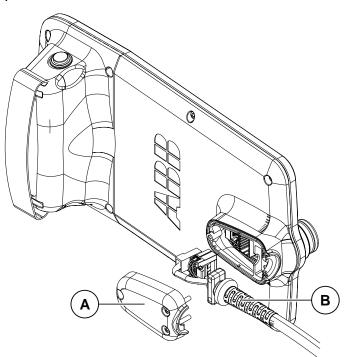

xx1800001154

| Α | Power cable cover |
|---|-------------------|
| В | Power cable       |

#### **Required spare parts**

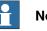

Note

The spare part numbers that are listed in the table can be out of date. See the latest spare parts of the OmniCore E10 via myABB Business Portal, www.abb.com/myABB.

| Spare part          | Article number | Note |
|---------------------|----------------|------|
| Harness TPU adapter | 3HAC077870-001 |      |

#### **Required tools and equipment**

| Equipment        | Article number | Note                                                                               |
|------------------|----------------|------------------------------------------------------------------------------------|
| Standard toolkit |                | Content is defined in section <i>Standard toolkit for controller on page 212</i> . |

Continues on next page

| 5.4.1 | Replacing the power cable and power | cable cover |
|-------|-------------------------------------|-------------|
|       |                                     | Continued   |

| Equipment                 | Article number | Note |
|---------------------------|----------------|------|
| ESD protective wrist band | -              |      |

## **Required documents**

| Document                       | Article number | Note |
|--------------------------------|----------------|------|
| Circuit diagram - OmniCore E10 | 3HAC076810-008 |      |

## Removing the power cable and power cable cover

|   | Action                                                                                                    | Note/Illustration |
|---|----------------------------------------------------------------------------------------------------|-------------------|
| 1 | ELECTROSTATIC DISCHARGE<br>(ESD)<br>The unit is sensitive to ESD. Before<br>handling the unit read the safety inform-<br>ation in section <i>The unit is sensitive to</i><br><i>ESD on page 43</i> . |                   |
| 2 | Disconnect the FlexPendant from the controller.                                                                                                    |                   |
| 3 | Remove the attachment screws for the power cable cover.                                                                                                    | xx1800001189      |
| 4 | Remove the power cable cover.                                                                                                    | x1800001190       |

5.4.1 Replacing the power cable and power cable cover *Continued* 

|   | Action                                             | Note/Illustration |
|---|----------------------------------------------------|-------------------|
| 5 | Disconnect two connectors to the Flex-<br>Pendant. | xx1800001748      |
| 6 | Remove the power cable.                            | xx1800001192      |

## Refitting the power cable and power cable cover

|   | Action                                                                                                    | Note/Illustration |
|---|----------------------------------------------------------------------------------------------------|-------------------|
| 1 | ELECTROSTATIC DISCHARGE (ESD)                                                                                                    |                   |
|   | The unit is sensitive to ESD. Before<br>handling the unit read the safety inform-<br>ation in section <i>The unit is sensitive to</i><br><i>ESD on page 43</i> . |                   |

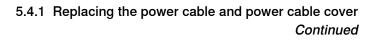

|   | Action                                                                                                    | Note/Illustration                                                                                                    |
|---|----------------------------------------------------------------------------------------------------|----------------------------------------------------------------------------------------------------|
| 2 | Refit the power cable.                                                                                                    | xx1800001193                                                                                                    |
| 3 | Reconnect the power cable to the Flex-<br>Pendant.                                                                         | 1         1         1         1         1         1         1         1         1         1         1         1         1         1         1         1         1         1         1         1         1         1         1         1         1         1         1         1         1         1         1         1         1         1         1         1         1         1         1         1         1         1         1         1         1         1         1         1         1         1         1         1         1         1         1         1         1         1         1         1         1         1         1         1         1         1         1         1         1         1         1         1         1         1         1         1         1         1         1         1         1         1         1         1         1         1         1         1         1         1         1         1         1         1         1         1         1         1         1         1         1         1         1         1         1         1         1 |
| 4 | Refit the power cable cover and tighten<br>the screws.                                                                     | Screws: Torx pan head screw M4x8 (3 pcs)                                                                                                    |
| 5 | Perform the function tests to verify that<br>the safety features work properly, see<br><i>Function tests on page 116</i> . |                                                                                                    |

5.4.2 Replacing the joystick protection

## 5.4.2 Replacing the joystick protection

#### Location

The illustration shows the location of the joystick protection on the FlexPendant.

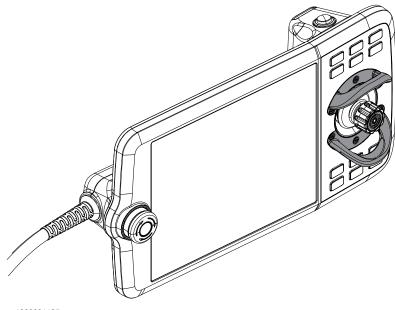

xx1800001197

### **Required spare parts**

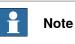

The spare part numbers that are listed in the table can be out of date. See the latest spare parts of the OmniCore E10 via myABB Business Portal, *www.abb.com/myABB*.

| Spare part     | Article number | Note |
|----------------|----------------|------|
| Joystick guard | 3HAC065408-001 |      |

### **Required tools and equipment**

| Equipment        | Article number | Note                                                                             |
|------------------|----------------|----------------------------------------------------------------------------------|
| Standard toolkit | -              | Content is defined in section<br>Standard toolkit for controller on<br>page 212. |

#### **Required documents**

| Document                       | Article number | Note |
|--------------------------------|----------------|------|
| Circuit diagram - OmniCore E10 | 3HAC076810-008 |      |

### Removing the joystick protection

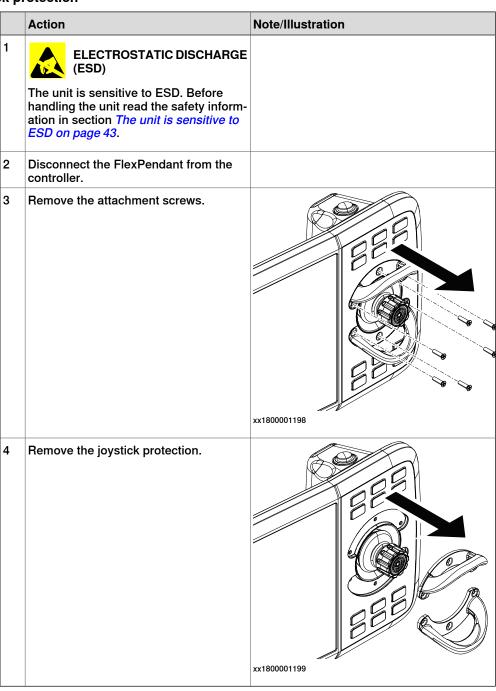

#### Refitting the joystick protection

|   | Action                                                                                                    | Note/Illustration |
|---|----------------------------------------------------------------------------------------------------|-------------------|
| 1 | ELECTROSTATIC DISCHARGE (ESD)                                                                                                    |                   |
|   | The unit is sensitive to ESD. Before<br>handling the unit read the safety inform-<br>ation in section <i>The unit is sensitive to</i><br><i>ESD on page 43</i> . |                   |

169

5.4.2 Replacing the joystick protection *Continued* 

|   | Action                         | Note/Illustration                                          |
|---|--------------------------------|------------------------------------------------------------|
| 2 | Refit the joystick protection. | x1800001200                                                |
| 3 | Secure the screws.             | xx1800001206<br>Countersunk head screw: ST2.9 X 10 (6 pcs) |

5.4.3 Replacing the fasten strip

## 5.4.3 Replacing the fasten strip

#### Location

The illustration shows the location of the fasten strip on the FlexPendant.

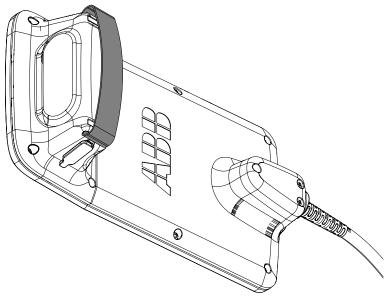

xx1900000771

#### **Required spare parts**

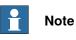

The spare part numbers that are listed in the table can be out of date. See the latest spare parts of the OmniCore E10 via myABB Business Portal, *www.abb.com/myABB*.

| Spare part   | Article number | Note |
|--------------|----------------|------|
| Fasten strip | 3HAC065419-001 |      |

### Replacing the fasten strip

|   | Action                                                 | Note/Illustration |
|---|--------------------------------------------------------|-------------------|
| 1 | Open the velcro on the fasten strip.                   |                   |
| 2 | Take the fasten strip out from the holes.              |                   |
| 3 | Insert the new fasten strip into the holes one by one. |                   |
| 4 | Secure the velcro in a suitable length.                |                   |

This page is intentionally left blank

## 6 Troubleshooting

## 6.1 Introduction to troubleshooting

| Introduction        | The product manual and the circuit diagram contains information that can be good                                                                                                    |
|---------------------|----------------------------------------------------------------------------------------------------|
|                     | when troubleshooting.                                                                                                    |
|                     | For OmniCore, all event logs from the software can be seen on the FlexPendan or in <i>Technical reference manual - Event logs for RobotWare 7</i> .                                                                       |
|                     | Make sure to read through the section <i>Safety on page 15</i> before starting.                                                                                                    |
| Troubleshooting s   | ategies                                                                                                    |
|                     | <ol> <li>Isolate the fault to pinpoint the cause of the problem from consequential<br/>problems.</li> </ol>                                                                                                    |
|                     | 2 Divide the fault chain in two.                                                                                                    |
|                     | 3 Check communication parameters and cables.                                                                                                    |
|                     | 4 Check that the software version is compatible with the hardware.                                                                                                    |
| Work systematical   |                                                                                                    |
|                     | 1 Take a look around to make sure that all screws, connectors, and cables a<br>secured, and that the robot and other parts are clean, not damaged, and<br>correctly fitted.                                               |
|                     | 2 Replace one thing at a time.                                                                                                    |
|                     | 3 Do not replace units randomly.                                                                                                    |
|                     | 4 Make sure that there are no loose screws, turnings, or other unexpected parts remaining after work has been performed.                                                                                                  |
|                     | 5 When the work is completed, verify that the safety functions are working a intended.                                                                                                    |
| Keep a track of his | )ry                                                                                                    |
|                     | <ul> <li>Make a historical fault log to keep track of problems over time.</li> </ul>                                                                                                    |
|                     | Consult those working with the robot when the problem occurred.                                                                                                    |
| Basic scenarios     |                                                                                                    |
|                     | What to look for during troubleshooting depends on when the fault occurred. We<br>the robot recently installed or was it recently repaired? The following table give<br>hints on what to look for in specific situations. |
|                     | The robot has recently been installed       Check:       • the configuration files         • connectors       • options and their configuration         • changes in the robot working space/movements.                   |

## 6 Troubleshooting

## 6.1 Introduction to troubleshooting *Continued*

| The robot has recently<br>been repaired                                                        | <ul> <li>Check:</li> <li>all connections to the replaced part</li> <li>power supplies</li> <li>that the correct part has been fitted</li> <li>the last repair documents.</li> </ul> |
|------------------------------------------------------------------------------------------------|----------------------------------------------------------------------------------------------------|
| The robot recently had a software upgrade                                                      | <ul> <li>Check:</li> <li>software versions</li> <li>compatibilities between hardware and software</li> <li>options and their configuration</li> </ul>                               |
| The robot has recently<br>been moved from one site<br>to another (an already<br>working robot) | Check:<br>• connections<br>• software versions                                                                                                    |

6.2 Troubleshooting fault symptoms

## 6.2 Troubleshooting fault symptoms

### Fault symptoms described in this manual

This manual describes how to troubleshoot the following fault symptoms:

- No LEDs are lit on the controller on page 176
- Start-up failure on page 179
- Problem releasing the robot brakes on page 181
- Problem starting or connecting the FlexPendant on page 184
- Problem using the joystick on page 188
- Controller fails to start on page 189
- Reflashing firmware failure on page 190
- Inconsistent path accuracy on page 191
- Controller is overheated on page 193

## 6.2.1 No LEDs are lit on the controller

## 6.2.1 No LEDs are lit on the controller

#### Description

No LEDs at all are lit in the controller.

#### **Required test equipment**

Equipment needed for troubleshooting:

| Equipment         | Note |
|-------------------|------|
| Multimeter        |      |
| Insulating gloves |      |

#### Preparations

|   | Action                                                                                                    |
|---|----------------------------------------------------------------------------------------------------|
| 1 | Make sure that the controller is switched on.<br>Wait 30 s - 1 min to enable start-up sequence.                                              |
| 2 | Check the FlexPendant for errors and warnings.                                                                                               |
|   | <b>DANGER</b><br>Troubleshooting on the controller while powered on must be performed by personnel trained by ABB or by ABB field engineers. |

### **Recommended working procedure**

If no LEDs are lit on the controller during start-up, use this procedure to troubleshoot what might cause the problem.

Look at the following block diagram to understand how power is connected from incoming and forward.

### Block diagram

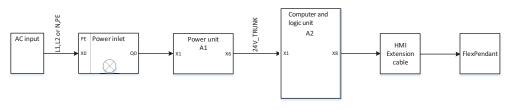

xx2100001552

6.2.1 No LEDs are lit on the controller Continued

## Troubleshooting flowchart

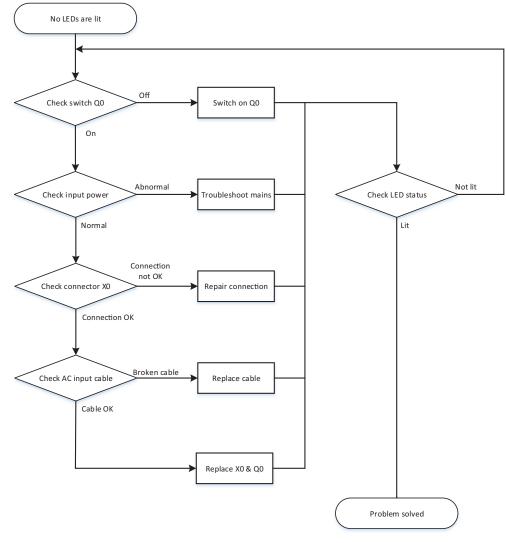

xx2100001553

### **Detailed working procedure**

|   | Action                                                                                                    | Note                                                                                |
|---|----------------------------------------------------------------------------------------------------|-------------------------------------------------------------------------------------|
| 1 | Make sure that the power inlet switch (Q0) has been switched on.                                                                                                    | xx2100001554                                                                        |
| 2 | <ul> <li>Make sure that the system is supplied with power.</li> <li>Make sure that the RCD and circuit breaker/<br/>fuse (if used) are closed.</li> <li>Measure incoming mains voltage and make<br/>sure the voltage is within the normal range.</li> </ul> | gloves.<br>If incoming mains is not ok, the<br>problem is not in the robot control- |

Continues on next page

## 6 Troubleshooting

# 6.2.1 No LEDs are lit on the controller *Continued*

|   | Action                                                        | Note                                                                                                  |
|---|---------------------------------------------------------------|----------------------------------------------------------------------------------------------------|
| 3 | Check that the mains connection (X0) is properly connected.   |                                                                                                    |
|   | Тір                                                           |                                                                                                    |
|   | For more details, see <i>Circuit diagram - OmniCore E10</i> . |                                                                                                    |
| 4 | Check that the AC input cable is properly connec-<br>ted.     | If abnormal, fix the connec-<br>tion.                                                                 |
|   |                                                               | • If normal, replace the power inlet. See <i>Replacing the incoming mains connector on page 160</i> . |

6.2.2 Start-up failure

## 6.2.2 Start-up failure

#### Description

The following are possible symptoms of a start-up failure:

- 1 The LEDs are not lit on some units.
- 2 Unable to load the system software.

#### **Required test equipment**

Equipment needed for troubleshooting:

| Equipment                      | Note           |
|--------------------------------|----------------|
| Multimeter                     |                |
| Insulating gloves              |                |
| Circuit diagram - OmniCore E10 | 3HAC076810-008 |

### Preparations

|   | Action                                                                                                    |
|---|----------------------------------------------------------------------------------------------------|
| 1 | Make sure that the controller is switched on.<br>Wait 30 s - 1 min to enable start-up sequence.                                          |
| 2 | Check the FlexPendant for errors and warnings.                                                                                           |
|   | DANGER<br>Troubleshooting on the controller while powered on must be performed by personnel<br>trained by ABB or by ABB field engineers. |

#### **Detailed working procedure**

|   | Action                                                   | Note                                                                                                 |
|---|----------------------------------------------------------|----------------------------------------------------------------------------------------------------|
| 1 | Look at the computer and logic unit status LED Computer. | For more details about the LEDs, see <i>Troubleshooting the computer</i> and logic unit on page 202. |
| 2 | Look at the power unit status LED.                       | For more details about the LEDs, see <i>Troubleshooting the power unit</i> on page 199.              |
| 3 | Look at the drive unit status LED.                       | For more details about the LEDs, see <i>Troubleshooting the drive unit</i> on page 196.              |
| 4 | If the problem remains, contact ABB.                     |                                                                                                    |

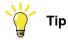

For more details, see Circuit diagram - OmniCore E10.

## 6.2.3 System update failure

## 6.2.3 System update failure

## Description

In certain scenarios, such as removing or adding certain optional features or major upgrades of installed software products versions, the previous backup may be incompatible with the newly re-configured system. Automatically reloading backup can therefore fail, resulting in system failure state after the update.

For more information about system update, see *Operating manual - Integrator's guide OmniCore*.

## **Recommended working procedure**

To remove system failure resulting from system updates, there are two main strategies:

- A Go forward with the new system configuration and correct the errors, see *New system configuration on page 180*.
- B Rollback all changes in the system and bring the system to the same state as it was before the update, see *Rollback all changes in the system on page 180*.

## New system configuration

1 Reset the RobotWare system.

The RAPID program and system parameters will be removed, and the system will be set to default state, but without system failure.

- 2 Re-implement your programs or configuration changes, or
- 3 Selectively load contents from the previous system backup and correct possible errors when loading.

### Rollback all changes in the system

The previous system state can be restored through the RobotWare Installation Utilities in one of the following ways:

- 1 Restore all installed software, user and system internal data with a selected snapshot (backup copy) of the previous system state. This is the simplest way.
- 2 Perform a complete re-installation of the RobotWare system using RobotWare Installation Utilities, start the RobotWare system and then reload the previous backup.

6.2.4 Problem releasing the robot brakes

## 6.2.4 Problem releasing the robot brakes

#### Description

When starting robot operation or jogging the robot, the internal robot brakes must release in order to allow movement.

#### **Required test equipment**

Equipment needed for troubleshooting:

| Equipment                      | Note           |
|--------------------------------|----------------|
| Multimeter                     |                |
| Insulating gloves              |                |
| Circuit diagram - OmniCore E10 | 3HAC076810-008 |

#### Preparations

|   | Action                                                                                                    |
|---|----------------------------------------------------------------------------------------------------|
| 1 | Make sure that the controller is switched on.<br>Wait 30 s - 1 min to enable start-up sequence.                                          |
| 2 | Check the FlexPendant for errors and warnings.                                                                                           |
|   | DANGER<br>Troubleshooting on the controller while powered on must be performed by personnel<br>trained by ABB or by ABB field engineers. |

#### **Recommended working procedure**

If the brakes do not release, no robot movement is possible and a number of error log messages can occur. Use this procedure to troubleshoot what might cause the problem.

Look at the following block diagram to understand how power is connected from incoming and forward.

#### Block diagram

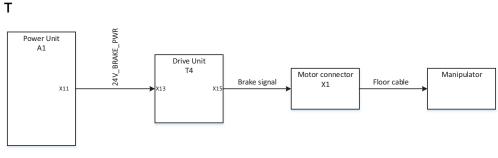

xx2100001557

# 6.2.4 Problem releasing the robot brakes *Continued*

#### Troubleshooting flowchart

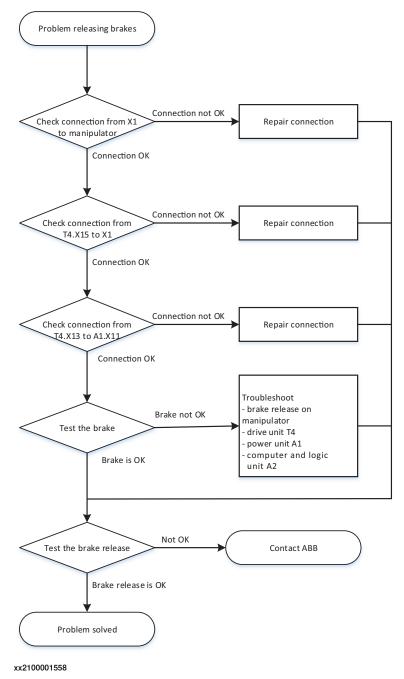

# 6.2.4 Problem releasing the robot brakes *Continued*

#### **Detailed working procedure**

|   | Action                                                                                                    | Note                                                                                                    |
|---|----------------------------------------------------------------------------------------------------|----------------------------------------------------------------------------------------------------|
| 1 | Check that the floor cable is connected from the manipulator to the motor connector X1.<br>Visually inspect the cable for damage or extensive bending marks.<br>Tip<br>For more details, see <i>Circuit diagram - OmniCore</i><br><i>E10.</i> | <ul> <li>If the cable is damaged, replace to a new cable and go to step 5.</li> <li>If the cable is not connected, repair the connection and go to step 5.</li> <li>If the cable is ok, go to the next step.</li> </ul>                                                                                                    |
| 2 | Check that the connection from the main drive<br>unit to the motor connector is ok:<br>• T4.X15 - X1.                                                                                                    | <ul> <li>If it is not, repair the connection and go to step 5.</li> <li>If it is ok, go to the next step.</li> </ul>                                                                                                    |
| 3 | Check that the connection from the main drive<br>unit to the power unit is ok:<br>• T4.X13 - A1.X11                                                                                                    | <ul> <li>If it is not, repair the connection and go to step 5.</li> <li>If it is ok, go to the next step.</li> </ul>                                                                                                    |
| 4 | Try jogging the robot.                                                                                                    | <ul> <li>If it is not working properly,<br/>the brake release board on<br/>the manipulator might be<br/>broken. Contact your local<br/>ABB for more information.</li> <li>If the brakes work normally,<br/>troubleshoot the computer<br/>and logic unit, and the<br/>power unit, one by one. If<br/>needed, replace faulty units.<br/>Go to step 5.</li> </ul> |
| 5 | Check that the brake release function is ok.                                                                                                    | For more details on how to release<br>the brakes, see the robot's product<br>manual.<br>• If it is not ok, contact your<br>local ABB.                                                                                                    |

6.2.5 Problem starting or connecting the FlexPendant

# 6.2.5 Problem starting or connecting the FlexPendant

#### Description

The FlexPendant is not responding, either completely or intermittently.

No entries are possible, and no functions are available.

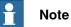

If protective gloves are used, these must be compatible with touchscreens when using the FlexPendant.

The FlexPendant starts but does not display the main interface.

| Ω Messa    | ges : Event log |              | ∎ Ø           | 🛞 🆓 100%    | ۵. کې 🛐 | kis 1-3 ···· |   |
|------------|-----------------|--------------|---------------|-------------|---------|--------------|---|
|            | ABB Robotic     | 5            |               |             |         |              |   |
|            | Code            | Program Data | Jog           | Setting:    |         |              |   |
|            | 1/0             | Operate      | Calibrate     | File Explo  | rer     |              |   |
|            |                 | c30/PROTOT   | YPE/IDC-FP-C3 | 80-SGR-S001 |         |              |   |
| 🛕 Hom      | e               |              |               |             |         | 3:43 F       | м |
| xx19000009 | 17              |              |               |             |         |              |   |

#### **Required test equipment**

Equipment needed for troubleshooting:

| Equipment                      | Note           |  |
|--------------------------------|----------------|--|
| Multimeter                     |                |  |
| Insulating gloves              |                |  |
| Circuit diagram - OmniCore E10 | 3HAC076810-008 |  |

#### Preparations

|   | Action                                                                                          |
|---|-------------------------------------------------------------------------------------------------|
| 1 | Make sure that the controller is switched on.<br>Wait 30 s - 1 min to enable start-up sequence. |
| 2 | Check the FlexPendant for errors and warnings.                                                  |

#### Continues on next page

6.2.5 Problem starting or connecting the FlexPendant *Continued* 

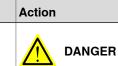

Troubleshooting on the controller while powered on must be performed by personnel trained by ABB or by ABB field engineers.

#### **Recommended working procedure**

If the FlexPendant starts but does not display the main interface during the start-up, use this procedure to troubleshoot what might cause the problem.

Look at the following block diagram to understand how power is connected from incoming and forward.

Block diagram

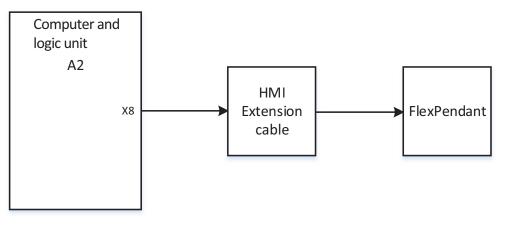

xx2100001555

6.2.5 Problem starting or connecting the FlexPendant *Continued* 

#### Troubleshooting flowchart

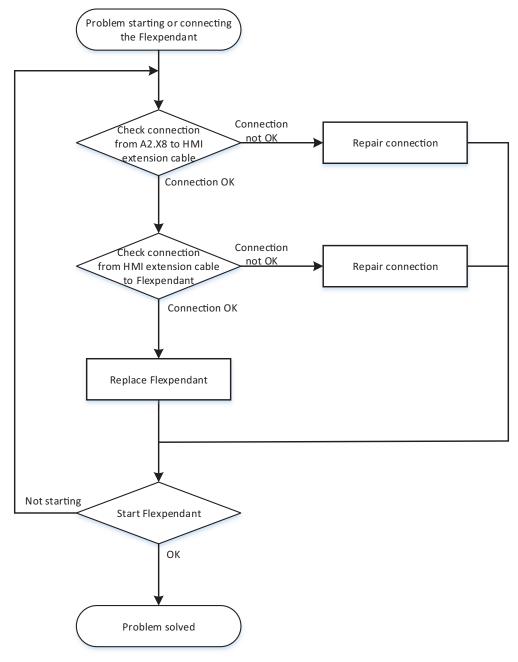

xx2100001556

#### **Detailed working procedure**

|   | Action                                                                                                    | Note                                                                                                    |
|---|----------------------------------------------------------------------------------------------------|----------------------------------------------------------------------------------------------------|
| 1 | Try resetting the FlexPendant using the reset button located next to the USB port.                                | See Operating manual - OmniCore.                                                                                                    |
| 2 | Check that the extension cable is correctly con-<br>nected to the controller through the HMI signal<br>connector. | If it is not connected, repair the<br>connection and go to step six.<br>Check the pins in the connector.<br>If it is ok, go to the next step. |

# 6.2.5 Problem starting or connecting the FlexPendant *Continued*

|   | Action                                                                                                    | Note                                                                                                    |
|---|----------------------------------------------------------------------------------------------------|----------------------------------------------------------------------------------------------------|
| 3 | Check that the FlexPendant cable is correctly connected to the extension cable.                                                                                                    | If it is not connected, repair the<br>connection and go to step six.<br>Check the pins in the connector.<br>If it is ok, go to the next step.    |
| 4 | Check the FlexPendant cable for any damage.                                                                                                    | <ul> <li>If damage is found, replace<br/>the FlexPendant cable and<br/>go to step six.</li> <li>If it is ok, go to the next<br/>step.</li> </ul> |
| 5 | If possible, test by connecting another FlexPend-<br>ant. This is to eliminate the FlexPendant and cable<br>as error sources; Test the FlexPendant with a<br>different controller to eliminate the controller as<br>error source. |                                                                                                    |
| 6 | Check that the FlexPendant works normally.<br>Tip<br>This is detailed in section <i>Troubleshooting the</i>                                                                                                    | If it is not ok, contact your local<br>ABB.                                                                                                    |
|   | FlexPendant on page 195.                                                                                                    |                                                                                                    |

#### 6.2.6 Problem using the joystick

# 6.2.6 Problem using the joystick

#### Description

The FlexPendant is started and responds when you push the buttons or tap on the touchscreen. However, the joystick does not work and no warnings or messages show up. It is therefore not possible to jog the robot.

#### **Recommended working procedure**

|   | Action                                                                              | Information                                                         |
|---|-------------------------------------------------------------------------------------|---------------------------------------------------------------------|
| 1 | Make sure that the joystick lock is not activated.                                  | See Operating manual - OmniCore.                                    |
| 2 | Make sure the controller is in manual mode.                                         |                                                                     |
| 3 | Make sure the FlexPendant is connected cor-<br>rectly to the controller.            |                                                                     |
| 4 | Press the reset button located next to the USB port on the back of the FlexPendant. | If the joystick is still not working, then replace the FlexPendant. |
|   | Note                                                                                |                                                                     |
|   | The reset button only resets the FlexPendant, not the system on the controller.     |                                                                     |

6.2.7 Controller fails to start

# 6.2.7 Controller fails to start

| Description |
|-------------|
|-------------|

If the controller fails to start, the FlexPendant is not operational.

#### **Function description**

The robot controller always runs in one of the following two modes:

- Normal operation mode (a user-created system is selected to run)
- RobotWare Installation Utilities mode (advanced maintenance mode)

In rare occasions, a serious error (in the software or the configuration of the installed system), may prevent the controller from starting properly in the normal operation mode. A typical case is when a controller is restarted after a network configuration change, causing the controller to be non-responsive from FlexPendant, RobotStudio, or FTP. To restore the robot controller from this situation, the controller can be forced to start in RobotWare Installation Utilities mode.

#### Forcing startup of the RobotWare Installation Utilities mode

Repeat the following action two times in a row:

- 1 Turn on the main power switch.
- 2 Wait for approximately 15 seconds.

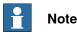

The Computer LED should be in flashing red state.

3 Turn off the main power switch.

In the next startup (third time), the installed system is de-selected and the RobotWare Installation Utilities mode is started.

This has no effect if the controller is already in RobotWare Installation Utilities mode.

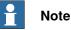

Force starting the RobotWare Installation Utilities mode will not affect the files in the directories belonging to the installed system.

See also Troubleshooting the computer and logic unit on page 202.

How to install systems is described in *Operating manual - Integrator's guide OmniCore*.

#### 6.2.8 Reflashing firmware failure

# 6.2.8 Reflashing firmware failure

#### Description

When reflashing firmware, the automatic process can fail which will stop the system. A message is generated in the event log.

This fault usually occurs due to a lack of compatibility between hardware and software.

#### **Recommended working procedure**

If the controller stops with a message about firmware failure, use this procedure to troubleshoot what might cause the problem.

|   | Action                                                                                                    | Note |
|---|----------------------------------------------------------------------------------------------------|------|
| 1 | Read the message to see which unit has failed.                                                                                |      |
| 2 | If the relevant unit has been replaced recently,<br>make sure that the versions of the old and the<br>new unit are identical. |      |
| 3 | Check the software versions.                                                                                                  |      |
| 4 | If RobotWare has been updated recently, make sure that the versions of the old and the new unit are identical.                |      |
| 5 | If the problem remains, contact your local ABB for information about which firmware version is compatible with your hardware. |      |

6.2.9 Inconsistent path accuracy

## 6.2.9 Inconsistent path accuracy

| Description                                                                                                    |                                                                                                    |
|----------------------------------------------------------------------------------------------------|----------------------------------------------------------------------------------------------------|
| The path of the robot TCP is not consistent. It varies from time to time, sometimes accompanied by noise emerging from bearings, gearboxes, locations. |                                                                                                    |
| Possible causes                                                                                                    |                                                                                                    |
|                                                                                                    | The symptom can be caused by (the causes are listed in order of probability):                                                                                  |
|                                                                                                    | Robot not calibrated correctly.                                                                                                    |
|                                                                                                    | Robot TCP not correctly defined.                                                                                                    |
|                                                                                                    | <ul> <li>Parallel bar damaged (applies to robots fitted with parallel bars only).</li> </ul>                                                                   |
|                                                                                                    | <ul> <li>Mechanical joint between motor and gearbox damaged. This often causes<br/>noise to be emitted from the faulty motor.</li> </ul>                       |
|                                                                                                    | <ul> <li>Bearings damaged or worn (especially if the path inconsistency is coupled<br/>with clicking or grinding noises from one or more bearings).</li> </ul> |
|                                                                                                    | <ul> <li>The wrong robot type may be connected to the controller.</li> </ul>                                                                                   |
|                                                                                                    | <ul> <li>The brakes may not be releasing correctly.</li> </ul>                                                                                                 |

The path accuracy depends on many factors. The following table describes the most common causes of problems with the path accuracy. Depending on your installation, the recommended working procedure is to work step by step, starting with the step that seems most plausible given your circumstances.

|   | Action                                                                                                    | Note                                                                                                  |
|---|----------------------------------------------------------------------------------------------------|----------------------------------------------------------------------------------------------------|
| 1 | Study the path of the robot in motion, to<br>find if an external force, for example, an<br>external cable package, is colliding with<br>or restricting the movement of the robot.                                             | Remove the obstacles.                                                                                 |
| 2 | In high temperature environments, the material in the robot can expand, thereby causing inconsistent path accuracy.                                                                                                    | Improve the ventilation around the robot.                                                             |
| 3 | Make sure the robot tool and work object are correctly defined.                                                                                                    | How to define these are described in Oper-<br>ating manual - OmniCore.                                |
| 4 | Check the positions of the revolution counters.                                                                                                    | Update if required.                                                                                   |
| 5 | If required, re-calibrate the robot axes.                                                                                                    | How to calibrate the robot is described in the product manual for the robot.                          |
| 6 | If you hear noise that has not been there<br>before, locate the source to define if a<br>motor or bearing is faulty.<br>Study the path of the robot TCP to estab-<br>lish which axis, and thus which motor,<br>may be faulty. | Replace the faulty motor, gearbox, or bearing<br>as specified in the product manual for the<br>robot. |
| 7 | Check the trueness of the parallel bar<br>(applies to robots fitted with parallel bars<br>only).                                                                                                    | Replace the faulty parallel bar as specified in the product manual for the robot.                     |

# 6.2.9 Inconsistent path accuracy *Continued*

|    | Action                                                                         | Note                                                                                                    |
|----|--------------------------------------------------------------------------------|----------------------------------------------------------------------------------------------------|
| 8  | Make sure the correct robot type is con-<br>nected as specified in the system. | Update the system with the correct robot type, see <i>Operating manual - Integrator's guide OmniCore</i> . |
| 9  | Make sure the robot brakes work prop-<br>erly.                                 | Proceed as detailed in section <i>Problem re-</i><br>leasing the robot brakes on page 181.                 |
| 10 | If applicable: Check the setting for the swivel.                               | The swivel has an in-built resistance that needs to be set in the system parameters.                       |

6.2.10 Controller is overheated

# 6.2.10 Controller is overheated

## **Required test equipment**

Equipment needed for troubleshooting:

| Equipment                      | Note           |  |
|--------------------------------|----------------|--|
| Multimeter                     |                |  |
| Insulating gloves              |                |  |
| Circuit diagram - OmniCore E10 | 3HAC076810-008 |  |

#### Preparations

|   | Action                                                                                                    |
|---|----------------------------------------------------------------------------------------------------|
| 1 | Make sure that the controller is switched on.<br>Wait 30 s - 1 min to enable start-up sequence.                                          |
| 2 | Check the FlexPendant for errors and warnings.                                                                                           |
|   | DANGER<br>Troubleshooting on the controller while powered on must be performed by personnel<br>trained by ABB or by ABB field engineers. |

#### **Recommended working procedure**

If the controller seems to be overheated, use this procedure to troubleshoot what might cause the problem.

#### **Detailed working procedure**

|   | Action                                                                        | Note                                                                                                   |
|---|-------------------------------------------------------------------------------|----------------------------------------------------------------------------------------------------|
| 1 |                                                                               |                                                                                                    |
| 2 | If the problem remains, troubleshoot the power<br>unit and/or the drive unit. | See Troubleshooting the power<br>unit on page 199 and Troubleshoot-<br>ing the drive unit on page 196. |

#### 6.3.1 Troubleshooting LEDs in the controller

# 6.3 Troubleshooting units

# 6.3.1 Troubleshooting LEDs in the controller

#### Description

The controller features a number of indication LEDs, which provide important information for troubleshooting purposes. If no LEDs light up at all when switching the system on, troubleshoot as detailed in this section. All LEDs on the respective units, and their significance, are described in the following sections.

#### Units with LEDs in the controller

| Drive unit              | Troubleshooting the drive unit on page 196              |
|-------------------------|---------------------------------------------------------|
| Power unit              | Troubleshooting the power unit on page 199              |
| Scalable I/O            | Troubleshooting fieldbuses and I/O on page 201          |
| Computer and logic unit | Troubleshooting the computer and logic unit on page 202 |

6.3.2 Troubleshooting the FlexPendant

# 6.3.2 Troubleshooting the FlexPendant

#### Description

The FlexPendant communicates with the computer and logic unit. The FlexPendant is physically connected to the panel board. The cable contains the +24 V supply, two enabling device chains and emergency stop.

#### Procedure

The procedure below describes what to do if the FlexPendant does not work correctly.

|   | Action                                                                                                    | Note                                                                                                    |
|---|----------------------------------------------------------------------------------------------------|----------------------------------------------------------------------------------------------------|
| 1 | Try resetting the FlexPendant using the reset button located next to the USB port.                                                                         | See Operating manual - Omni-<br>Core.                                                                                             |
| 2 | If the FlexPendant is not responding or does not<br>operate correctly, see <i>Problem starting or con-</i><br><i>necting the FlexPendant on page 184</i> . | <b>Note</b><br>If protective gloves are used, these<br>must be compatible with touch-<br>screens when using the FlexPend-<br>ant. |
| 3 | Check the cable for connections and integrity.                                                                                                    |                                                                                                    |
| 4 | Check the 24 V power supply.                                                                                                    |                                                                                                    |
| 5 | Read the error event log message and follow any instructions of references.                                                                                |                                                                                                    |

For more information on the FlexPendant, see Operating manual - OmniCore.

# 6.3.3 Troubleshooting the drive unit

# 6.3.3 Troubleshooting the drive unit

#### Location

The illustration shows the location of the drive unit in the controller.

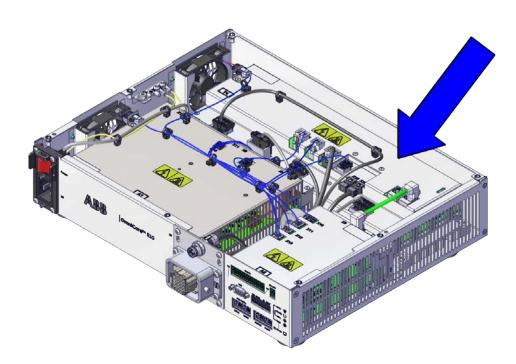

xx2100001323

6.3.3 Troubleshooting the drive unit *Continued* 

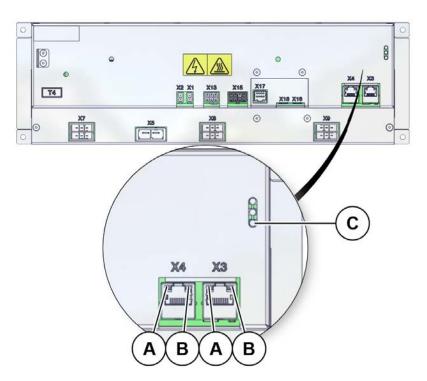

The illustration below shows the indication LEDs on the drive unit.

xx2100001560

LEDs

| A                        | Ether      | Ethernet LEDs (yellow)                                                                                                    |  |
|--------------------------|------------|----------------------------------------------------------------------------------------------------|--|
| в                        | Ether      | Ethernet LEDs (green)                                                                                                    |  |
| С                        | Status LED |                                                                                                    |  |
| Description Significance |            |                                                                                                    |  |
| Ethernet                 | LEDs       | <ul> <li>Shows the status of Ethernet communication between the drive unit and the power unit.</li> <li>Green: <ul> <li>Off: 10 Mbps data rate is selected.</li> <li>On: 100 Mbps data rate is selected.</li> </ul> </li> <li>Yellow: <ul> <li>Flashing: The two units are communicating on the Ethernet channel.</li> <li>Steady: A LAN link is established.</li> <li>Off: A LAN link is <i>not</i> established.</li> </ul> </li> </ul> |  |

# 6.3.3 Troubleshooting the drive unit *Continued*

| Description              | Significance                                                                                                    |  |
|--------------------------|----------------------------------------------------------------------------------------------------|--|
| Drive unit status<br>LED | The status indicator LED can be used to identify the following status during startup/power on:<br>1 Red, steady: Default when power is available.                                   |  |
|                          | 2 Red, flashing: Power is on, self-test is ongoing, operating system is loading.                                                                                                    |  |
|                          | 3 Green, flashing: Application is loaded and waiting for communica-<br>tion.                                                                                                    |  |
|                          | 4 Green, steady: Drive unit is operational.                                                                                                    |  |
|                          | If the LED does not turn steady green after 30-60 sec, the status indicator<br>LED can be used to identify the following issues:<br>• No color: Power to the drive unit is missing. |  |
|                          | Red, steady: Internal error.                                                                                                    |  |
|                          | Red, flashing: Firmware error or self-test failure.                                                                                                    |  |
|                          | Green, flashing: Communication error to another module.                                                                                                    |  |

6.3.4 Troubleshooting the power unit

# 6.3.4 Troubleshooting the power unit

#### Location

The illustration below shows the location of the power unit in the controller.

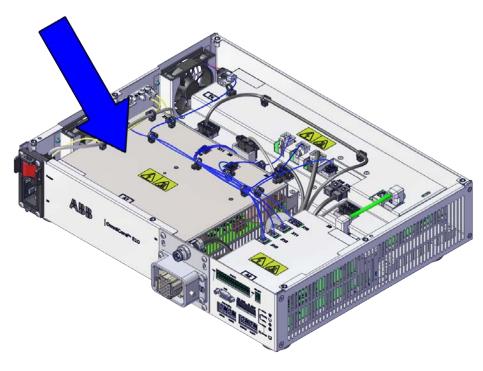

xx2100001324

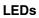

#### The illustration below shows the LEDs on the power unit.

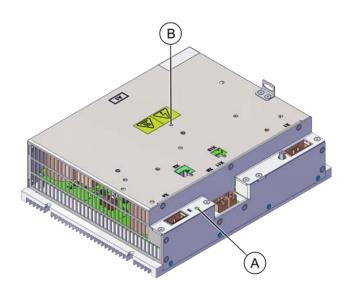

xx2100001561

199

6.3.4 Troubleshooting the power unit *Continued* 

| A              | High voltage warning |                                                                                                    |
|----------------|----------------------|----------------------------------------------------------------------------------------------------|
| В              | Status LED           |                                                                                                    |
| Descrip        | otion                |                                                                                                    |
| Power<br>LED   | unit status          | <ul> <li>The status indicator LED can be used to identify the following status during startup/power on: <ol> <li>Red, steady: Default when power is available.</li> <li>Red, flashing: Power is on, self-test is ongoing, operating system is loading.</li> <li>Green, flashing: Application is loaded and initializing.</li> <li>Green, steady: Power unit is operational.</li> </ol> </li> <li>If the LED does not turn steady green after 30-60sec, then the status indicator LED can be used to identify the following issues: <ol> <li>No color: Power to the power unit is missing.</li> <li>Red, steady: Internal error.</li> <li>Red, flashing: Firmware error or self-test failure.</li> </ol> </li> </ul> |
| High vo<br>ing | oltage warn-         | <ul> <li>No color: Voltage between DC+ - DC- ≤ 60 VDC</li> <li>Red: Voltage between DC+ - DC- &gt; 60 VDC</li> </ul>                                                                                                    |

6.3.5 Troubleshooting fieldbuses and I/O

# 6.3.5 Troubleshooting fieldbuses and I/O

#### Further information

Information about how to troubleshoot the fieldbuses and I/O units can be found in the manual for the respective fieldbus or I/O unit. See *References on page 10*.

6.3.6 Troubleshooting the computer and logic unit

# 6.3.6 Troubleshooting the computer and logic unit

#### Location

The illustration shows the location of the computer and logic unit in the controller.

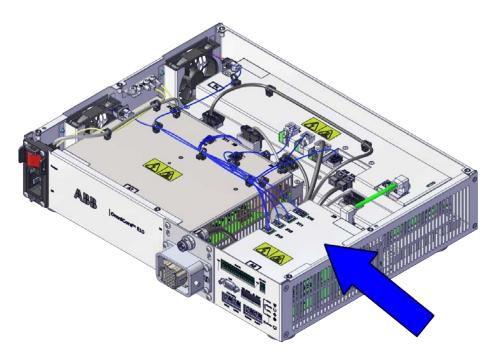

xx2100001325

#### LEDs

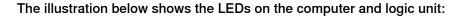

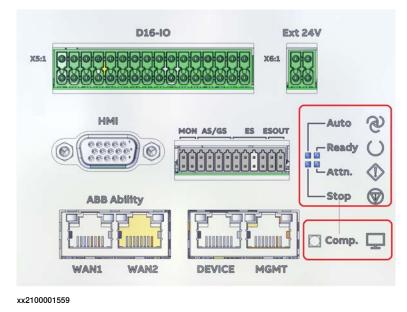

Continues on next page

# 6.3.6 Troubleshooting the computer and logic unit *Continued*

| Description                  | Significance                                                                                                    |  |
|------------------------------|----------------------------------------------------------------------------------------------------|--|
| Computer status,<br>Computer | The computer status LED indicates the startup progress of RobotWare on the computer and logic unit.                                                                                                    |  |
| (red/green)                  | Normal behavior:<br>1 Red, solid: Default when turning on the power.                                                                                                    |  |
|                              | 2 Red, flashing (~1Hz): Initial self-test is ongoing and the operating system is loading.                                                                                                    |  |
|                              | <ul> <li>Green, even flashing (~1Hz): The operating system is loaded and<br/>RobotWare is initializing.</li> </ul>                                                                                                    |  |
|                              | 4 Green, uneven flashing (~1Hz): The RobotWare system failed to load or is not installed.                                                                                                    |  |
|                              | 5 Green, solid: The computer is operational and the RobotWare system is fully loaded.                                                                                                    |  |
|                              | <ul> <li>If the LED does not turn steady green after approximately 5 minutes then the LED can be used to identify the following issues:</li> <li>No color: The internal power initialization failed. Restart the controller. Replace the computer and logic unit if the problem remains.</li> </ul>                                                                                                    |  |
|                              | <ul> <li>Red, solid: Internal error. Restart the controller. Replace the<br/>computer and logic unit if the problem remains.</li> </ul>                                                                                                    |  |
|                              | <ul> <li>Red, flashing continuously: Failed to load the operating system.<br/>Restart the controller. See <i>Controller fails to start on page 189</i>.<br/>Replace the computer and logic unit if the problem remains.</li> <li>Green, even flashing continuously (~1Hz): Failure during start up.<br/>Check error messages on FlexPendant. See <i>Controller fails to start on page 189</i>.</li> </ul> |  |
|                              | Green, uneven flashing: RobotWare Installation Utilities mode.                                                                                                    |  |
| Auto mode<br>(white)         | <ul> <li>The Auto mode LED indicates that the robot controller is in automatic mode or not.</li> <li>On: Automatic mode</li> <li>Off: Non-automatic mode</li> </ul>                                                                                                    |  |
| Attention (white)            | <ul> <li>The Attention LED indicates that any fault is detected or not.</li> <li>On: Signal SYS_Fault is active.</li> <li>Off: Signal SYS_Fault is de-active.</li> </ul>                                                                                                    |  |
| Emergency Stop<br>(white)    | <ul> <li>The Emergency Stop LED indicates that the robot is in E-STOP status or not.</li> <li>On: Robot is in E-STOP status.</li> <li>Off: Robot is not in E-STOP status.</li> </ul>                                                                                                    |  |
| Ready/Executing<br>(white)   | <ul> <li>The Ready/Executing LED indicates that the robot is in Motor on status or not.</li> <li>On: Robot is motor on.</li> <li>Off: Robot is motor off.</li> </ul>                                                                                                    |  |

This page is intentionally left blank

# 7 Decommissioning

# 7.1 Introduction to decommissioning

#### Introduction

This section contains information to consider when taking a product, robot or controller, out of operation.

It deals with how to handle potentially dangerous components and potentially hazardous materials.

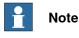

The decommissioning process shall be preceded by a risk assessment.

#### Disposal of materials used in the robot

All used grease/oils and dead batteries **must** be disposed of in accordance with the current legislation of the country in which the robot and the control unit are installed.

If the robot or the control unit is partially or completely disposed of, the various parts **must** be grouped together according to their nature (which is all iron together and all plastic together), and disposed of accordingly. These parts **must** also be disposed of in accordance with the current legislation of the country in which the robot and control unit are installed.

See also Environmental information on page 206.

#### Disposal of storage media

Before disposal of any storage equipment (anything from an SD card to a complete controller), make sure that all sensitive information has been deleted.

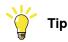

To remove all data from the OmniCore controller, use the **Delete user data** function (part of **Delete RobotWare system** function) in RobotWare. See *Operating manual - Integrator's guide OmniCore.* 

#### Transportation

Prepare the robot or parts before transport, this to avoid hazards.

## 7 Decommissioning

#### 7.2 Environmental information

# 7.2 Environmental information

#### Introduction

ABB robots contain components in different materials. During decommissioning, all materials should be dismantled, recycled, or reused responsibly, according to the relevant laws and industrial standards. Robots or parts that can be reused or upcycled helps to reduce the usage of natural resources.

#### Symbol

The following symbol indicates that the product must not be disposed of as common garbage. Handle each product according to local regulations for the respective content (see table below).

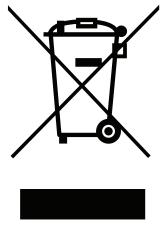

xx1800000058

#### Materials used in the product

The table specifies some of the materials in the product and their respective use throughout the product.

Dispose components properly according to local regulations to prevent health or environmental hazards.

| Material                    | Example application                     |  |
|-----------------------------|-----------------------------------------|--|
|                             |                                         |  |
| Aluminium                   | Heat sinks on power unit and drive unit |  |
| Batteries, Lithium          | Computer and logic unit                 |  |
| Brominated flame retardants | Electronics                             |  |
| Copper                      | Cables                                  |  |
| Lead                        | Electronics                             |  |
| Plastic/rubber              | Cables, connectors, etc.                |  |
| Steel                       | Cabinet structure, plates, screws, etc. |  |

7.2 Environmental information Continued

#### China RoHS symbol

The following symbol shows the information to hazardous substances and the environmental protection use period of OmniCore E10 according to "Management Methods for the Restriction of the Use of Hazardous Substances in Electrical and Electronic Products (SJ/T 11364-2014) ".

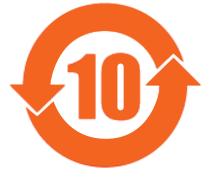

xx1900000804

Orange symbol with a number in it: The product contains certain hazardous substances and can be used safely during its environmental protection use period (as indicated by the number in the center) which should enter into the recycling system after its environmental protection use period.

| Controller Name         | OmniCore E10<br>Hazardous substance |         |         |                             |                                    |                                             |
|-------------------------|-------------------------------------|---------|---------|-----------------------------|------------------------------------|---------------------------------------------|
| Parts Name              |                                     |         |         |                             |                                    |                                             |
|                         | Lead                                | Mercury | Cadmium | Hexa-<br>valent<br>chromium | Polybrom-<br>inated bi-<br>phenyls | Polybrom-<br>inated di-<br>phenyl<br>ethers |
| Cabinet                 | 0                                   | 0       | 0       | 0                           | 0                                  | 0                                           |
| Drive unit              | 0                                   | 0       | 0       | 0                           | 0                                  | 0                                           |
| Power unit              | 0                                   | 0       | 0       | 0                           | 0                                  | 0                                           |
| Computer and logic unit | 0                                   | 0       | 0       | 0                           | 0                                  | 0                                           |
| Small fan               | x                                   | 0       | 0       | 0                           | 0                                  | 0                                           |
| Cable harness           | x                                   | 0       | 0       | 0                           | 0                                  | 0                                           |
| Accessories             | 0                                   | 0       | 0       | 0                           | 0                                  | 0                                           |

This table was developed according to the provisions of SJ/T 11364.

•: The content of such hazardous substance in all homogeneous materials of such component is below the limit required by GB/T 26572.

x: The content of such hazardous substance in a certain homogeneous materials of such component is beyond the limit required by GB/T 26572.

The replacement of the hazardous substances that contained in this product CANNOT be achieved due to restricted by the global technological development level.

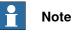

This form and environmental protection use period label are based on the regulation in China. These are not necessary to be concerned in other countries.

This page is intentionally left blank

8.1 Introduction

# 8 Reference information

# 8.1 Introduction

#### General

This chapter includes general information, complementing the more specific information in the different procedures in the manual.

# 8 Reference information

#### 8.2 Applicable standards

# 8.2 Applicable standards

#### General

The product is compliant with ISO 10218-1:2011, *Robots for industrial environments* - *Safety requirements* - *Part 1 Robots*, and applicable parts in the normative references, as referred to from ISO 10218-1:2011. In case of deviation from ISO 10218-1:2011, these are listed in the declaration of incorporation. The declaration of incorporation is part of the delivery.

#### **Robot standards**

| Standard | Description                                                                         |
|----------|-------------------------------------------------------------------------------------|
| ISO 9283 | Manipulating industrial robots – Performance criteria and re-<br>lated test methods |
| ISO 9787 | Robots and robotic devices – Coordinate systems and motion nomenclatures            |
| ISO 9946 | Manipulating industrial robots – Presentation of characteristics                    |

#### Other standards used in design

| Standard         | Description                                                                                                    |  |
|------------------|----------------------------------------------------------------------------------------------------|--|
| IEC 60204-1      | Safety of machinery - Electrical equipment of machines - Part<br>1: General requirements, normative reference from ISO 10218-<br>1                |  |
| IEC 61000-6-2    | Electromagnetic compatibility (EMC) – Part 6-2: Generic standards – Immunity standard for industrial environments                                 |  |
| IEC 61000-6-4    | Electromagnetic compatibility (EMC) – Part 6-4: Generic standards – Emission standard for industrial environments                                 |  |
| ISO 13849-1:2006 | Safety of machinery - Safety related parts of control systems<br>- Part 1: General principles for design, normative reference<br>from ISO 10218-1 |  |

#### **Region specific standards and regulations**

| Standard         | Description                                                                                  |  |
|------------------|----------------------------------------------------------------------------------------------|--|
| ANSI/UL 1740     | Safety standard for robots and robotic equipment                                             |  |
| CAN/CSA Z 434-03 | Industrial robots and robot Systems - General safety require ments                           |  |
| EN ISO 10218-1   | Robots and robotic devices — Safety requirements for indus-<br>trial robots — Part 1: Robots |  |

8.3 Unit conversion

# 8.3 Unit conversion

#### **Converter table**

Use the following table to convert units used in this manual.

| Quantity | Units |              |          |
|----------|-------|--------------|----------|
| Length   | 1 m   | 3.28 ft.     | 39.37 in |
| Weight   | 1 kg  | 2.21 lb.     |          |
| Weight   | 1 g   | 0.035 ounces |          |
| Pressure | 1 bar | 100 kPa      | 14.5 psi |
| Force    | 1 N   | 0.225 lbf    |          |
| Moment   | 1 Nm  | 0.738 lbf-ft |          |
| Volume   | 1 L   | 0.264 US gal |          |

## 8 Reference information

#### 8.4 Standard toolkit for controller

## 8.4 Standard toolkit for controller

#### General

All service (repair, maintenance and installation) instructions contain lists of tools required to perform the specified activity. All special tools, that is, all tools that are not considered as standard tools as defined below, are listed in their instructions respectively.

This way, the tools required are the sum of the standard toolkit and any tools listed in the instructions.

#### Standard toolkit for controller

| ΤοοΙ                           | Description |
|--------------------------------|-------------|
| Screw driver, Torx             | Tx10        |
| Screw driver, Torx             | Tx20        |
| Screw driver, Torx             | Tx25        |
| Ball tipped screw driver, Torx | Tx25        |
| Screw driver, flat blade       | 4 mm        |
| Screw driver, flat blade       | 8 mm        |
| Screw driver, flat blade       | 12 mm       |
| Screw driver                   | Phillips-1  |
| Box spanner                    | 8 mm        |

#### Toolkit recommended for troubleshooting

| Tool              | Note                               |
|-------------------|------------------------------------|
| Normal shop tools | Contents as specified above.       |
| Multimeter        | -                                  |
| Camera            | To document problems or procedures |

8.5 Screw joints

# 8.5 Screw joints

| General           |                                                                                                    |                                                                       |  |
|-------------------|----------------------------------------------------------------------------------------------------|-----------------------------------------------------------------------|--|
|                   | This section details how to tighten the                                                                                                    | various types of screw joints on the controller                       |  |
|                   | The instructions and torque values and materials and do <i>not</i> apply to soft or                                                                                                    | re valid for screw joints comprised of metallic<br>brittle materials. |  |
| Tightening torque |                                                                                                    |                                                                       |  |
|                   | Before tightening any screw, note the                                                                                                    | e following:                                                          |  |
|                   | <ul> <li>Determine whether a standard tightening torque or special torque is to be<br/>applied. The standard torques are specified in the tables below. Any special<br/>torques are specified in the Repair, Maintenance or Installation procedure<br/>description. Any special torque specified overrides the standard value.</li> </ul>                                                                                                    |                                                                       |  |
|                   | Use the <i>correct tightening torque</i> for each type of screw joint.                                                                                                    |                                                                       |  |
|                   | Only use <i>correctly calibrated</i> torque keys.                                                                                                    |                                                                       |  |
|                   | Always tighten the joint by hand, and never use pneumatical tools.                                                                                                    |                                                                       |  |
|                   | <ul> <li>Use the correct tightening technique, i.e. do not jerk. Tighten the screw in a<br/>slow, flowing motion.</li> </ul>                                                                                                    |                                                                       |  |
|                   | <ul> <li>Maximum allowed total deviation from the specified value is 10%!</li> </ul>                                                                                                    |                                                                       |  |
|                   | The table below specifies the recoministic of the second screws with slotted or of the second screws with slotted or of the second screws with slotted or of the second screws with slotted screws with slotte | mended standard tightening torque for<br>cross-recess heads.          |  |
|                   | Dimension                                                                                                    | Tightening torque (Nm)<br>Class 4.8, oil-lubricated                   |  |
|                   | M2.5                                                                                                    | 0.25                                                                  |  |
|                   | М3                                                                                                    | 0.5                                                                   |  |
|                   | M4                                                                                                    | 1.2                                                                   |  |
|                   | M5                                                                                                    | 2.5                                                                   |  |
|                   | M6                                                                                                    | 5.0                                                                   |  |

# 8 Reference information

8.6 Weight specifications

# 8.6 Weight specifications

# Definition In all repair and maintenance instructions, weights of the components handled are sometimes specified. All components exceeding 22 kg (50 lbs) are high-lighted in this way. To avoid injury, ABB recommends the use of lifting equipment when handling components with a weight exceeding 22 kg. Example Below is an example of how a weight specification is presented:

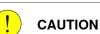

The transformer weighs 55 kg! All lifting equipment used must be sized accordingly!

8.7 Lifting accessories and lifting instructions

# 8.7 Lifting accessories and lifting instructions

#### General

Many repair and maintenance activities require different pieces of lifting accessories, which are specified in each procedure.

The use of each piece of lifting accessories is *not* detailed in the activity procedure, but in the instruction delivered with each piece of lifting accessories.

The instructions delivered with the lifting accessories should be stored for later reference.

This page is intentionally left blank

#### Spare part level

ABB spare parts are categorized into two levels, L1 and L2. Always check the part level before conducting a service work on a spare part.

• L1 spare parts

The L1 parts can be replaced in the field. The maintenance and replacement instructions given in the related product manuals must be strictly followed. If there are any problems, contact your local ABB for support.

L2 spare parts

To replace the L2 parts require specialized training and might need special tools. Only ABB field service personnel or qualified personnel trained by ABB can replace L2 parts.

9.1 Controller parts

# 9.1 Controller parts

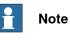

Removed parts and spare parts must not be disassembled or opened.

9.1.1 Controller system parts

# 9.1.1 Controller system parts

Drive units

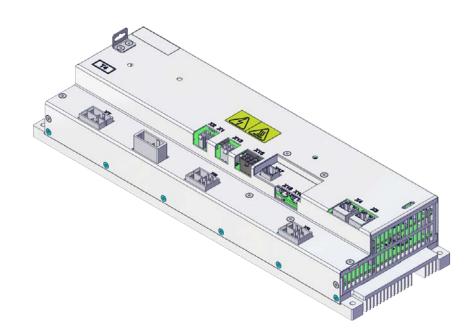

|   | Spare part num-<br>ber | Description | Туре     | Spare part<br>level |
|---|------------------------|-------------|----------|---------------------|
| - | 3HAC074966-001         | Drive unit  | DSQC3084 | L1                  |

9.1.1 Controller system parts *Continued* 

### Power units

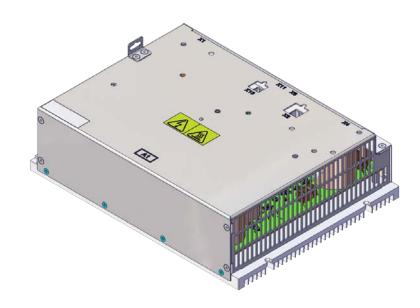

|   | Spare part num-<br>ber | Description | Туре     | Spare part<br>level |
|---|------------------------|-------------|----------|---------------------|
| - | 3HAC074985-001         | Power unit  | DSQC3087 | L1                  |

9.1.1 Controller system parts Continued

## Harness TPU connection

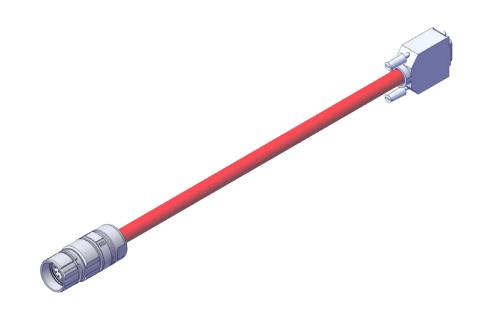

|   | Spare part num-<br>ber | Description         | Туре | Spare part<br>level |
|---|------------------------|---------------------|------|---------------------|
| - | 3HAC077870-001         | Harness TPU adapter |      | L1                  |

9.1.2 Mains connection parts

# 9.1.2 Mains connection parts

#### Mains power connection

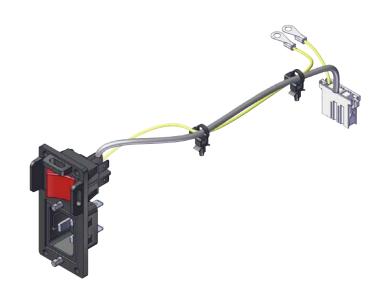

|   | Spare part num-<br>ber | Description              | Туре                                       | Spare part<br>level |
|---|------------------------|--------------------------|--------------------------------------------|---------------------|
| - | 3HAC075416-001         | Harness AC input with SW | Harness-Mains connection                   | L1                  |
| - | 3HAC077706-001         | Connector AC power inlet | Mating connect-<br>or for Power in-<br>let | L1                  |

9.1.3 Logic parts

# 9.1.3 Logic parts

## Computer and logic unit

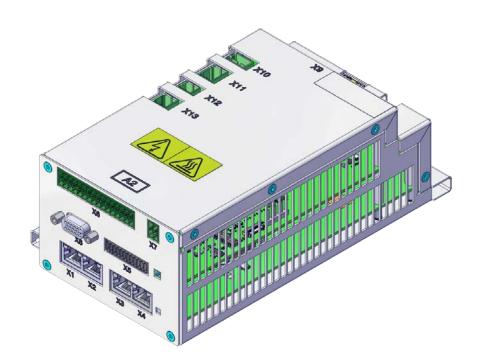

|   | Spare part num-<br>ber | Description             | <br>Spare part<br>level |
|---|------------------------|-------------------------|-------------------------|
| - | 3HAC074970-001         | Computer and logic unit | L1                      |

## 9.1.4 Application parts

# 9.1.4 Application parts

Scalable I/O devices

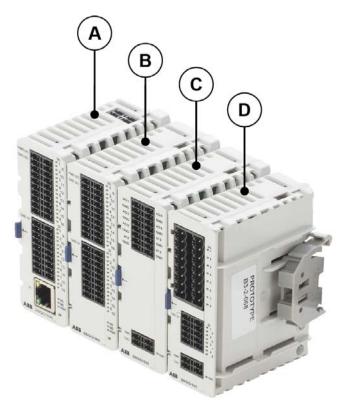

|   | Spare part num-<br>ber | Description                                    | Туре     | Spare part<br>level |
|---|------------------------|------------------------------------------------|----------|---------------------|
| A | 3HAC058663-001         | Scalable I/O Digital base [3032-1]<br>(option) | DSQC1030 | L1                  |
| - | 3HAC060919-001         | Connectors digital base/add on                 |          | L1                  |
| в | 3HAC058664-001         | Digital add-on [3033-2] (Add-on)               | DSQC1031 | L1                  |
| С | 3HAC058665-001         | Analog add-on [3034-2] (Add-on)                | DSQC1032 | L1                  |
| - | 3HAC060925-001         | Connectors I/O Analog (Add-on)                 |          | L1                  |
| D | 3HAC058666-001         | Relay add-on [3035-2] (Add-on)                 | DSQC1033 | L1                  |
| - | 3HAC060926-001         | Connectors I/O Relay<br>(Add-on)               |          | L1                  |

9.1.5 Cabinet parts

# 9.1.5 Cabinet parts

## Fan bracket assembly

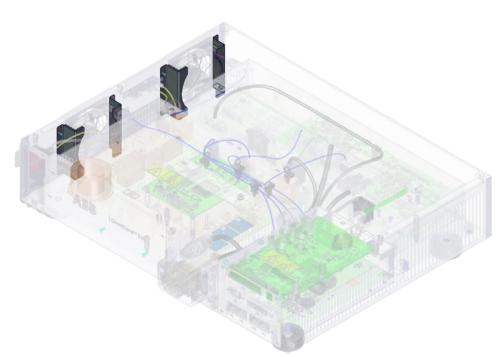

|   | Spare part num-<br>ber | Description          | Туре | Spare part<br>level |
|---|------------------------|----------------------|------|---------------------|
| - | 3HAC078981-001         | Fan bracket assembly |      | L1                  |

9.1.5 Cabinet parts *Continued* 

#### Fan pressure bracket assembly

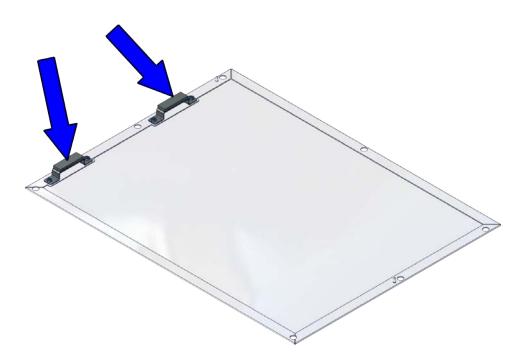

xx2100001313

|   | Spare part num-<br>ber | Description                   | Туре | Spare part<br>level |
|---|------------------------|-------------------------------|------|---------------------|
| - | 3HAC078983-001         | Fan pressure bracket assembly |      | L1                  |

#### **Connector computer interface**

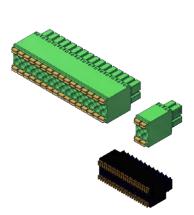

#### xx2100001315

|   | Spare part num-<br>ber | Description                  | Spare part<br>level |
|---|------------------------|------------------------------|---------------------|
| - | 3HAC076187-001         | Connector computer interface | L1                  |

Continues on next page 226

9.1.5 Cabinet parts Continued

#### Fans

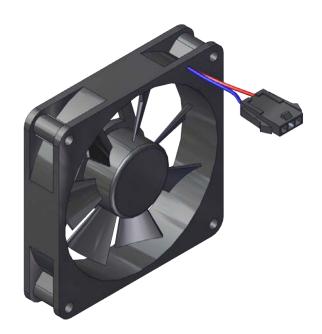

|   | Spare part num-<br>ber | Description | Туре | Spare part<br>level |
|---|------------------------|-------------|------|---------------------|
| - | 3HAC078273-001         | Small fan   |      | L1                  |

9.1.6 Miscellaneous parts

# 9.1.6 Miscellaneous parts

Harness assembly SMB and motors power unit

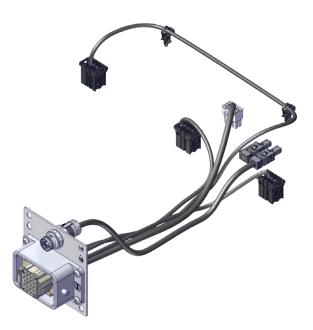

xx2100001318

|   | Spare part num-<br>ber | Description                               | Туре | Spare part<br>level |
|---|------------------------|-------------------------------------------|------|---------------------|
| - |                        | Harness assembly SMB+Motors<br>power unit |      | L1                  |

## Vision parts

| Spare part number | Description                             | Туре     | Spare part<br>level |
|-------------------|-----------------------------------------|----------|---------------------|
| 3HAC053944-001    | 8 mm camera lens, LTC-08F               |          | L1                  |
| 3HAC053944-002    | 12.5 mm camera lens, LFC-12.5F          |          | L1                  |
| 3HAC053944-003    | 16 mm camera lens, LFC-16F1             |          | L1                  |
| 3HAC053944-004    | 25 mm camera lens, LFC-25F1             |          | L1                  |
| 3HAC087266-001    | 8 mm camera lens, LMC-ML-M0822UR        |          | L1                  |
| 3HAC087267-001    | 12.5 mm camera lens, LMC-ML-<br>M1218UR |          | L1                  |
| 3HAC087268-001    | 16 mm camera lens, LMC-ML-<br>M1616UR   |          | L1                  |
| 3HAC087269-001    | 25 mm camera lens, LMC-ML-<br>M2516UR   |          | L1                  |
| 3HAC053953-001    | Integr Vision camera med. Res           | DSQC1020 | L1                  |
| 3HAC053954-001    | Integr Vision camera high res           | DSQC1021 | L1                  |

9.1.6 Miscellaneous parts *Continued* 

| Spare part number | Description                   | Туре     | Spare part<br>level |
|-------------------|-------------------------------|----------|---------------------|
| 3HAC087074-001    | Integrated vision camera 2MPx | DSQC1098 | L1                  |
| 3HAC087075-001    | Integrated vision camera 5MPx | DSQC1099 | L1                  |
| 3HAC051753-003    | Integr Vision power cable     |          | L1                  |
| 3HAC051736-003    | Integr Vision ethernet cable  |          | L1                  |

## Mounting kit

|   | Spare part num-<br>ber | Description       | Туре | Spare part<br>level |
|---|------------------------|-------------------|------|---------------------|
| - | 3HAC077631-001         | Rack mounting kit |      | L1                  |

9.1.7 Cables

# 9.1.7 Cables

#### Cables

Cables on the drive unit

|   | Spare part num-<br>ber | Description      | Туре | Spare part<br>level |
|---|------------------------|------------------|------|---------------------|
| - | 3HAC075385-001         | Harness DC-BUS   |      | L1                  |
| - | 3HAC075387-001         | Harness EtherCAT |      | L1                  |
| - | 3HAC075386-001         | Harness 24_SYS   |      | L1                  |

### Cable on the power unit

|   | Spare part num-<br>ber | Description                   | Туре | Spare part<br>level |
|---|------------------------|-------------------------------|------|---------------------|
| - | 3HAC078253-001         | Harness Signal cable assembly |      | L1                  |

9.2 FlexPendant parts

# 9.2 FlexPendant parts

#### FlexPendant parts

The illustration below shows the placement of the parts in the recommended spare part list.

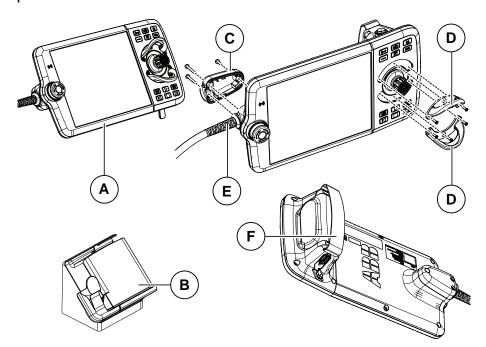

|   | Spare part num-<br>ber | Description                         | Туре     | Spare part<br>level |
|---|------------------------|-------------------------------------|----------|---------------------|
| А | 3HAC064211-001         | FlexPendant                         | DSQC3060 | L1                  |
| в | 3HAC064927-001         | FlexPendant Holder w/t E-stop cover |          | L1                  |
| С | 3HAC065401-001         | Power cable cover                   |          | L1                  |
| D | 3HAC065408-001         | Joystick guard                      |          | L1                  |
| E | 3HAC064448-002         | FlexPendant power cable 3 m         |          | L1                  |
|   | 3HAC064448-001         | FlexPendant power cable 10 m        |          | L1                  |
| F | 3HAC065419-001         | Fasten strip                        |          | L1                  |

#### 9.3.1 Manipulator cables

# 9.3 Manipulator cables

# 9.3.1 Manipulator cables

#### Power cables, IRB 1090, 1100, 1300, 910INV, 920, 930

| Power cable length                      | Article number | Spare part level |  |  |
|-----------------------------------------|----------------|------------------|--|--|
| Power cable, straight connector,<br>3 m | 3HAC077245-001 | L1               |  |  |
| Power cable, straight connector,<br>7 m | 3HAC077245-002 | L1               |  |  |
| Power cable, straight connector, 15 m   | 3HAC077245-003 | L1               |  |  |
| Power cable, angled connector, 3 m      | 3HAC077247-001 | L1               |  |  |
| Power cable, angled connector, 7 m      | 3HAC077247-002 | L1               |  |  |
| Power cable, angled connector, 15 m     | 3HAC077247-003 | L1               |  |  |

## Power cables, IRB 1010, 1200

| Power cable length | Article number | Spare part level |
|--------------------|----------------|------------------|
| Power cable 3 m    | 3HAC061139-001 | L1               |
| Power cable 7 m    | 3HAC061139-002 | L1               |
| Power cable 15 m   | 3HAC061139-003 | L1               |

## Signal cables, IRB 1010, 1090, 1100, 1300, 910INV, 920, 930

| Signal cable length          | Article number | Spare part level |
|------------------------------|----------------|------------------|
| Signal cable, shielded: 3 m  | 3HAC084767-001 | L1               |
| Signal cable, shielded: 7 m  | 3HAC084767-002 | L1               |
| Signal cable, shielded: 15 m | 3HAC084767-003 | L1               |

#### Signal cables, IRB 1200

| Signal cable length | Article number | Spare part level |
|---------------------|----------------|------------------|
| 3 m                 | 3HAC080671-001 | L1               |
| 7 m                 | 3HAC080671-002 | L1               |
| 15 m                | 3HAC080671-003 | L1               |

9.3.2 Customer cables - CP/CS connectors (option)

# 9.3.2 Customer cables - CP/CS connectors (option)

## CP/CS cables, IRB 1100, 1300, 910INV, 920, 930

| CP/CS cable length | Article number | Spare part level |
|--------------------|----------------|------------------|
| 3 m                | 3HAC067449-001 | L1               |
| 7 m                | 3HAC067449-002 | L1               |
| 15 m               | 3HAC067449-003 | L1               |

#### CP/CS cables, IRB 1010, 1090

| C | CP/CS cable length | Article number | Spare part level |
|---|--------------------|----------------|------------------|
| 3 | 3 m                | 3HAC067449-001 | L1               |
| 7 | 7 m                | 3HAC067449-002 | L1               |

9.3.3 Customer cables - Ethernet floor cables

## 9.3.3 Customer cables - Ethernet floor cables

# Ethernet floor cables, IRB 1010, 1100, 1300, 910INV, 920, 930 (option)

One end is RJ45, one end is X-code.

| Ethernet floor cable length  | Article number | Spare part level |
|------------------------------|----------------|------------------|
| Eth.RJ45_X floor cable, 7 m  | 3HAC067447-002 | L1               |
| Eth.RJ45_X floor cable, 15 m | 3HAC067447-003 | L1               |

### Ethernet floor cables, IRB 1090 (option)

One end is RJ45, one end is X-code.

| Ethernet floor cable length | Article number | Spare part level |
|-----------------------------|----------------|------------------|
| Eth.RJ45_X floor cable, 7 m | 3HAC067447-002 | L1               |

# Index

#### 3

3rd party software, 46

#### Α

allergenic material, 29 aluminum disposal, 206 ambient temperature operation, 39 storage, 39 AS configuring, 98 assembly instructions, 49 assessment of hazards and risks, 29 automatic mode, 28 automatic stop, 98 function test, 120

## В

batteries disposal, 206 brakes not releasing, 181 brominated flame retardants disposal, 206

#### С

cabinet lock, 30 cables, 77 carbon dioxide extinguisher, 30 category 0 stop, 22 category 1 stop, 22 cleaning FlexPendant, 44 cleaning of the controller, 113 cleaning the FlexPendant, 114 climbing on robot, 33 computer and logic unit replacing, 147 connection manipulator cables, 77 controller symbols, 20 controller fails to start, 189 controller mode, 189 cooling fan replacing, 128 copper disposal, 206 covers, 126-127 Customer optional power input connectors, 97 Customer safety interface connectors, 89

#### D

damaged bearings, 191 damaged parallel bar, 191 desktop mounting kit, 57 detaching FlexPendant, 81 dimensions, 38 disconnecting FlexPendant, 81 disposal of storage media, 205 drive unit LED, 197 replacing, 141

#### Е

earth fault protection, 79 emergency stop, 22 function test, 116 emergency stops, 24 enabling device, 25 function test, 118 EN ISO 13849-1, 16 environmental information, 206 ESD damage elimination, 43 sensitive equipment, 43 esd elimination, 43 external I/O installing, 108

#### F

fan replacing, 128 silencing, 66 fan control functionality, 66 faulty calibration, 191 faulty TCP definition, 191 fire extinguishing, 30 firmware, reflashing failure, 190 FlexPendant blue screen, 184 cleaning, 44 connecting, disconnecting, 81 storage, 44 FlexPendant holder, 60 FlexPendant joystick not working, 188 FlexPendant not responding, 184 FlexPendant not starting, 184 function tests. 116

#### G

general stop, 98, 121 GS configuring, 98

## H

hanging installed hanging, 29 hazard levels, 18 hazardous material, 206 height installed at a height, 29 hold-to-run, 25 hot surfaces, 33 HRA, 29

#### I

I/O connectors, 87–88 industrial network, 104 installation activities, 50 installation space, 53 instructions for assembly, 49 integrator responsibility, 29 internal I/O installing, 108

#### J

jogging not possible, 188 joystick not working, 188

#### Κ

key of the mode switch, 32

#### L

labels controller, 20 lead disposal, 206 LED computer and logic unit, 202 drive unit, 197 power unit, 199 LEDs , indication, 176 LEDs not lit, 176 licenses, 46 limitation of liability, 15 Lithium disposal, 206 lock and tag, 30

## Μ

maintenance schedule, 111 manipulator cables, 77 manual full speed mode, 26 manual high speed mode, 26 manual mode, 26 manual reduced speed, 26 mode switch key, 32 motor contactors function test, 119 MTTF<sub>D</sub>, 16

## Ν

national regulations, 29 network security, 45 noise, 191 normal operation mode, 189

## 0

open source software, OSS, 46 operating conditions, 39 operating mode automatic mode, 28 function test, 117 manual full speed mode, 26 manual mode, 26 manual reduced speed, 26 original spare parts, 15

## Ρ

path accuracy, 191 pedestal installed on pedestal, 29 performance level, PL, 16 personnel requirements, 17 PFH<sub>D</sub>, 16 PL, performance level, 16 plastic disposal, 206 power turn on and off, 68 power failure during start-up, 179 power inlet switch, 68 power unit LED, 199 replacing, 134

PPE, 17 problem releasing the robot brakes, 181 product standards, 210 protection classes, 40 protection type, 40 protective earth, 80 protective equipment, 17 protective stop definition, 22 protective wear, 17

## R

rack mounting, 55 RCD, 79 recovering from emergency stops, 24 recycling, 206 reduced speed control function test, 124 reflashing firmware failure, 190 regional regulations, 29 remote I/O installing, 108 removing covers, 126 replacements, report, 125 report replacements, 125 required performance level, PLr, 16 residual current device, 79 responsibility and validity, 15 restart controller, 68 risk of burns, 33 robot protection class, 40 protection types, 40 RobotWare Installation Utilities mode, 189 rubber disposal, 206

## S

safeguarding, 22 safeguard mechanisms automatic mode, 28 manual mode, 26 safety EŚD, 43 fire extinguishing, 30 signals, 18 signals in manual, 18 stop functions, 22 symbols, 18 symbols on controller, 20 safety devices, 30 safety lock, 68 safety signals in manual, 18 safety standards, 210 scalable I/O, 105 connectors, 87 installing, 108 scalable I/O external, 105 shipping, 205 signals safety, 18 silent fan, 66 software licenses, 46 standards, 210 ANSI, 210

CAN, 210 start controller, 68 steel disposal, 206 stop category 0, 22 stop category 1, 22 stops overview, 22 storage conditions, 39 symbols safety, 18 system integrator requirements, 29 system update failure, 180

#### Т

teach pendant detach, attach, 81 temperatures operation, 39 storage, 39 three-position enabling device, 25 function test, 118 tightening torque, 213 TPU connecting, disconnecting, 81 transportation, 205 transportation conditions, 39 troubleshooting safety, 34

#### U

upcycling, 206 users requirements, 17

# V

validity and responsibility, 15

# W

weight, 39 wrist strap, 43

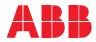

ABB AB Robotics & Discrete Automation S-721 68 VÄSTERÅS, Sweden Telephone +46 10-732 50 00

#### ABB AS

Robotics & Discrete Automation Nordlysvegen 7, N-4340 BRYNE, Norway Box 265, N-4349 BRYNE, Norway Telephone: +47 22 87 2000

#### ABB Engineering (Shanghai) Ltd.

Robotics & Discrete Automation No. 4528 Kangxin Highway PuDong New District SHANGHAI 201319, China Telephone: +86 21 6105 6666

#### ABB Inc.

Robotics & Discrete Automation 1250 Brown Road Auburn Hills, MI 48326 USA Telephone: +1 248 391 9000

abb.com/robotics